# **Carta de Porte Electrónica - RG 5017/2021**

#### • **Documentación Componentes y Herramientas Generales:**

- ◆ PyAfipWs: Interfase simil OCX con otros lenguajes (VB, VFP, Cobol ...) Costos y Condiciones
- ♦ Manual: Documentación, Información Importante, Certificados, Errores Frecuentes
- Herramienta "universal": archivos de intercambio TXT Cobol, DBF dBase/FoxPro, JSON ♦ PHP/Java
- ♦ PyFEPDF: Generador de Factura Electrónica en formato PDF
- **Factura Electrónica Servicios Web AFIP:**
	- Mercado Interno: Factura Electrónica A/B/C/M WSFEv1+ ♦ (RG2485/3067/3668/3749/4004/4109/4367)
	- ♦ Matrix (codificación productos): Factura Electrónica A/B con detalle (RG2904/3536)
	- ♦ Bienes de Capital: Bonos Fiscales Electrónicos Factura Electrónica A (RG2557)
	- ♦ Exportación: Factura Electrónica E Exportadores (RG2758 RG3689 RG4401)
	- ♦ Turismo: Comprobantes Factura Electrónica T WSCT CAE/CAEA (RG3971)
	- ♦ FE Cred (FCE): Factura Electrónica Crédito MiPyMEs (RG4367) **Nuevo!**
	- ♦ Código de Autorización Electrónico Anticipado CAEA

#### • **Agropecuario - Servicios web AFIP:**

- Código Trazabilidad de Granos: Transporte de granos WSCTGv4 (RG2806 RG3113 ♦ RG3493)
- Liquidación y Certificación de Granos: WSLPGv1.17 F. C1116 A / B / RT (RG3419 RG3690 ♦ RG3691)
- ♦ Liquidación de Tabaco Verde: WSLTVv1.3 **¡Actualizado!**
- ♦ Liquidación Única Mensual Lechería: WSLUMv1.3
- ♦ Liquidación Sector Pecuario: Hacienda, Compra directa, Carne WSLSPv1.3
- ♦ Remito Electrónico Cárnico: WSRemCarne (RG4256/18 y RG4303/18)
- ♦ Remito Electrónica Harinero: WSRemHarina (RG 4519/19)
- ♦ Remito Electrónico Azúcar y Derivados: WSRemAzucar (RG 4519/19) **¡Nuevo!**
- ♦ Carta de Porte: WSCPE (RG 5017/21) **¡Nuevo!**

#### • **Otros webservices y utilidades AFIP**

- ♦ Constatación de Comprobantes CAI, CAE, CAEA (WSCDC)
- ♦ Padron Contribuyentes AFIP: Constancia de Inscripción RG1817/2005 WS-SR-Padron
- ♦ Consulta de Operaciones Cambiarias: Compra de Divisas (WSCOC)
- SIRE\_CertificadoRetencionElectronica: Certificado de retención electrónica del Impuesto al ♦ Valor Agregado (SIRE-WS) RG4523/19
- **Webservices provinciales: ARBA (Prov. Bs.As.), AGIP (C.A.B.A), API (Sta.Fe), DGR (Córdoba):**
	- ♦ Remito Electrónico: COT Código de Operaciones de Translado (ARBA, API, AGIP, DGR)
	- ♦ Ingresos Brutos: Consulta de alícuotas WS DFE IIBB ARBA
- **SNT: Sistema Nacional de Trazabilidad ANMAT, SEDRONAR, SENASA**
	- ♦ Trazabilidad de Medicamentos: ANMAT Disposición 3683/2011
		- ♦ Trazabilidad de Productos Médicos: ANMAT Disposición 2303/2014 y 2175/14
		- ♦ Trazabilidad de Precursores Químicos: RENPRE SEDRONAR Resolución 900/12
		- ♦ Trazabilidad de Productos Fitosanitarios: SENASA Resolución 369/13

#### • **Aplicativos Genéricos y Herramientas Avanzadas:**

- ♦ PyRece: Aplicativo visual simil SIAP RECE (CSV, PDF, Email)
- ♦ FE.py: Herramienta universal, unificada e integrada
- ♦ FacturaLibre: Aplicacion online (web2py)
- ♦ PyFactura Aplicativo visual y simple (gui2py) para CAE y PDF factura electrónica
- ♦ LibPyAfipWs: Biblioteca DLL para lenguajes C / C++ y similares
- ♦ Factura Electrónica en Python: Información Técnica (SOAP, XML, PDF, DBF, etc.)

Interfaz para Servicio Web de AFIP para la emisión de Carta de Porte Electrónica para transporte ferroviario y automotor.

## **Índice**

## **Descripción General**

La Resolución General N° 5017/2021 establece el uso obligatorio de los comprobantes electrónicos denominados Carta de Porte para el Transporte Ferroviario de Granos y Carta de Porte para el Transporte Automotor de Granos, como únicos documentos válidos para respaldar el traslado de granos no destinados a la siembra -cereales y oleaginosos- y de legumbres secas -porotos, arvejas y lentejas-, así como de aquellas semillas aún no identificadas como tales por la Autoridad Competente, a cualquier destino dentro de la República Argentina, mediante el transporte automotor o ferroviario.

Exceptuado, el traslado realizado por transporte internacional cuando corresponda a operaciones de importación y/o exportación, y se encuentre respaldado por la documentación aduanera que corresponda de acuerdo con la normativa vigente.

Los referidos comprobantes sustituyen, al remito establecido por la RG 1.415/2003 de la AFIP, sus modificatorias y complementarias.

#### **Sujetos Obligados**

Podrán solicitar la Carta de Porte los sujetos incluidos en el Sistema de información Simplificado (SISA)

- Productores de granos que, se encuentren registrados en carácter de tales, ante la AFIP, y de corresponder, en la categoría ?Planta de Acopio de Productor? del RUCA, que funciona en el ámbito de la Dirección Nacional de Control Comercial Agropecuario de la Secretaría de Agricultura, Ganadería y Pesca del Ministerio de Agricultura, Ganadería y Pesca, de acuerdo con lo previsto por la Resolución Nro RESOL-2017-21-APN-MA, sus modificatorias y complementarias.
- Operadores del comercio de granos que dispongan de una o más plantas habilitadas por la Autoridad Competente para el ingreso y/o egreso de granos, que se encuentren declaradas en el RUCA. Los mismos deberán informar un estado de matrícula habilitado en el Registro único de operadores de la cadena Agroindustrial (RUCA), para obtener la Carta de Porte.
- Autorizados mediante resolución fundada de la AFIP

Fecha de publicación: 25/06/2021

<span id="page-1-0"></span>Fecha entrada en vigencia: 01/09/2021

## **Descargas**

- Instalador para Homologación: https://www.sistemasagiles.com.ar/soft/pyafipws/PyAfipWs-2.7.2467-32bit+wsaa\_2.12c+wscpe\_1.05d-homo.
- Documentación:

 [Documento Oficial WSCPE v1.0.0](https://www.afip.gob.ar/ws/documentos/manual_wscpe_1.0.0.pdf) (AFIP)

 [Documento Oficial, Actualización WSCPE v1.1](https://www.afip.gob.ar/ws/documentos/manual_wscpe.pdf)

 [Documento Oficial, Actualización WSCPE v1.3 del 8/09/21](https://www.afip.gob.ar/ws/documentos/manual_wscpe_1.3.pdf)

 [Documento Oficial, Actualización WSCPE v1.4 del 15/09/21](https://www.afip.gob.ar/ws/documentos/manual_wscpe_1.4.pdf)

 [Documento Oficial, Actualización WSCPE v1.5 del 28/09/21](https://www.afip.gob.ar/ws/documentos/manual_wscpe_1.5.pdf) **Ultima**

\* Manual de Uso General [\(PDF\)](http://www.sistemasagiles.com.ar/trac/wiki/ManualPyAfipWs?format=pdf)

• Código Fuente (Python): [wscpe.py]

### <span id="page-2-0"></span>**Instalación**

Está disponible el instalador para evaluación (ver [Descargas\)](#page-1-0), simplemente descargar, ejecutar seguir los pasos:

- Aceptar la licencia
- Seleccionar carpeta, por ej C:\WSCPE
- Instalación y registración automática

Para más información ver el [Manual de Uso](#page-2-0)

### **Metodos**

- **Conectar(cache=None, url="", proxy="")**: en homologación no hace falta pasarle ningún parámetro. En producción, el segundo parámetro es la WSDL.
- **Dummy()**: devuelve estado de servidores

Métodos para generar una Carta de Porte:

- **Autorizar CPE Ferroviaria**: Solicita una nueva carta de porte del tipo ferroviaria.
- **Autorizar CPE Automotor**: Solicita una nueva carta de porte del tipo automotor.

Métodos específicos:

- **Anulación de CPE**: Anula una CPE existente.
- **Rechazar CPE**: Informar el rechazo de una carta de porte existente.
- **Confirmación de Arribo de CPE**: Informa la confirmación de arribo.
- **Confirmación definitiva CPE Ferroviaria**: Informar la confirmación definitiva de una carta de porte ferroviaria existente.
- **Confirmación definitiva CPE Automotor**: Informar la confirmación definitiva de una carta de porte automotor existente.
- **Informar Contingencia**: Informe de contingencia de una CPE existente.
- **Cierre de Contingencia CPE Ferroviaria**: Permite informar el cierre de una contingencia asociado a una carta de porte ferroviaria.
- **Modificar destino / destinatario Carta de Porte Ferroviaria**: Informa el nuevo destino / destinatario de una carta de porte existente.
- **Regreso Origen de CPE Ferroviaria**: Informa el regreso a origen de una carta de porte existente.
- **Desvío de CPE Ferroviaria**: Informa el desvío de una carta de porte ferroviaria existente.
- **Descargado en destino**: Indica por el solicitante de la Carta de Porte que la mercadería ha sido enviada.
- **Modificar destino / destinatario Carta de Porte Automotor**: Informar el nuevo destino / destinatario de una carta de porte existente.
- **Regreso Origen de CPE Automotor**: Informa el regreso a origen de una carta de porte automotor existente.
- **Desvío de CPE Automotor**: Informa el desvío de una carta de porte existente.

Métodos adicionales de consulta:

- **Consultar CPE Ferroviaria**: Busca una CPE existente según parámetros de búsqueda y retorna información de la misma.
- **Consultar CPE Ferroviaria por Nro de operativo**: Obtiene información resumida de cartas de porte asociadas a un mismo número de operativo. Esta operación solo es válida para transportistas.
- **Confirmación de Arribo de CPE**: Informa la confirmación de arribo.
- **Confirmación definitiva CPE Ferroviaria**: Informar la confirmación definitiva de una carta de porte existente.
- **Consultar CPE Automotor**: Busca una CPE existente según parámetros de búsqueda y retorna información de la misma.
- **Consultar último número de orden (sucursal, tipo\_CPE)**: Retorna el último número de orden de CPE autorizado según número de sucursal.

Métodos para obtención de tablas de parámetros:

- **Consulta de provincias**: Devuelve un listado con el código y descripción de todas las provincias.
- **Consulta de localidades por provincia**: Devuelve un listado con el código y descripción de todas las localidades pertenecientes a la provincia indicada como parámetro.
- **Consultar tipo de Granos**: Devuelve un listado con el código y descripción de los tipos de granos permitidos.
- **Consulta de localidades productor**: Devuelve un listado con el código y descripción de todas las localidades según productor.

## **Atributos**

## **Ejemplo**

### **Pseudocódidgo**

```
wscpe = WSCPE()ok = wscpe.CrearCPE()
ok = wscpe.AgregarCabecera(
         tipo_cp=74, # 74: CPE Automotor, 75: CPE Ferroviaria, 99: Flete Corto.
         cuit_solicitante="20267565393",
         sucursal=1,
         nro_orden=1,
)
ok = wscpe.AgregarOrigen(
         cod_provincia_operador=12,
         cod_localidad_operador=5544,
         planta=1,
         cod_provincia_productor=12,
         cod_localidad_productor=5544,
)
ok = wscpe.AgregarRetiroProductor(
         corresponde_retiro_productor=True,
         es_solicitante_campo=False,
         certificado_coe=330100025869,
         cuit_remitente_comercial_productor=20111111112,
)
ok = wscpe.AgregarIntervinientes(
         cuit_intermediario=20222222223,
         cuit_remitente_comercial_venta_primaria=20222222223,
         cuit_remitente_comercial_venta_secundaria=20222222223,
         cuit_mercado_a_termino=20222222223,
         cuit_corredor_venta_primaria=20222222223,
         cuit_corredor_venta_secundaria=20222222223,
         cuit_representante_entregador=20222222223,
)
ok = wscpe.AgregarDatosCarga(
         cod_grano=31,
         cosecha=910,
         peso_bruto=1000,
         peso_tara=1000,
)
ok = wscpe.AgregarDestino(
         cuit_destino="20111111112",
         es_destino_campo=True,
         cod_provincia=12,
         cod_localidad=3058,
         planta=1,
         cuit_destinatario="20111111112",
)
ok = wscpe.AgregarTransporte(
         cuit_transportista=20333333334,
         dominio="ZZZ000",
         fecha_hora_partida="2016-11-17T12:00:39",
         km_recorrer=500,
         codigo_turno="00,
     )
ok = wscpe.AutorizarCPE(self, archivo="cpe.pdf"):
# Resultados:
print wscpe.NroCTG
print wscpe.FechaEmision
```

```
print wscpe.FechaInicioEstado
print wscpe.Estado
print wscpe.FechaVencimiento
```
### **Visual Basic**

#### **Autorizar CPE**

d provincia productor, cod localidad productor)

uit\_destino, cuit\_destinatario)

or, corresponde\_retiro\_productor, es\_solicitante\_campo)

ia, cuit\_corredor\_venta\_secundaria, cuit\_remitente\_comercial\_venta\_secundaria, cuit\_intermediario, cuit\_remite

dominio, km\_recorrer, cuit\_chofer, tarifa, cuit\_pagador\_flete, cuit\_intermediario\_flete, mercaderia\_fumigada)

#### **Consultar CPE**

```
' Consulto los CTG generados (genera planilla Excel por AFIP)
Dim nro_ctg As Variant
 nro_ctg = 10100000542#
If nro_ctg <> 0 Then
    ok = WSCPE.ConsultarCPEAutomotor(Null, Null, Null, Null, nro_ctg)
Else
    ok = WSCPE.ConsultarCPEAutomotor(tipo_cpe, sucursal, nro_orden, cuit_solicitante)
End If
' Obtengo la constacia CTG -debe estar confirmada- (documento PDF AFIP)
 Debug.Print WSCPE.XmlResponse
 Debug.Print "Numero de CTG:", WSCPE.NroCTG
 Debug.Print "Errores:", WSCPE.ErrMsg
```
### **Linea de Comandos**

#### **wscpe.ini**

Configurar cuit, certificado y clave privada:

```
# EJEMPLO de archivo de configuración de la interfaz PyAfipWs
# DEBE CAMBIAR Certificado (CERT) y Clave Privada (PRIVATEKEY)
# Para producción debe descomentar las URL (sacar ##)
# Más información:
# http://www.sistemasagiles.com.ar/trac/wiki/ManualPyAfipWs#Configuración
[WSAA]
CERT=reingart.crt
PRIVATEKEY=reingart.key
```

```
#PROXY=mariano:clave@localhost:999
#CACERT=afip_ca_info.crt
#WRAPPER=pycurl
#URL=https://wsaa.afip.gov.ar/ws/services/LoginCms
URL=https://wsaahomo.afip.gov.ar/ws/services/LoginCms?wsdl
[WSCPE]
CUIT=20267565393
ENTRADA=wscpe.txt
SALIDA=wscpe_sal.txt
#URL=https://fwshomo.afip.gov.ar/wscpe/services/soap?wsdl
#URL=https://serviciosjava.afip.gob.ar/cpe-ws/services/wscpe?wsdl
#CACERT=afip_ca_info.crt
#WRAPPER=pycurl
```
### **Autorizar CPE**

```
wscpe_cli.exe --cargar --autorizar
```

```
Numero CTG: 10100000542
Fecha Emision 2021-08-13 11:15:35
Fecha Vencimiento 2021-08-27 09:06:00
Estado: CN
Observaciones: []
Errores: []
Evento:
hecho.
```
### **Consultar Ult Nro CPE**

wscpe\_cli.py --ult 74 1 (cambiar tipo de cpe y sucursal)

Ultimo Nro de CPE 3

### **Consultar CPE**

Por CTG: wscpe\_cli.py --conslutar 1 221 74 10100000542 (cambiar tipo de cpe y sucursal, sin CTG enviar "")

```
Nro de CTG 10100000542
Errores: []
{}
Resultado: None
Numero CTG: 10100000542
Fecha Emision 2021-08-13 11:15:35
Fecha Vencimiento 2021-08-27 09:06:00
Estado: CN
Observaciones: []
Errores: []
Evento:
```
## **Constancia PDF**

La interfaz permite obtener el archivo que devuelve AFIP mediante este webservice:

• ej\_cpe\_automotor.pdf: Constancia CPE en documento PDF

AFIP devuelve el archivo binario ya generado, por lo que se debe especificar una ruta completa para almacenarlo. Necesita Acrobat Reader, Microsoft Office / Libre Office o similares para poder abrir los documentos.

## **Formato**

Archivos de intercambio de texto (TXT de ancho fijo cobol)

#### **encabezado**

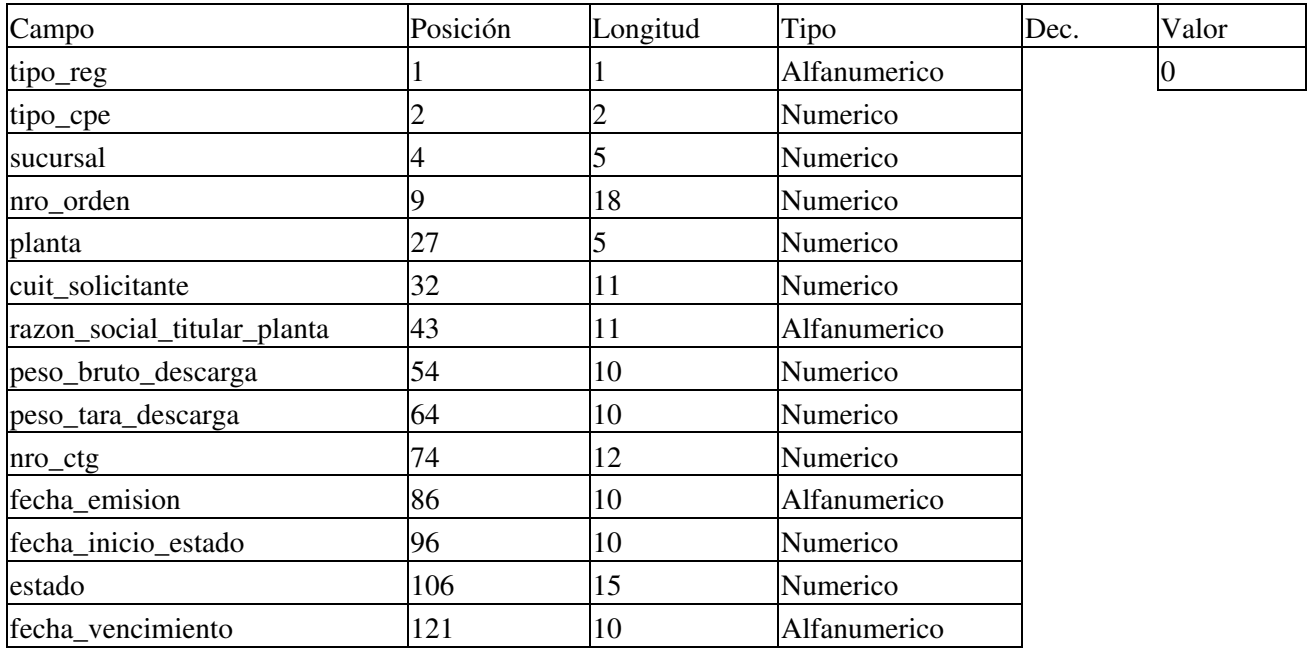

### **datos\_carga**

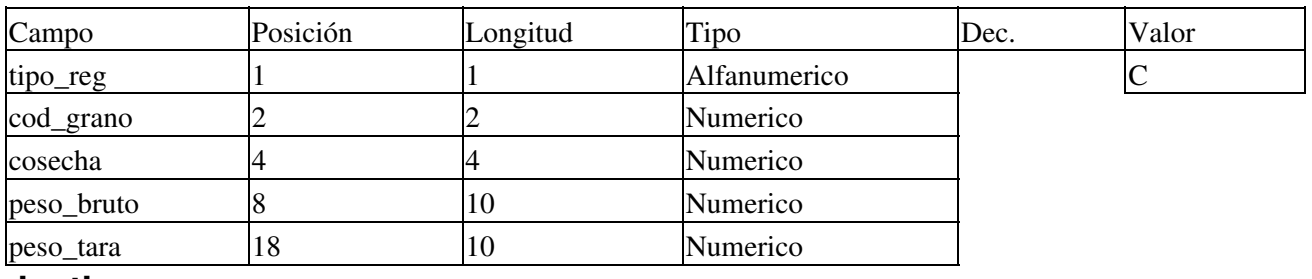

#### **destino**

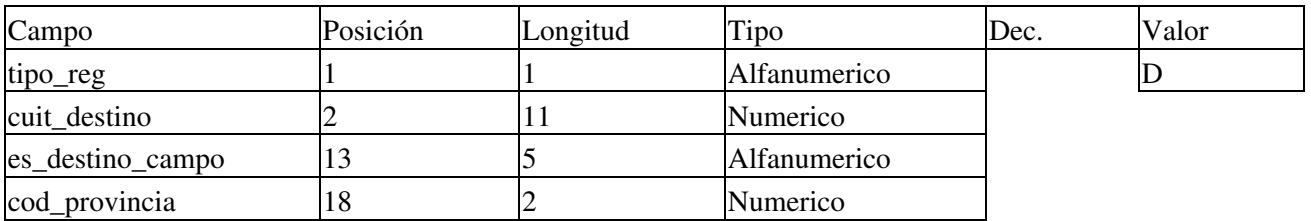

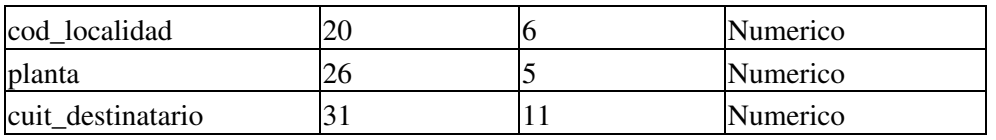

#### **errores**

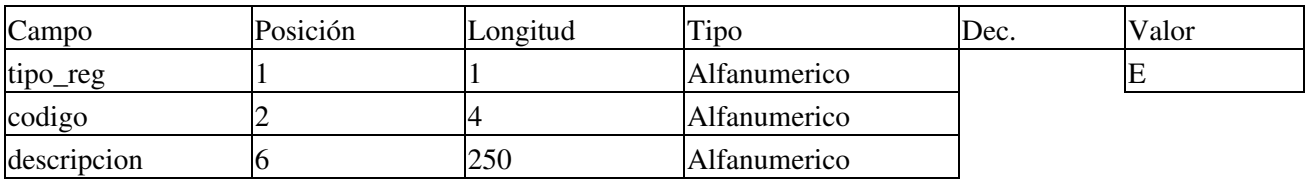

### **intervinientes**

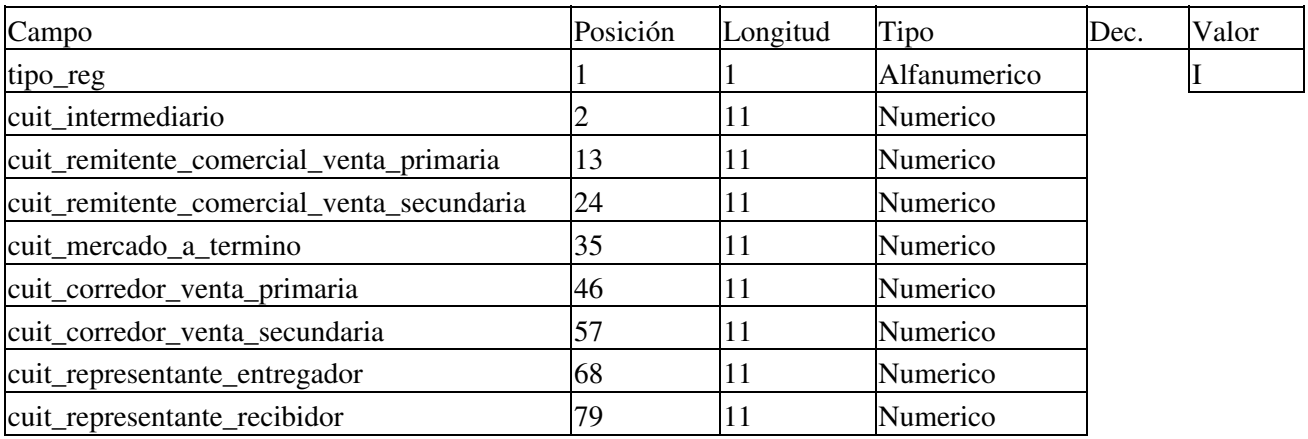

## **origen**

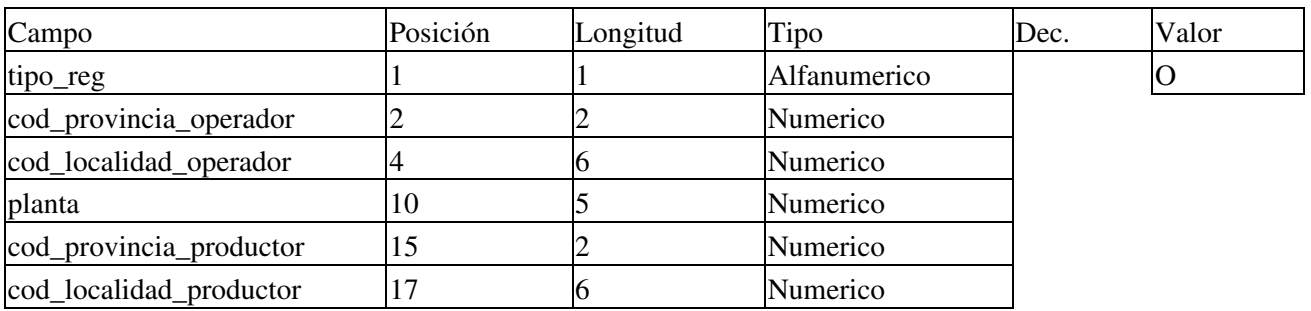

### **retiro\_productor**

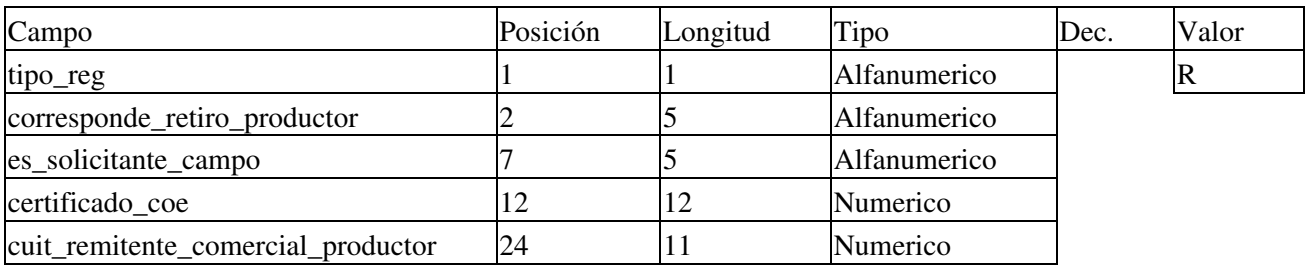

### **transporte**

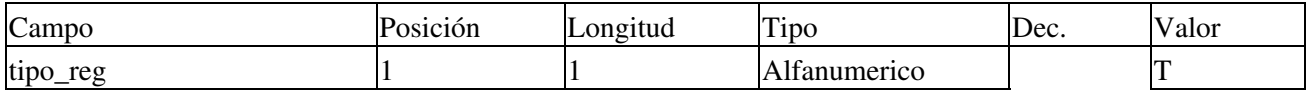

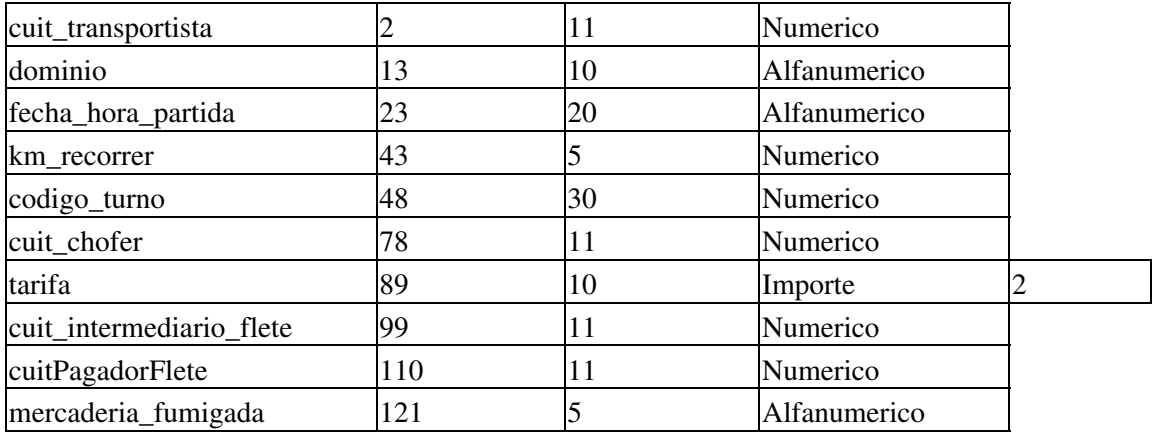

### **eventos**

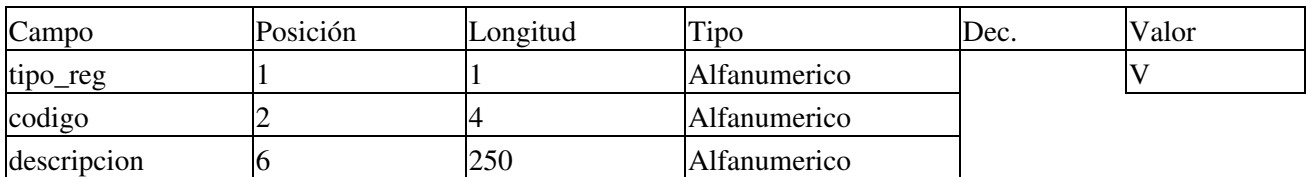

## **Tablas de Parámetros**

### **Provincias**

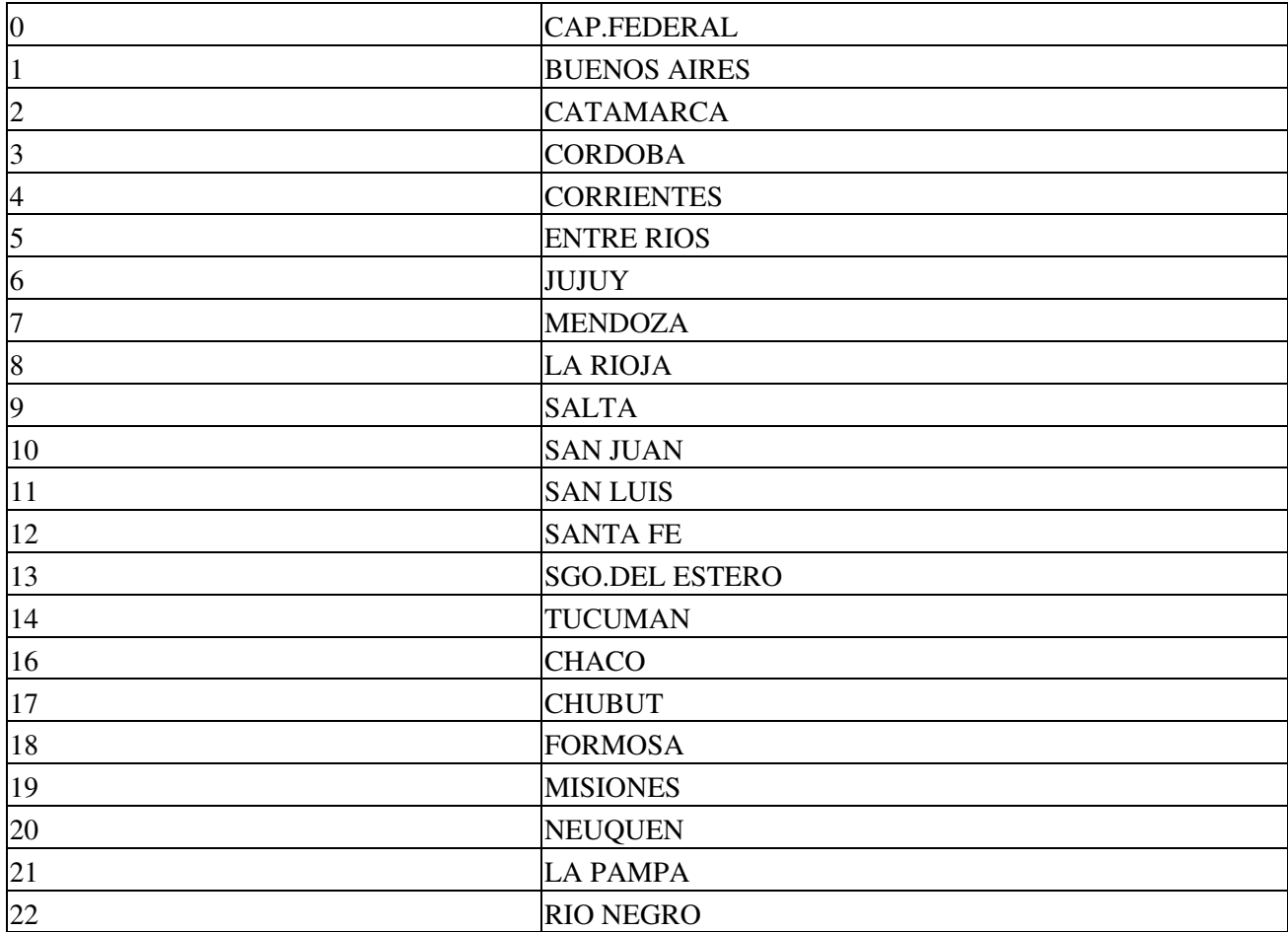

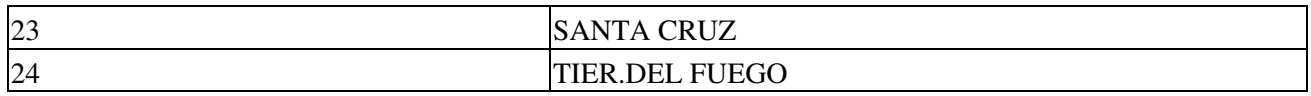

### **Tipo de Granos**

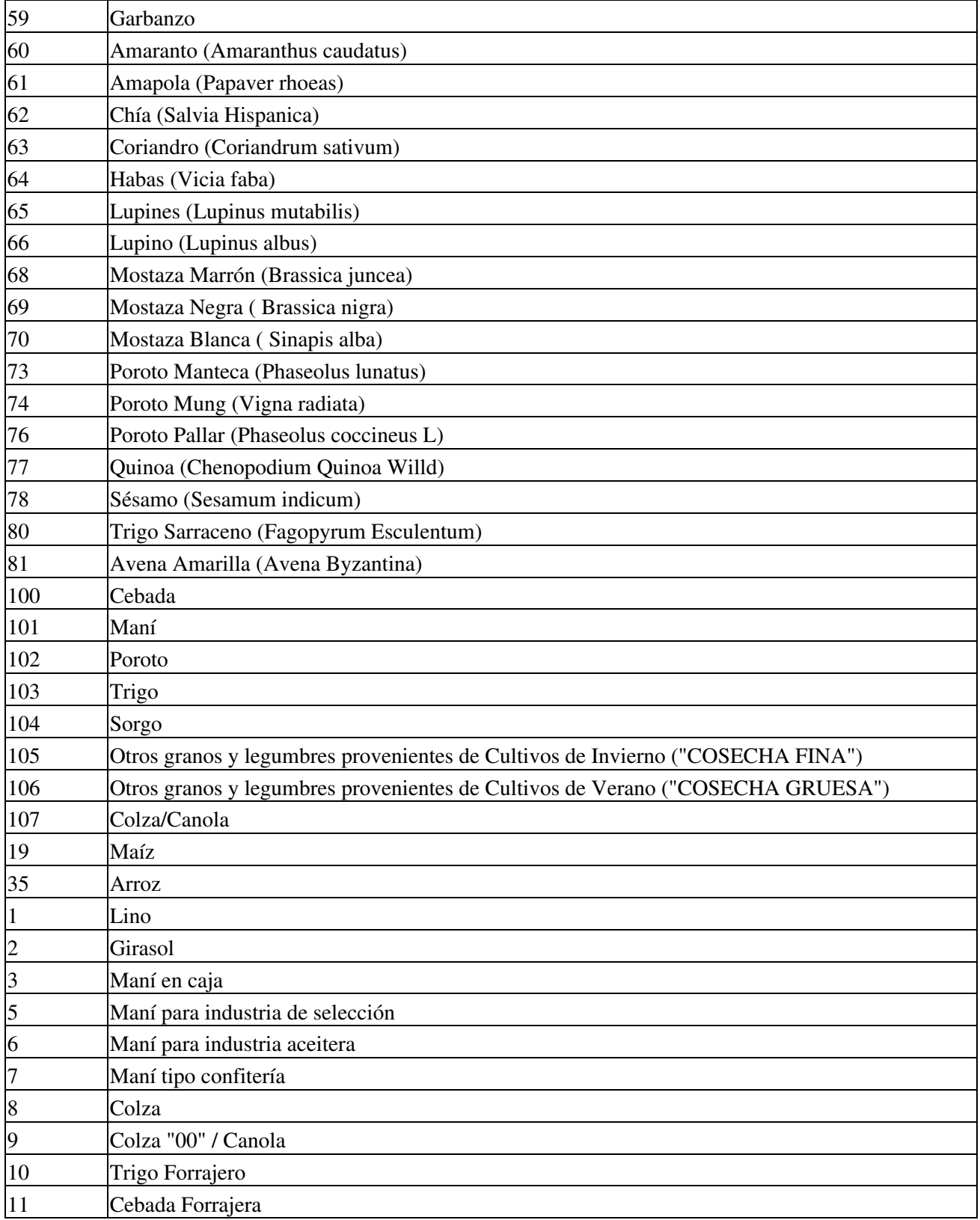

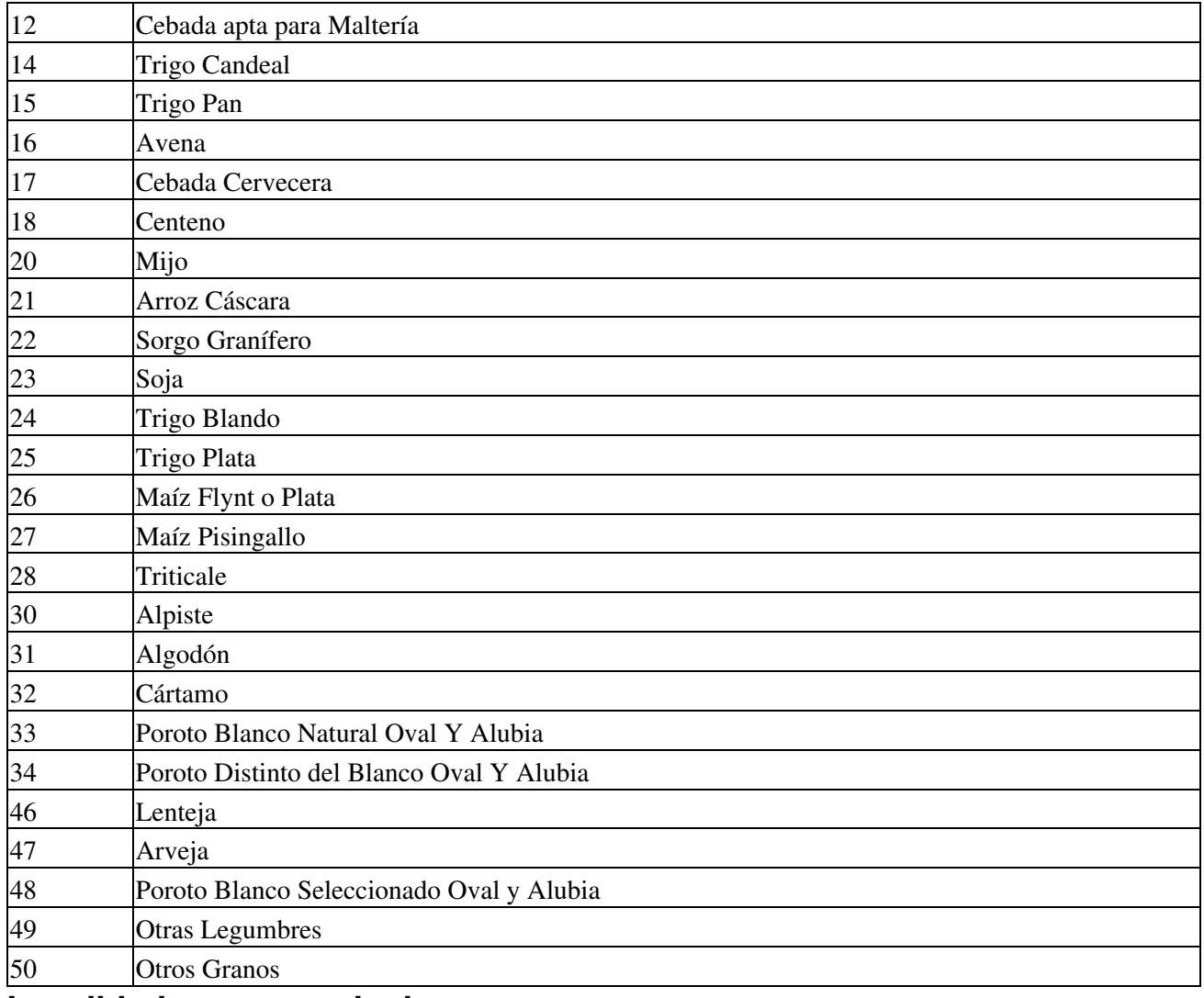

### **Localidades por provincia**

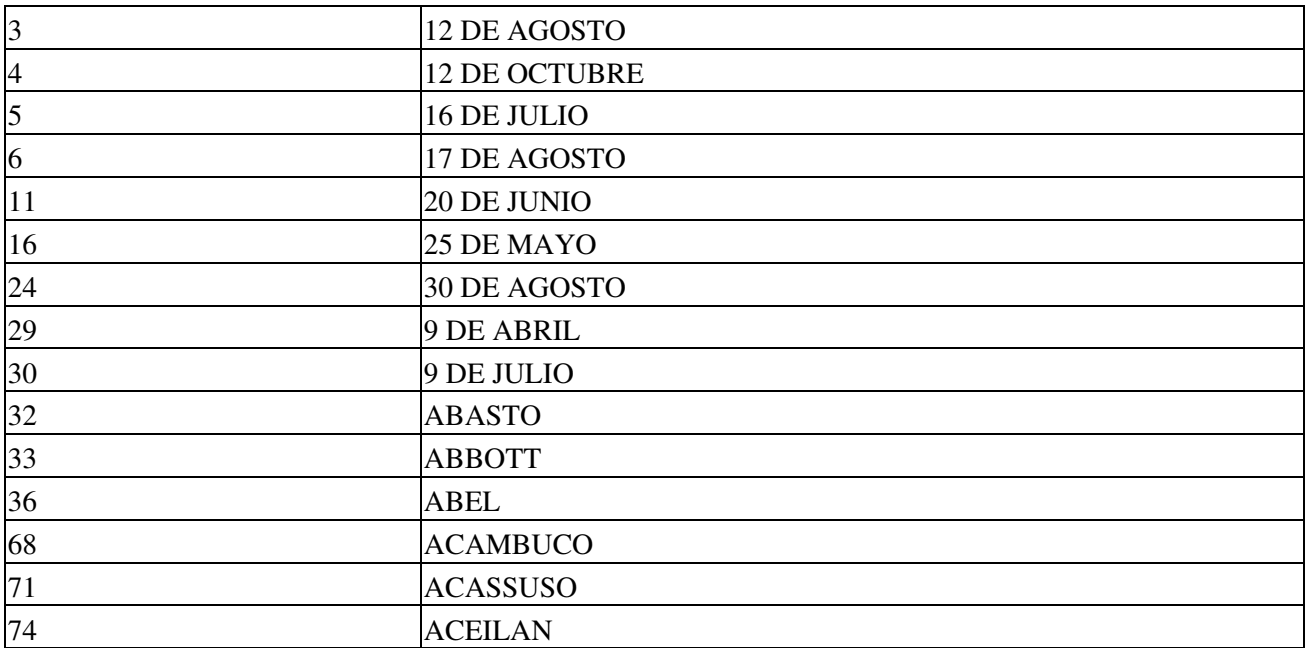

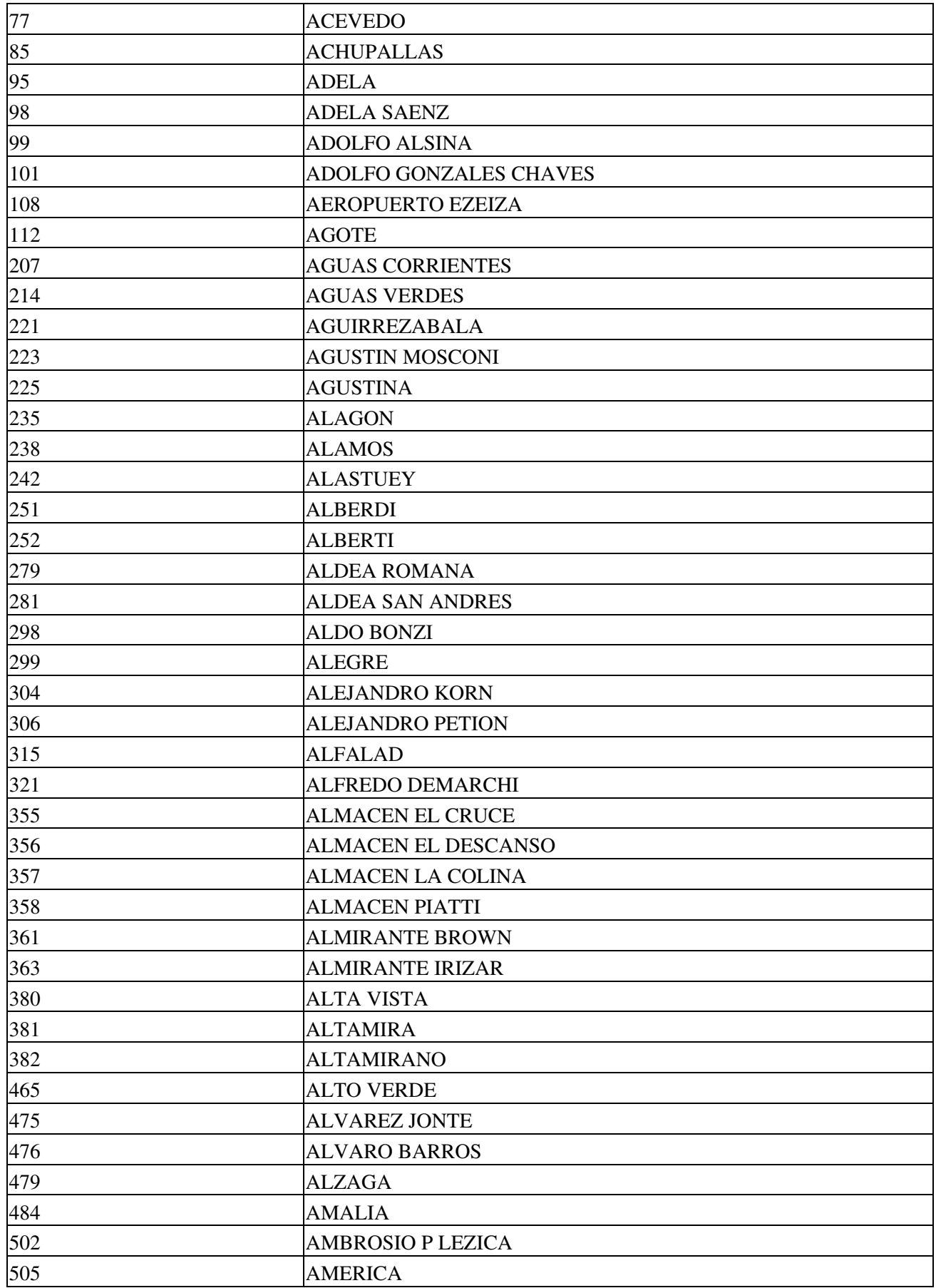

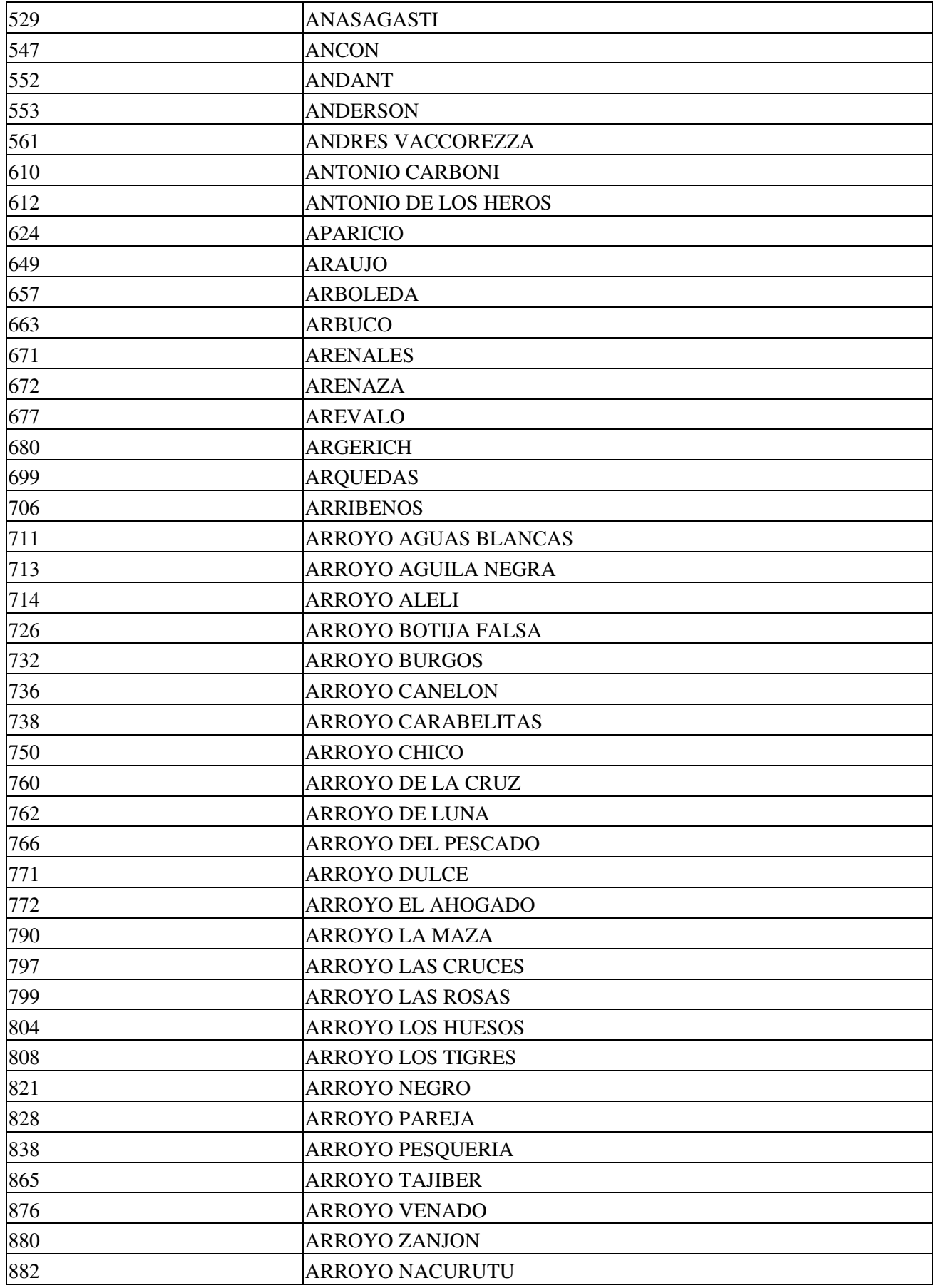

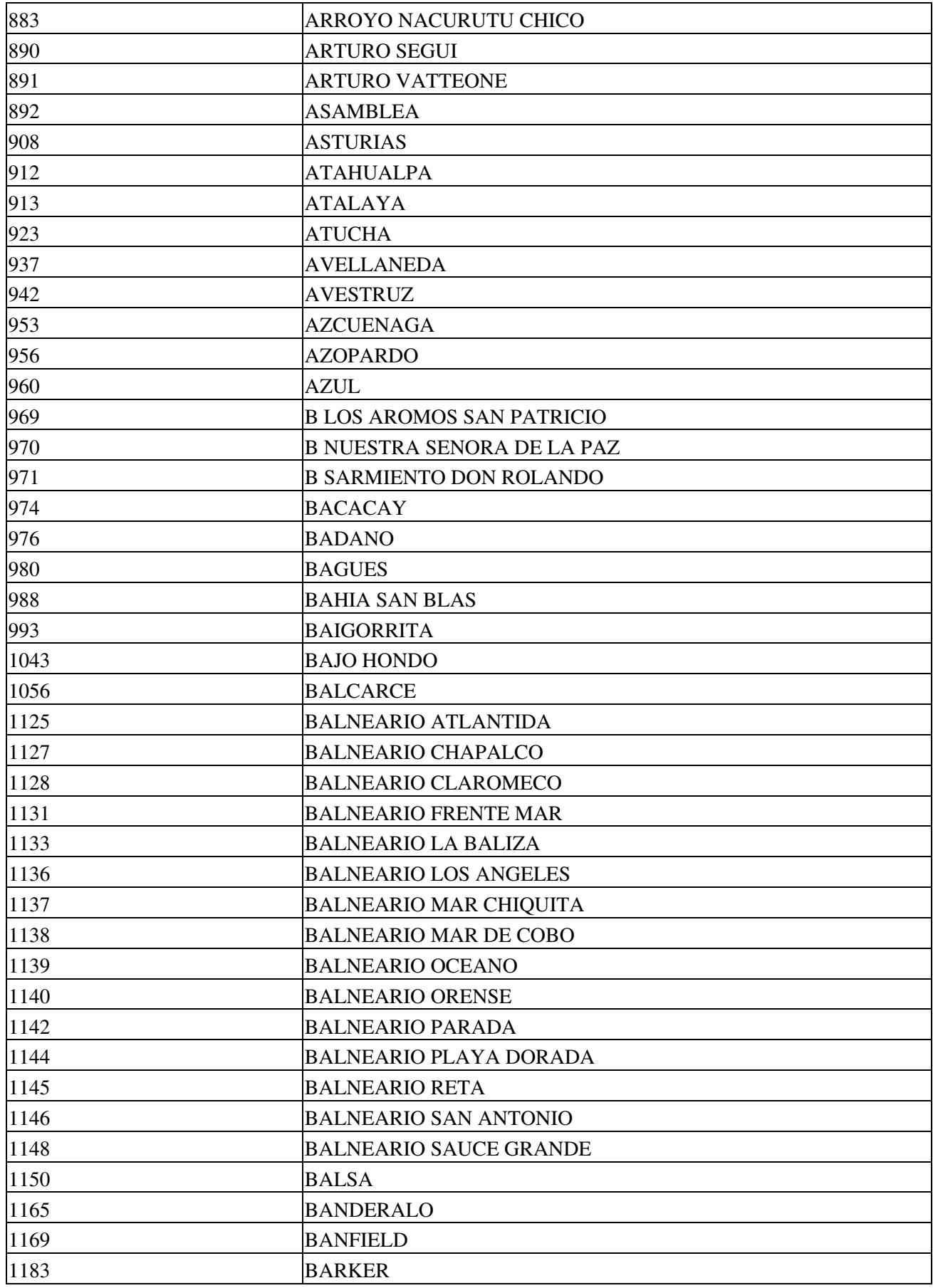

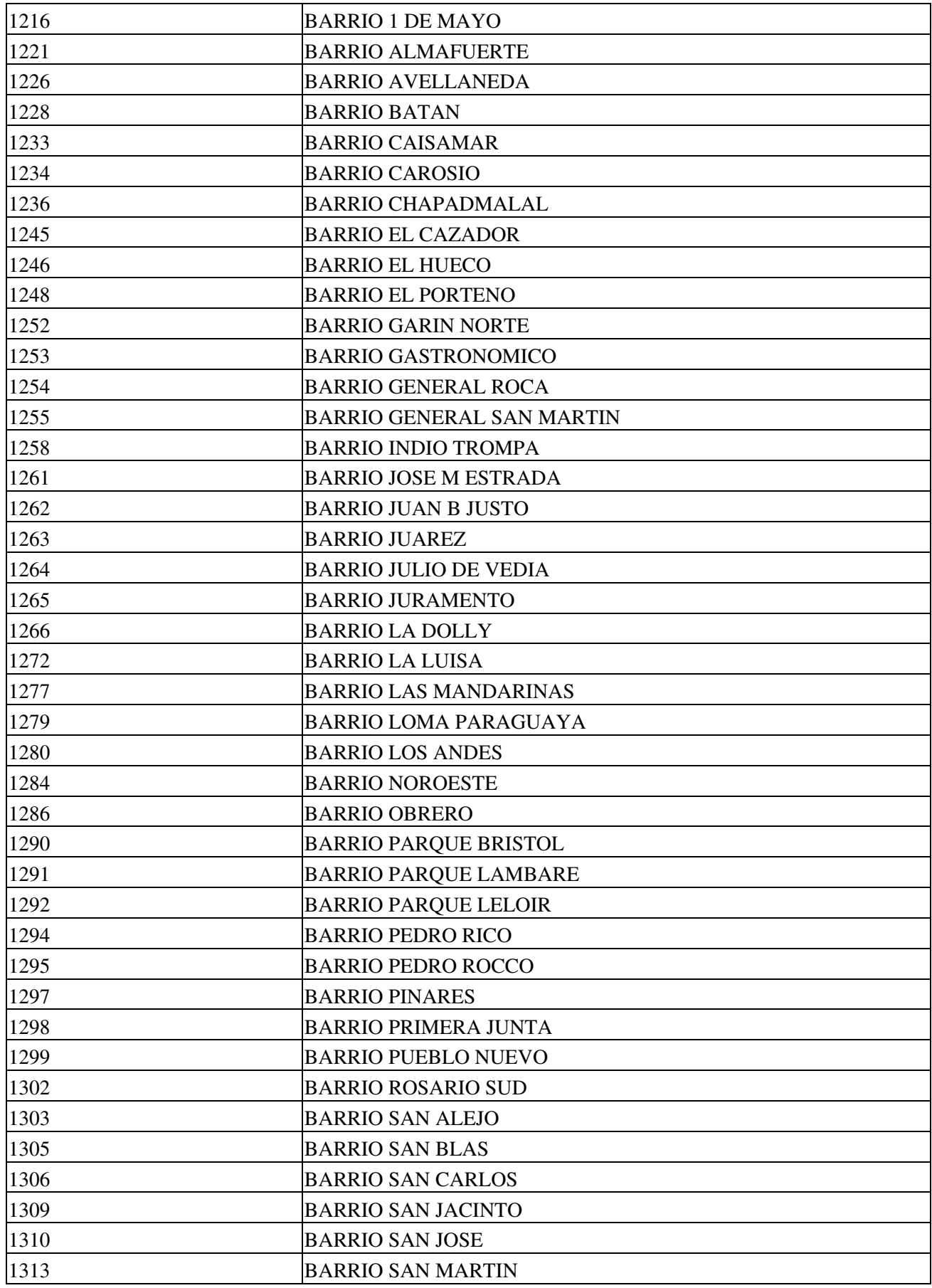

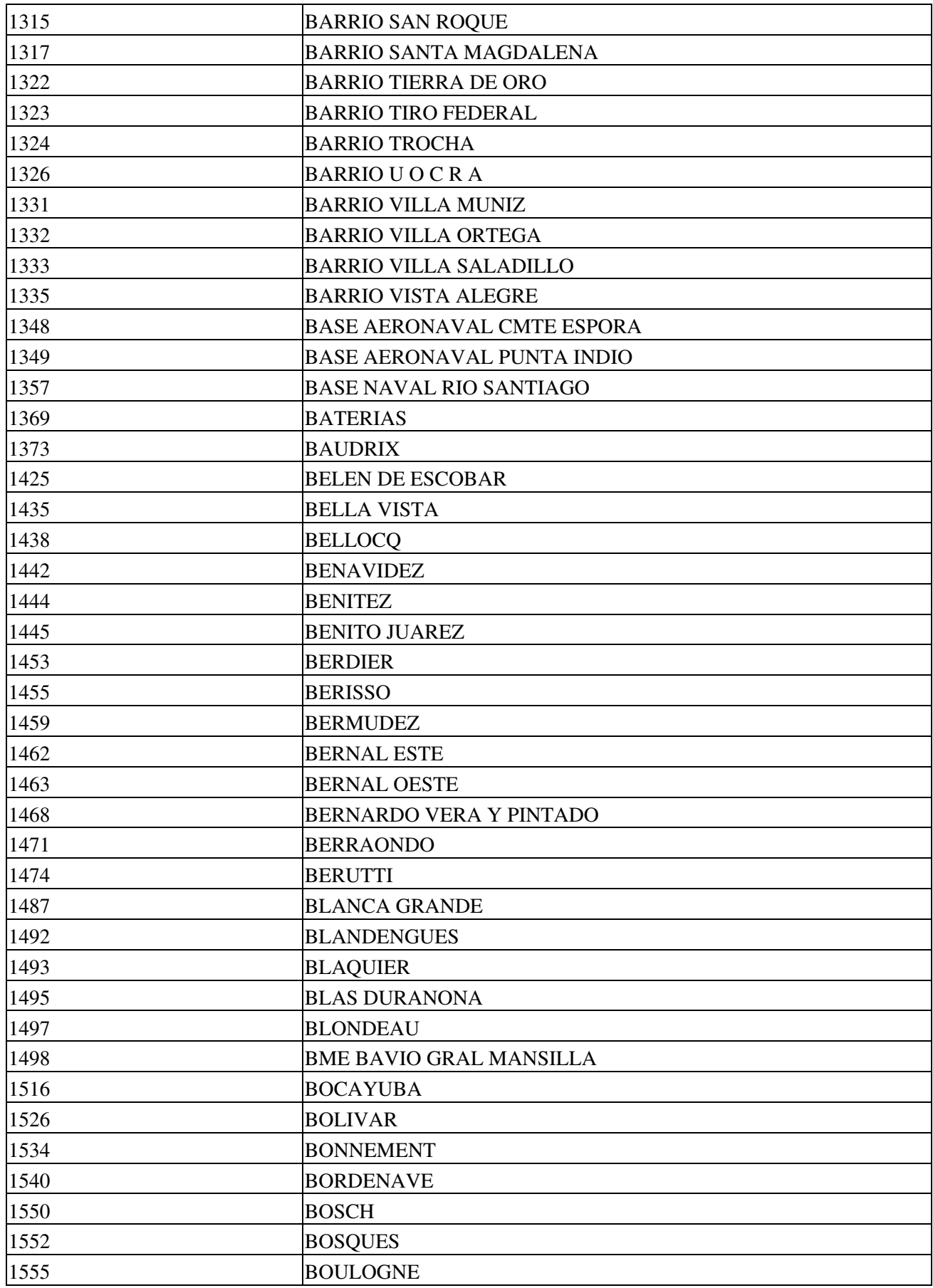

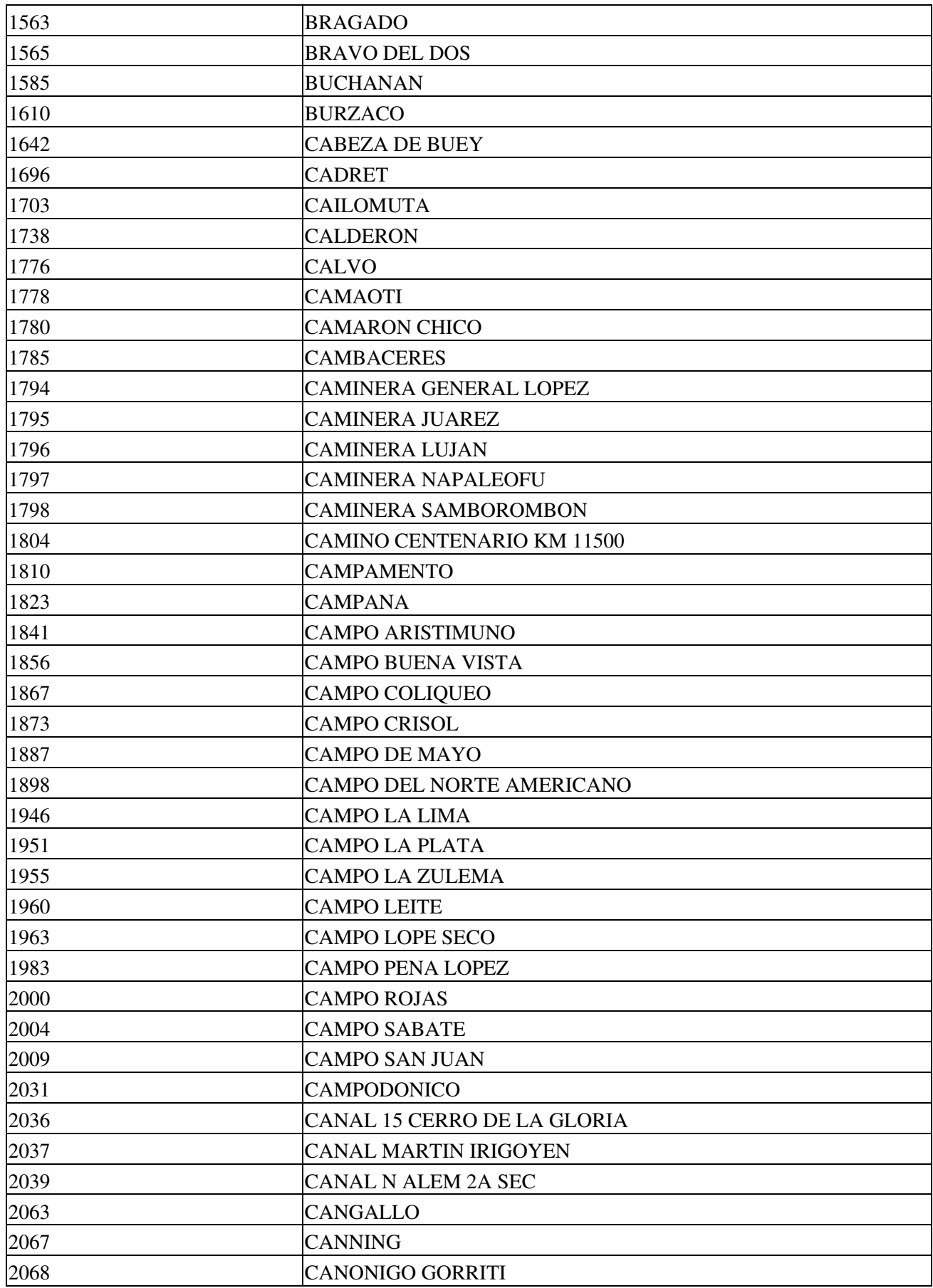

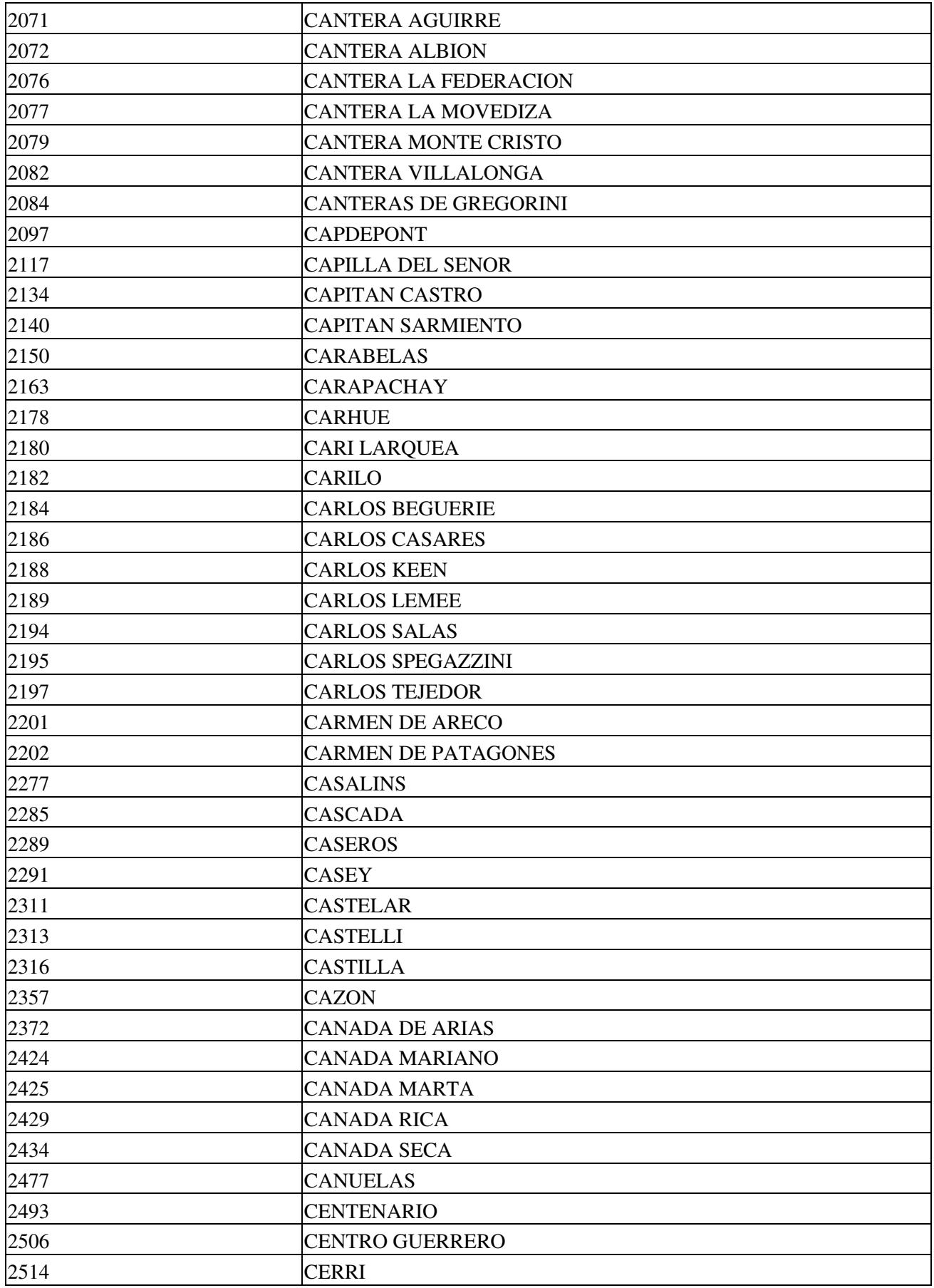

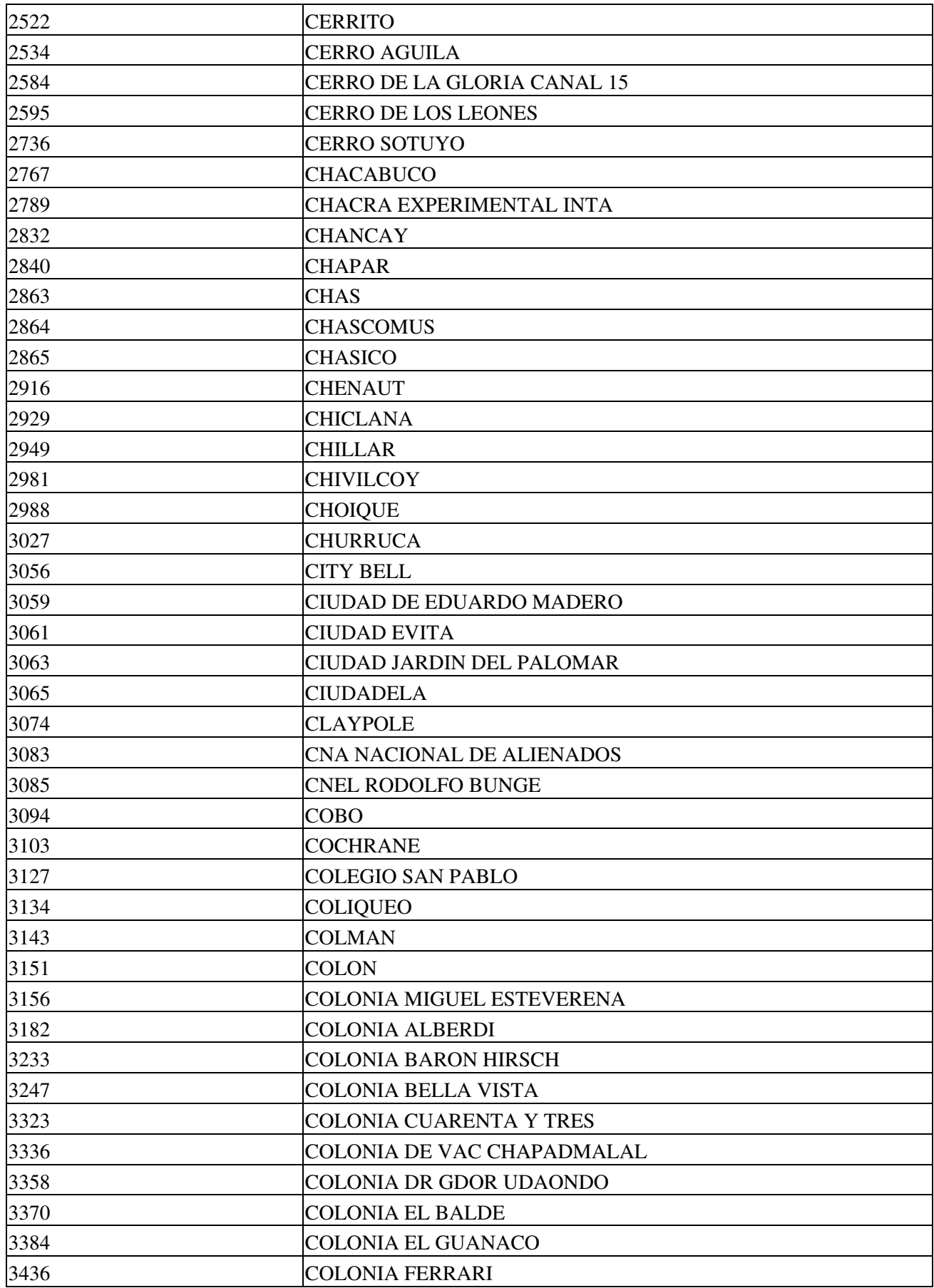

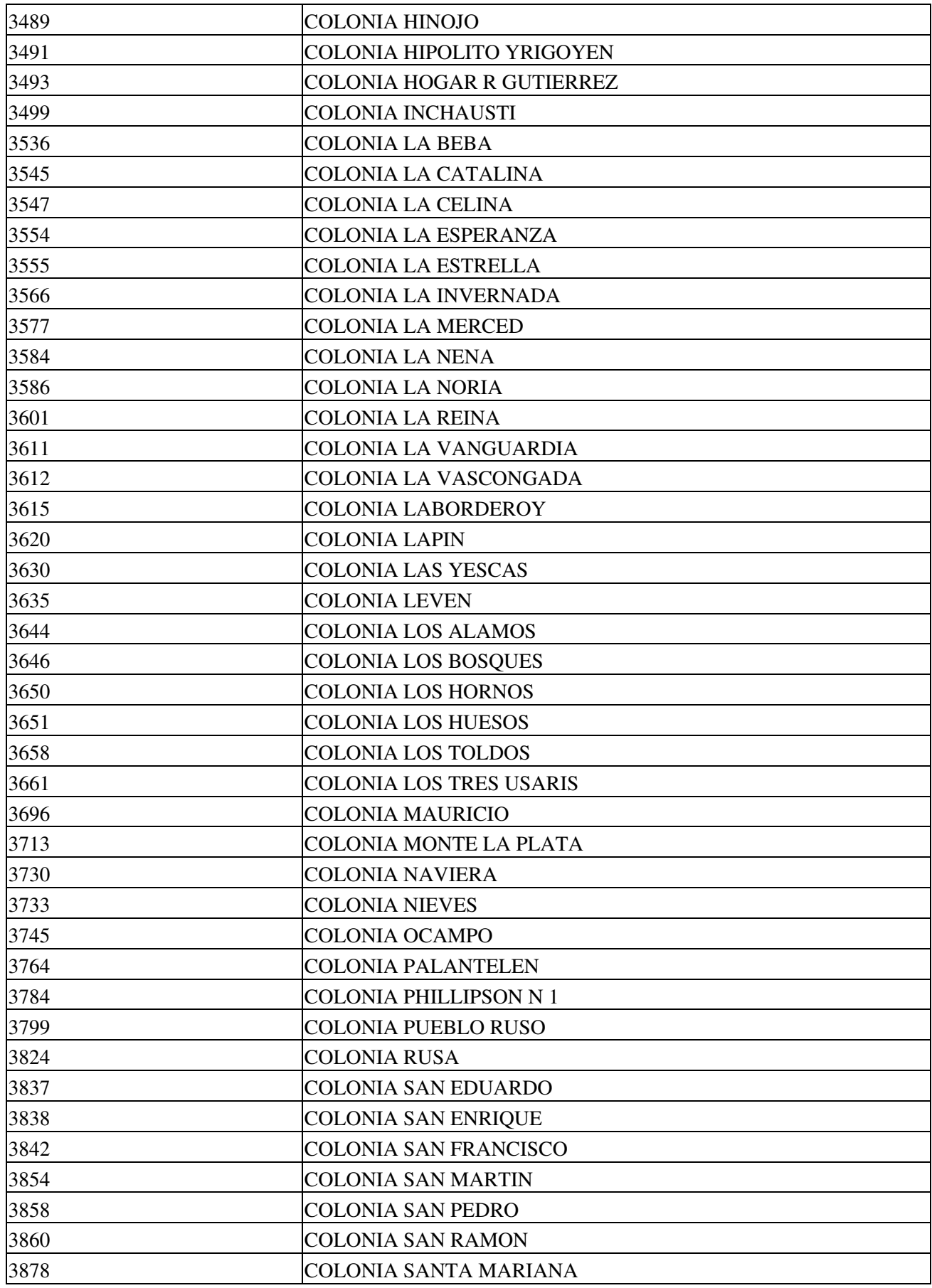

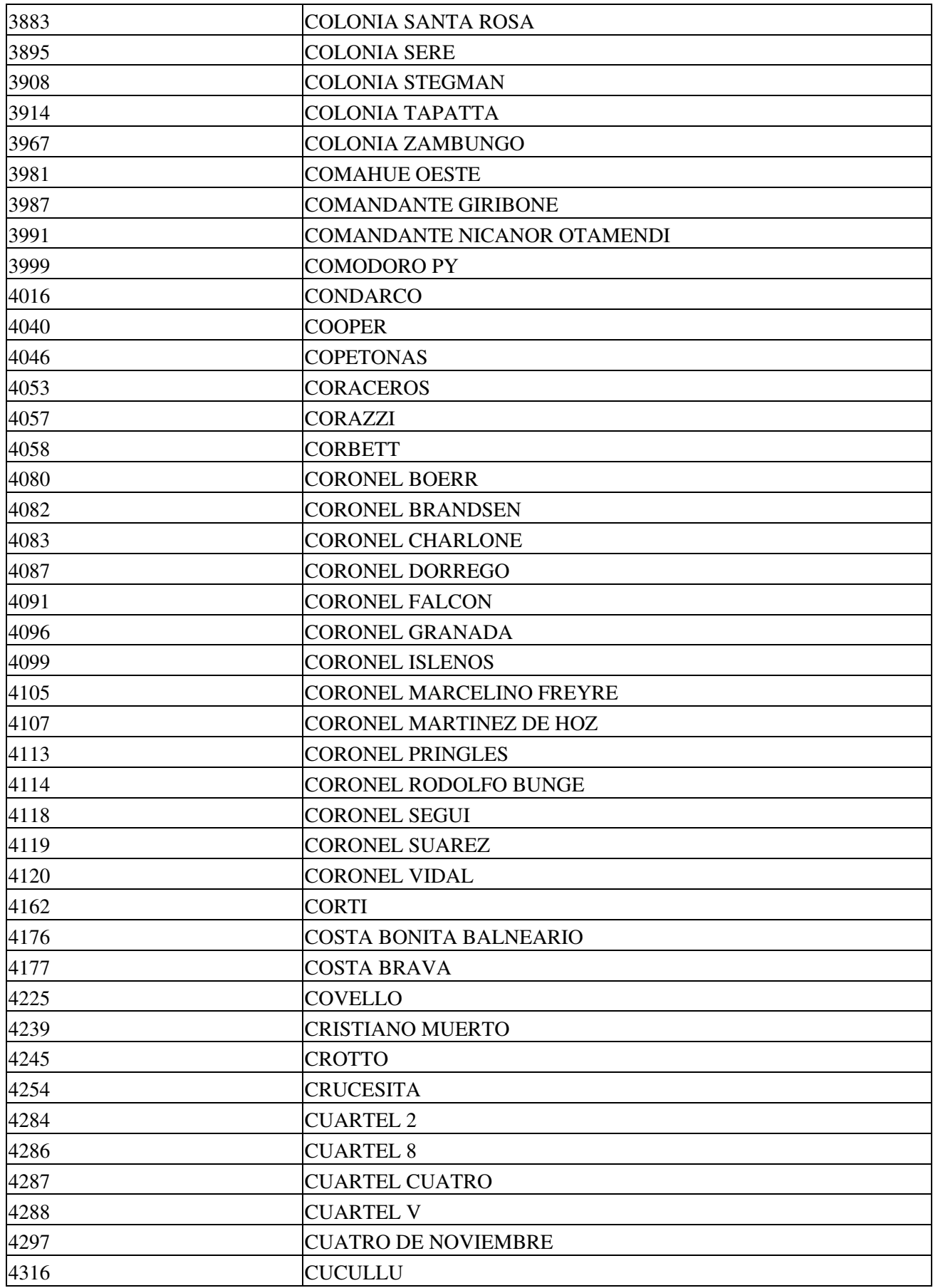

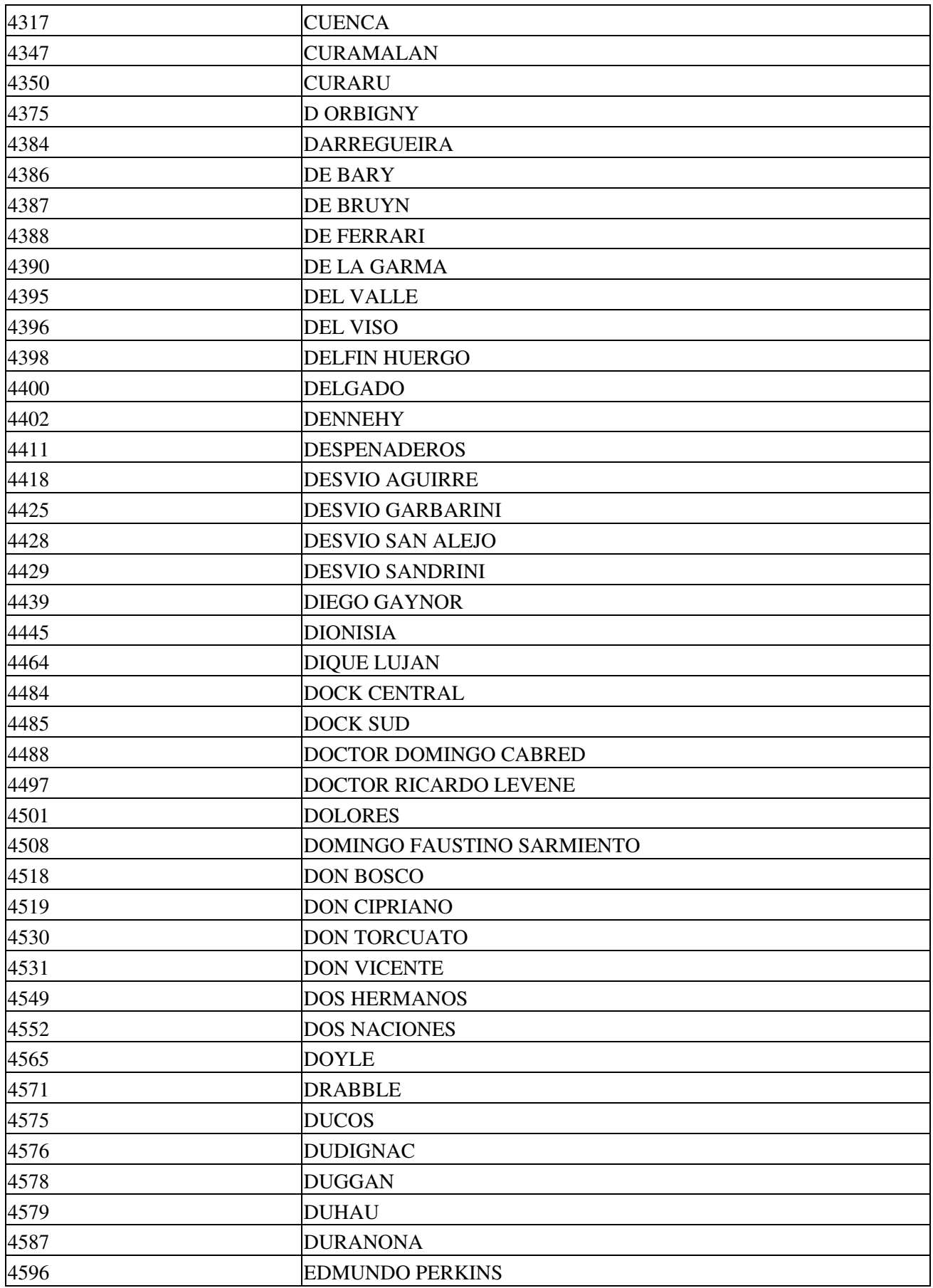

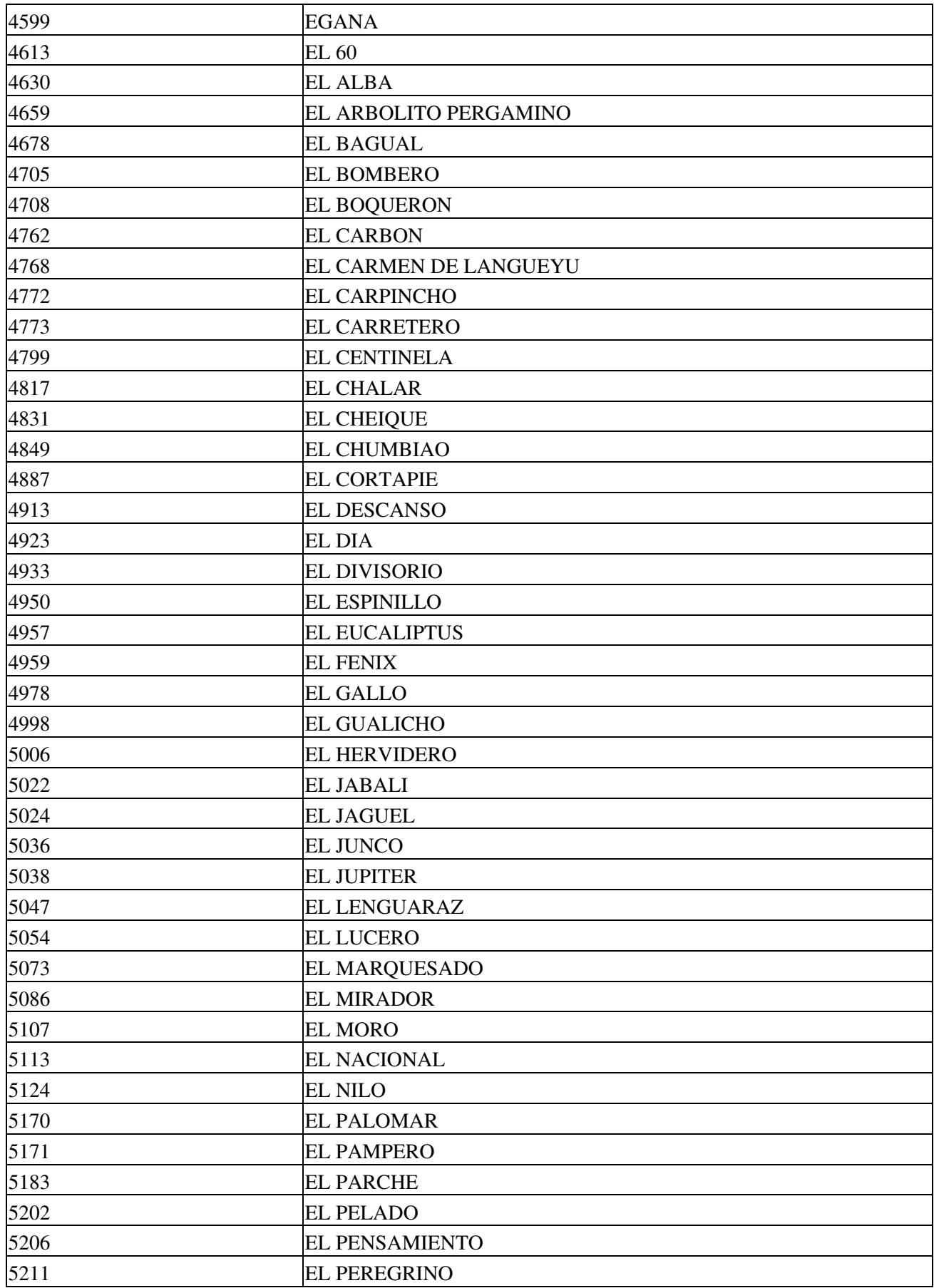

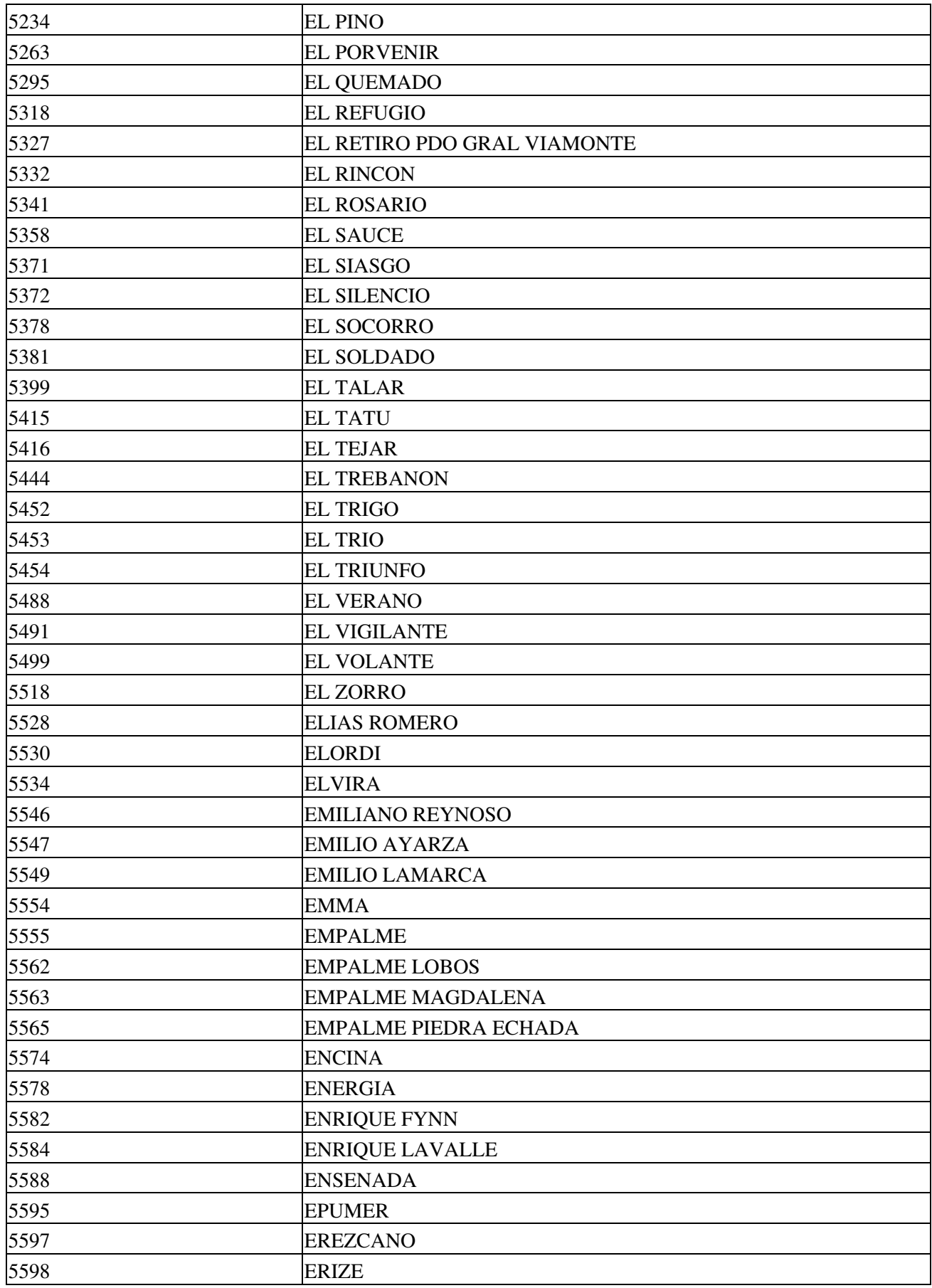

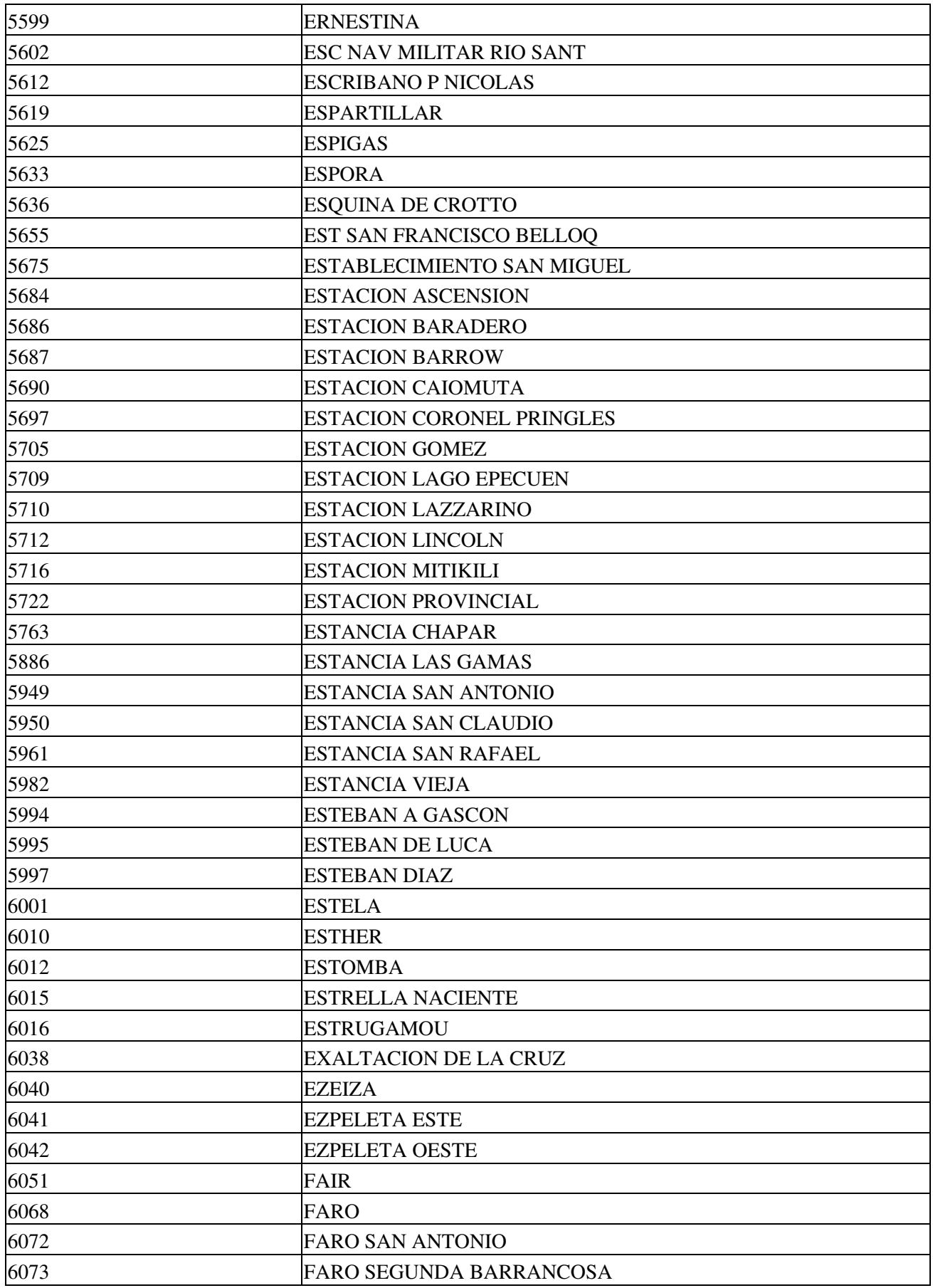

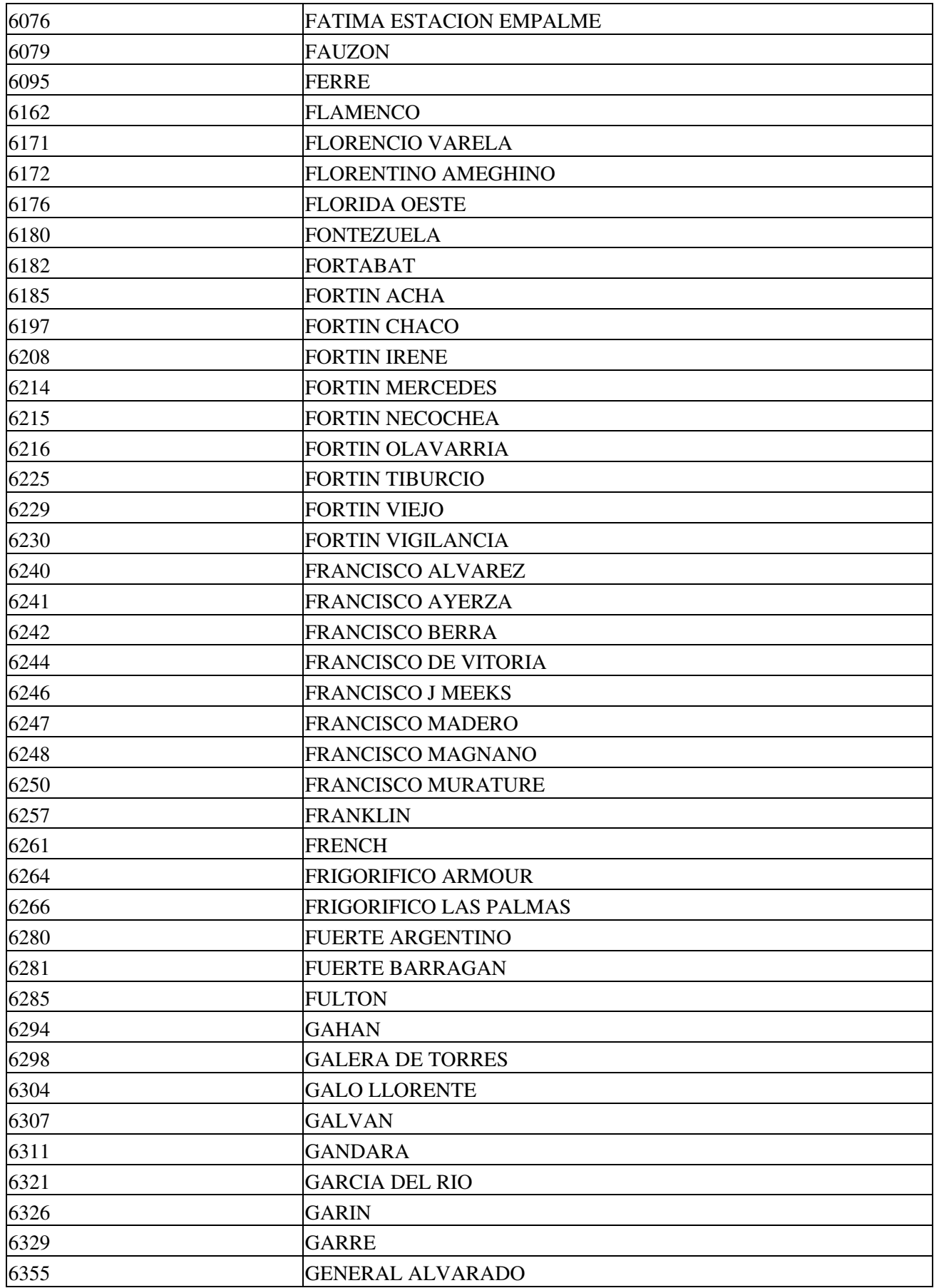

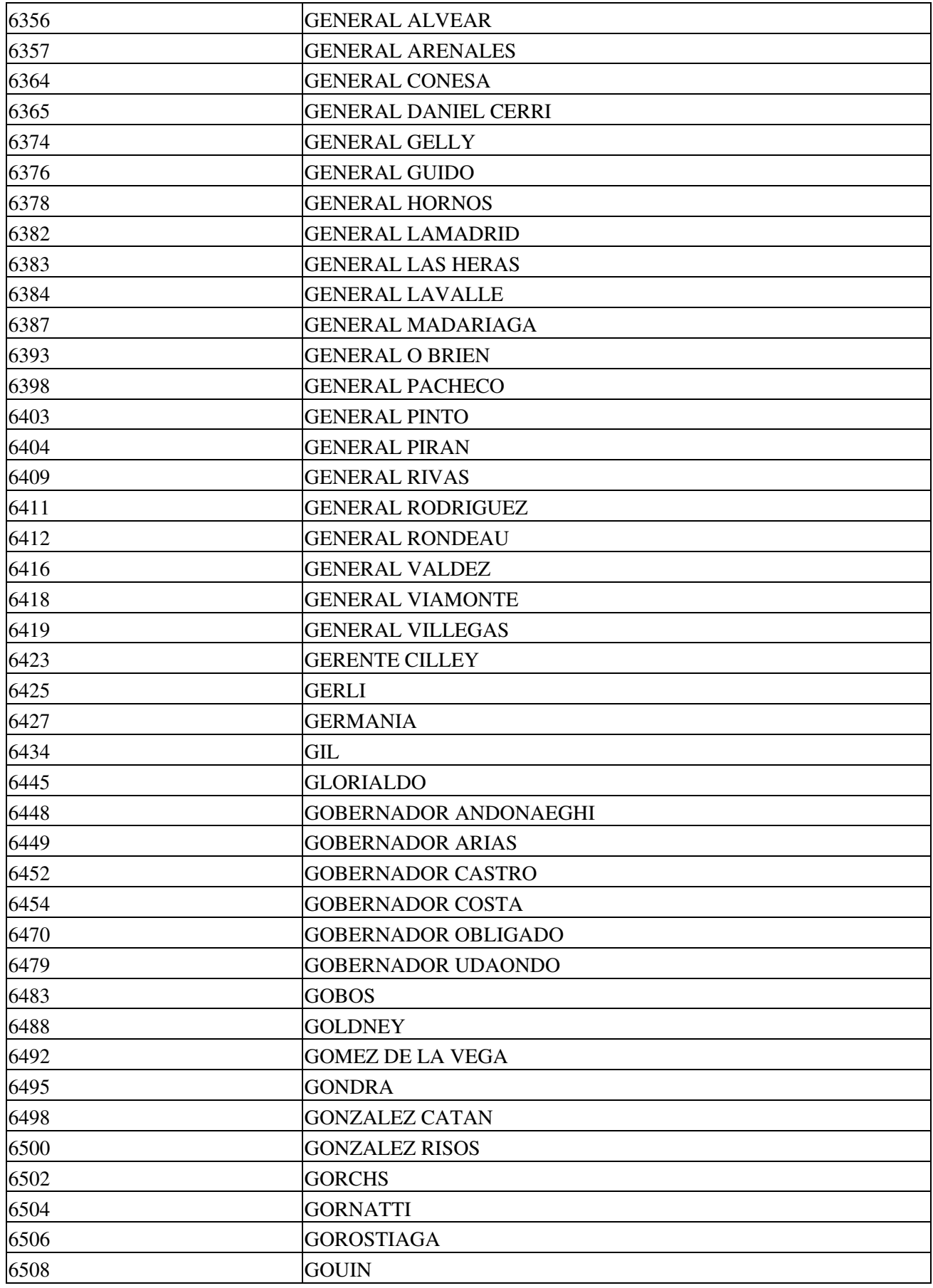

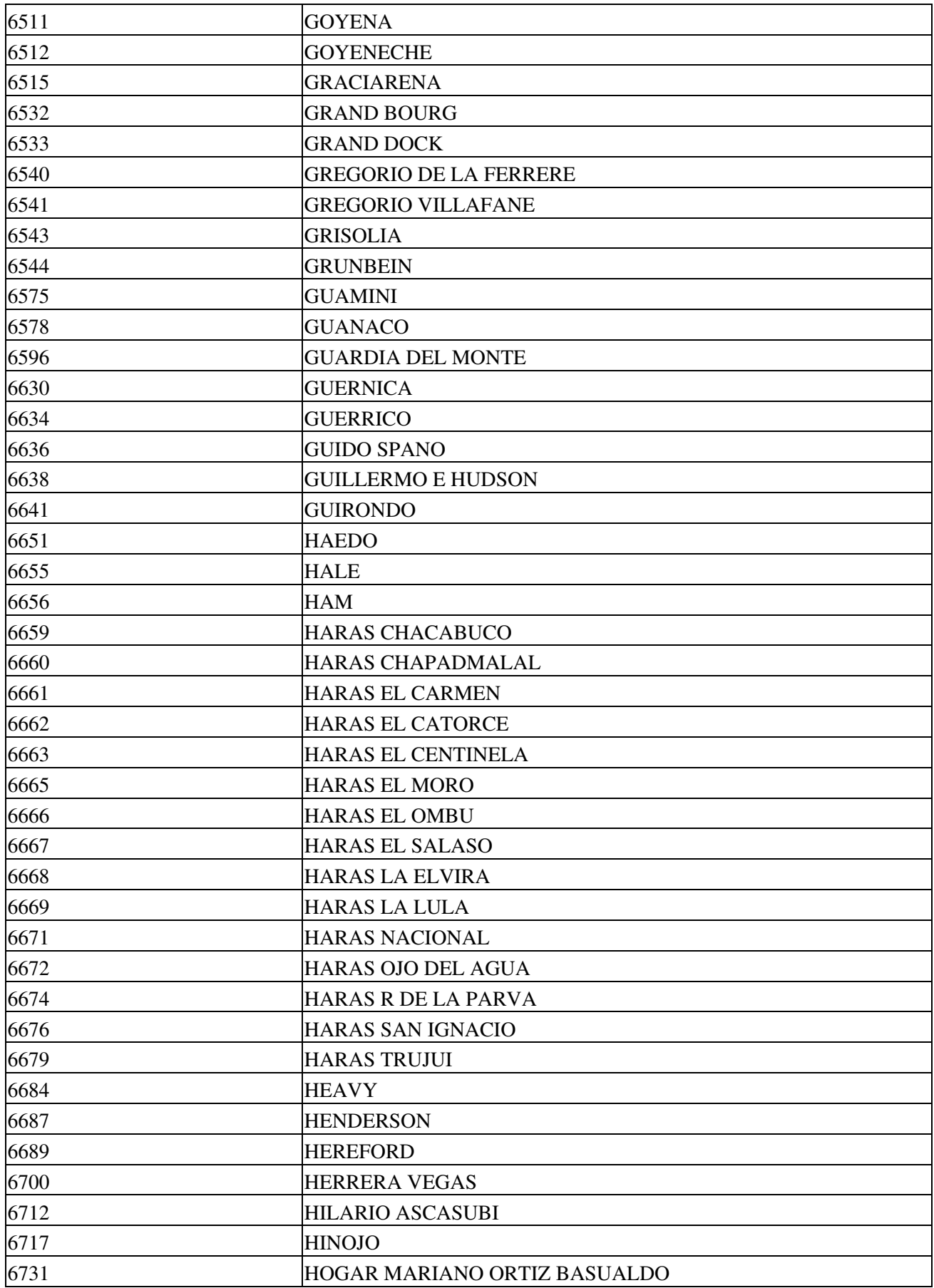

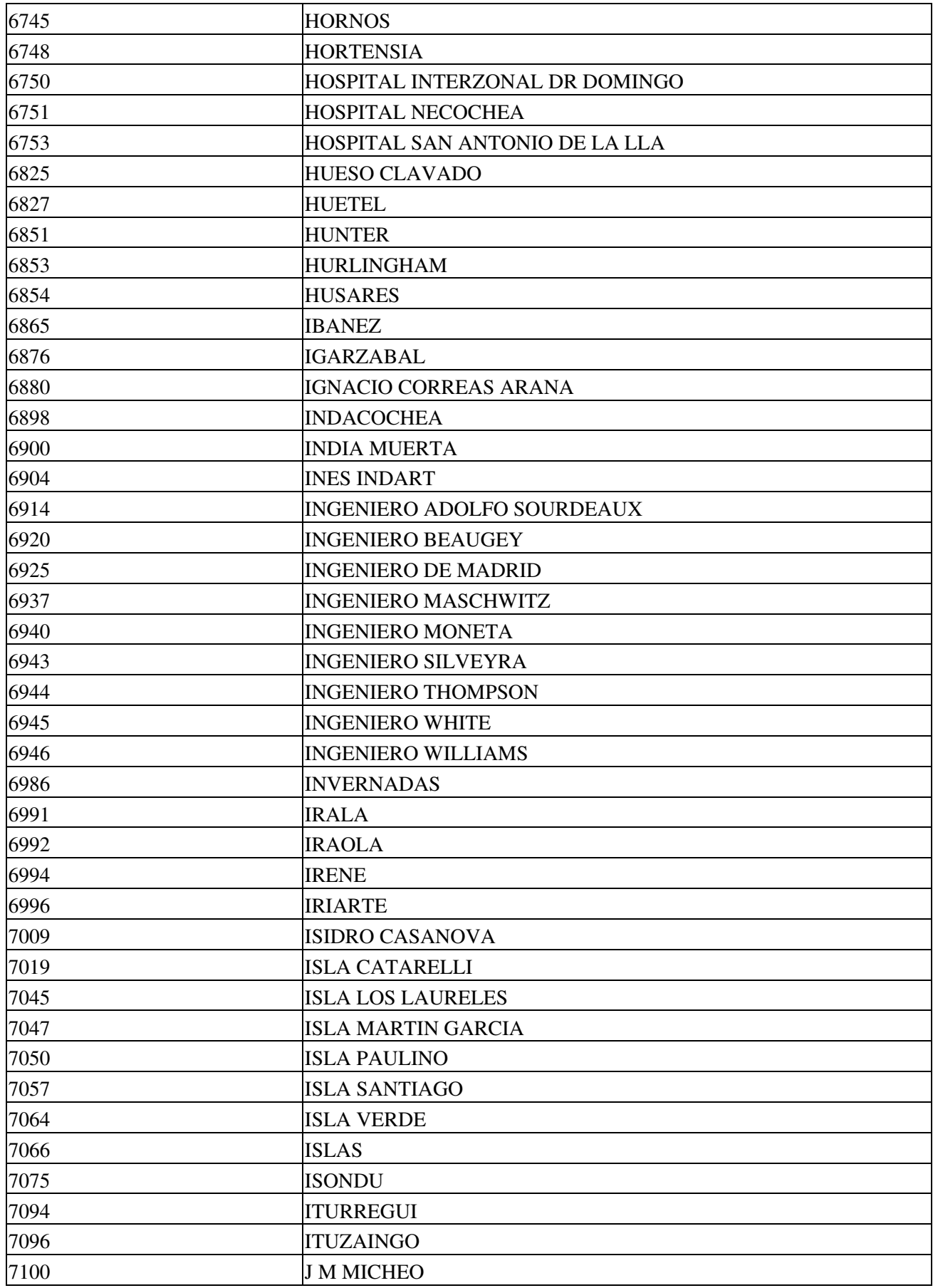

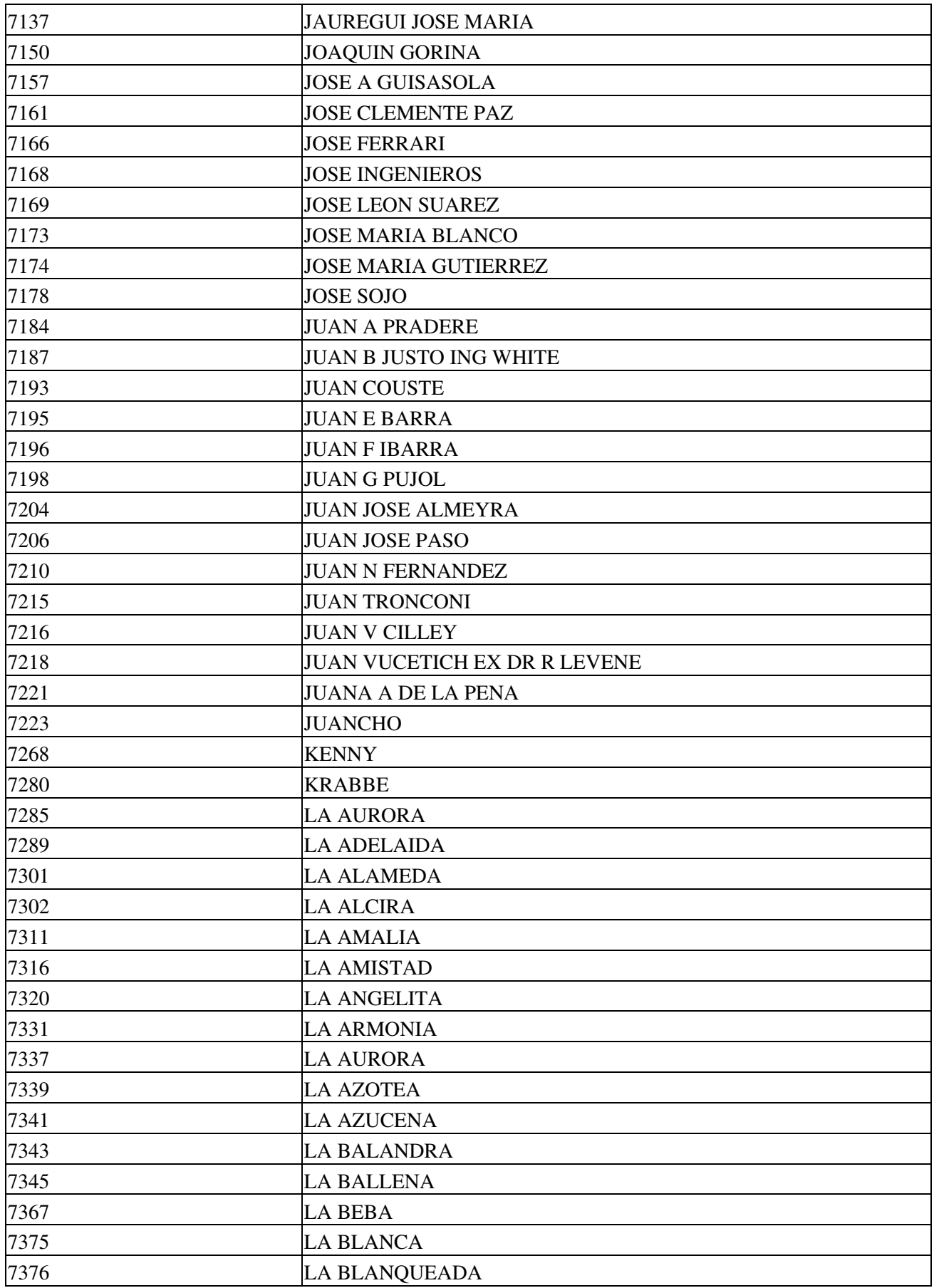

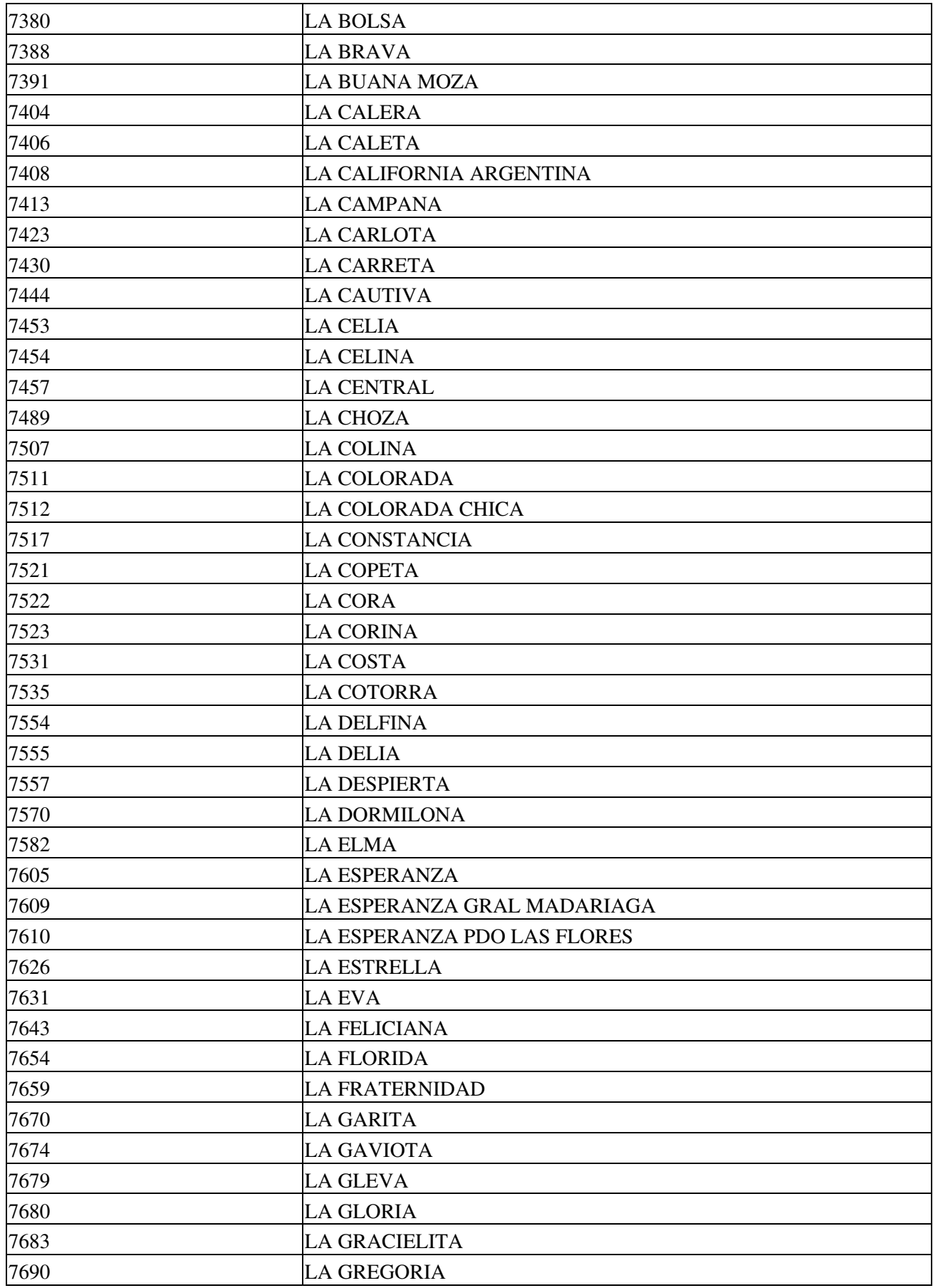

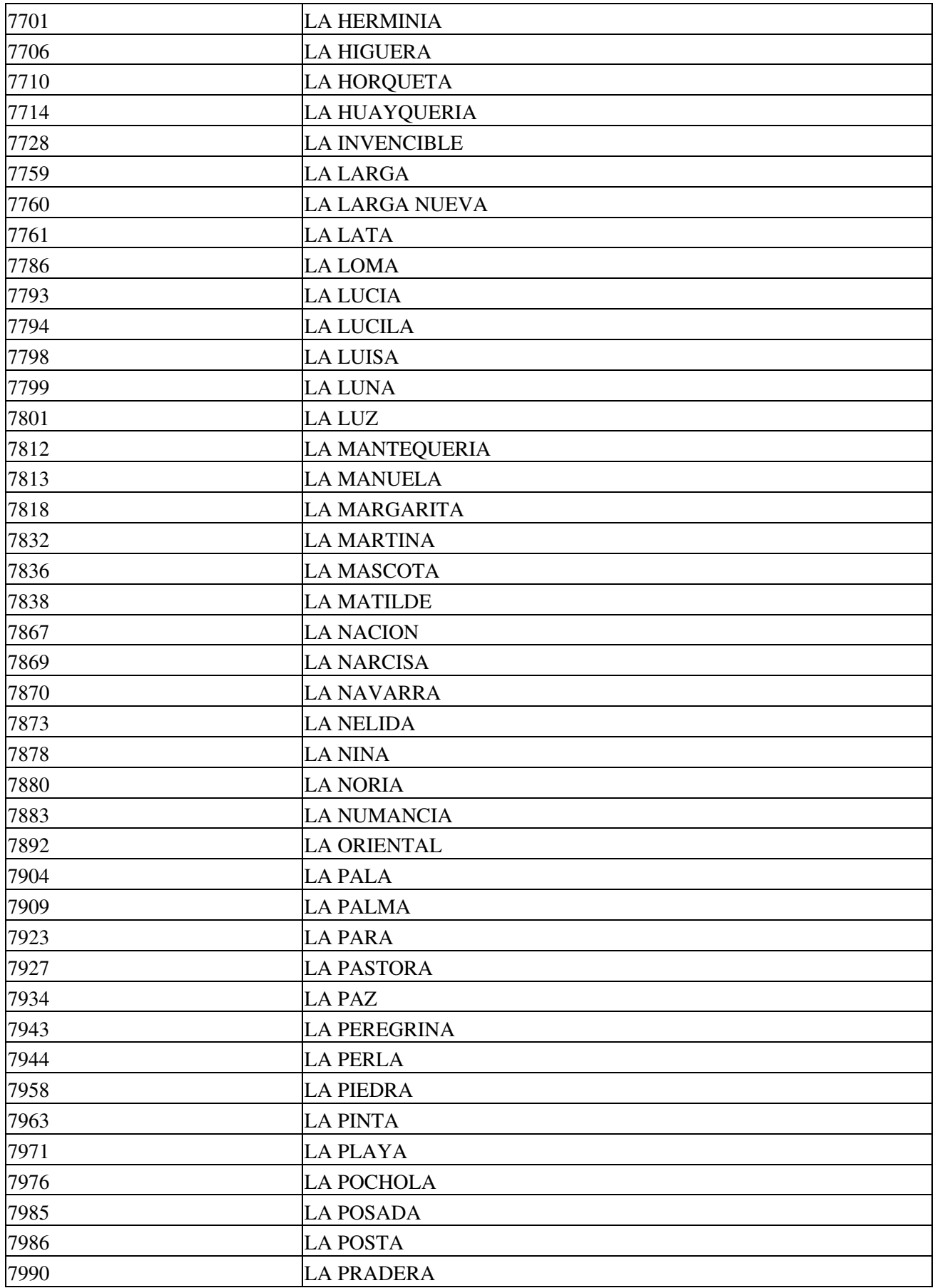

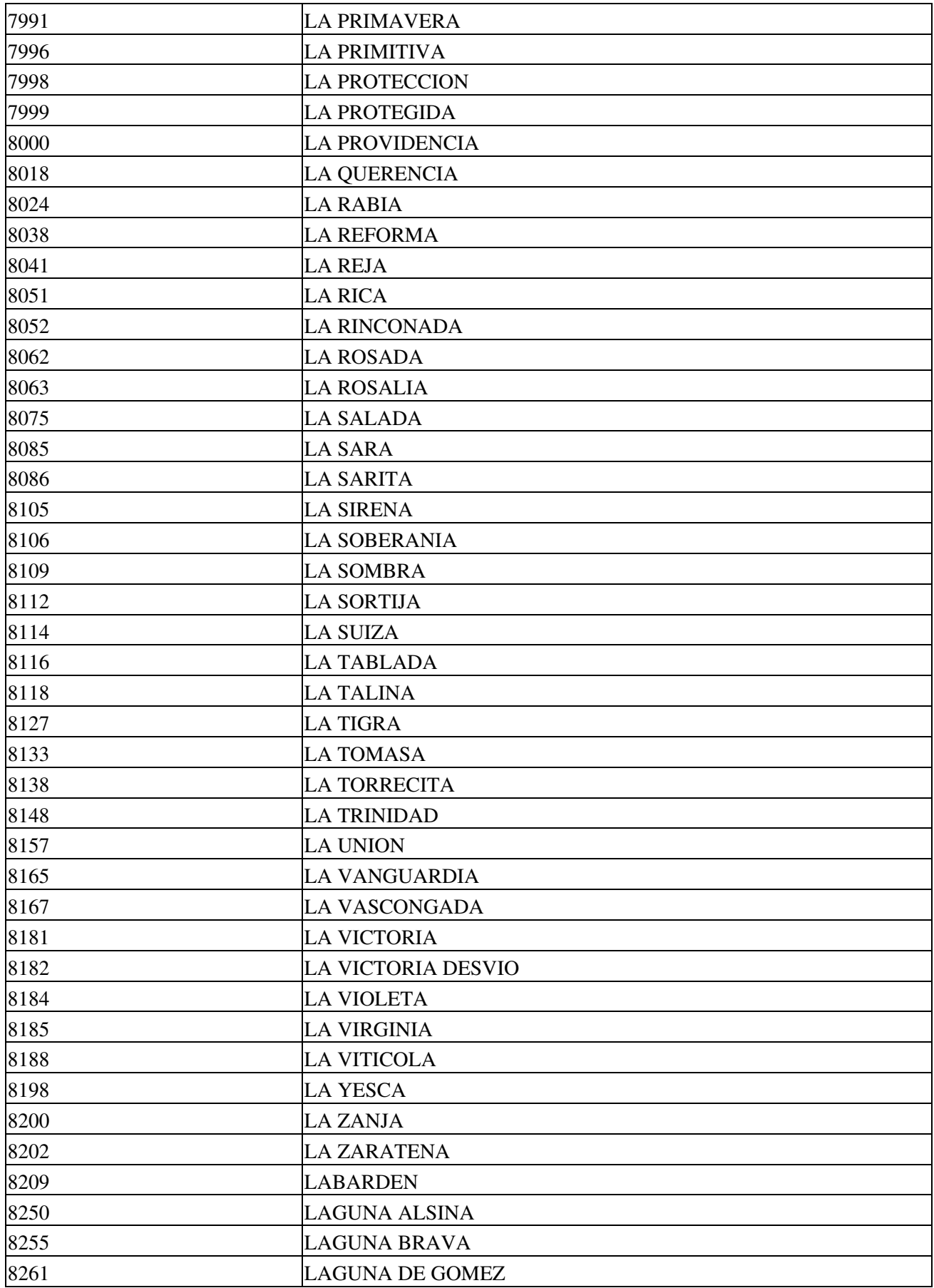

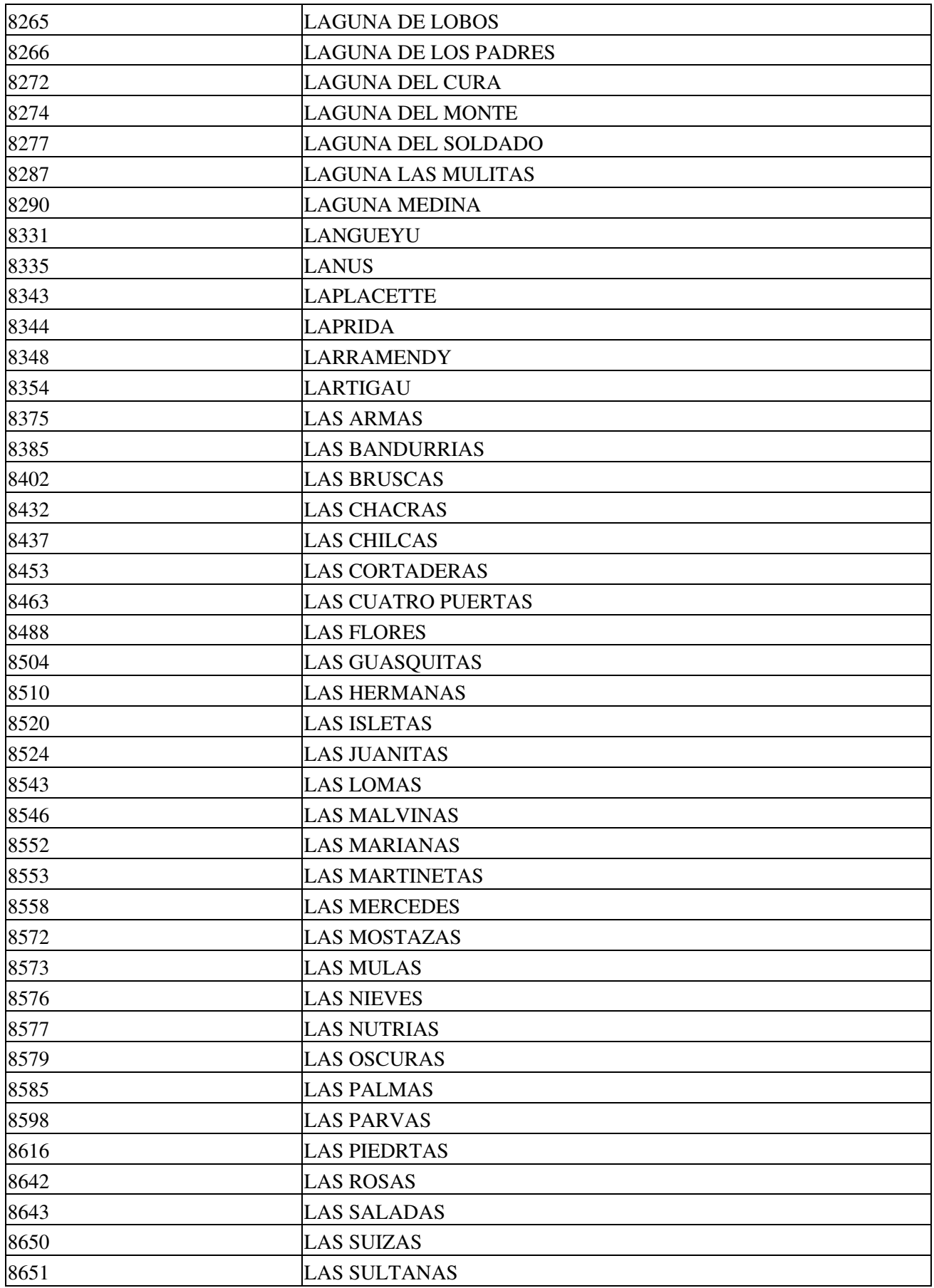

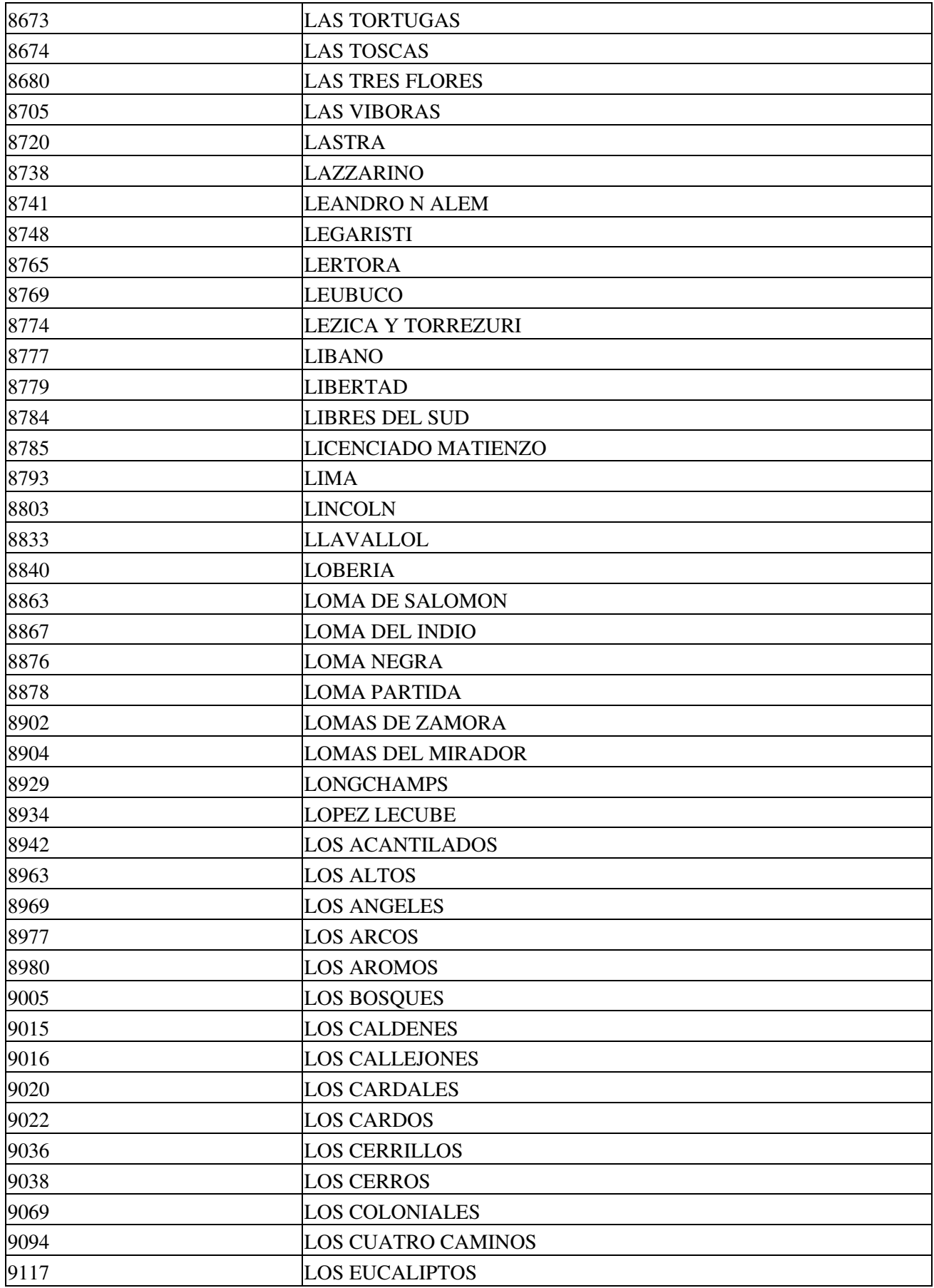

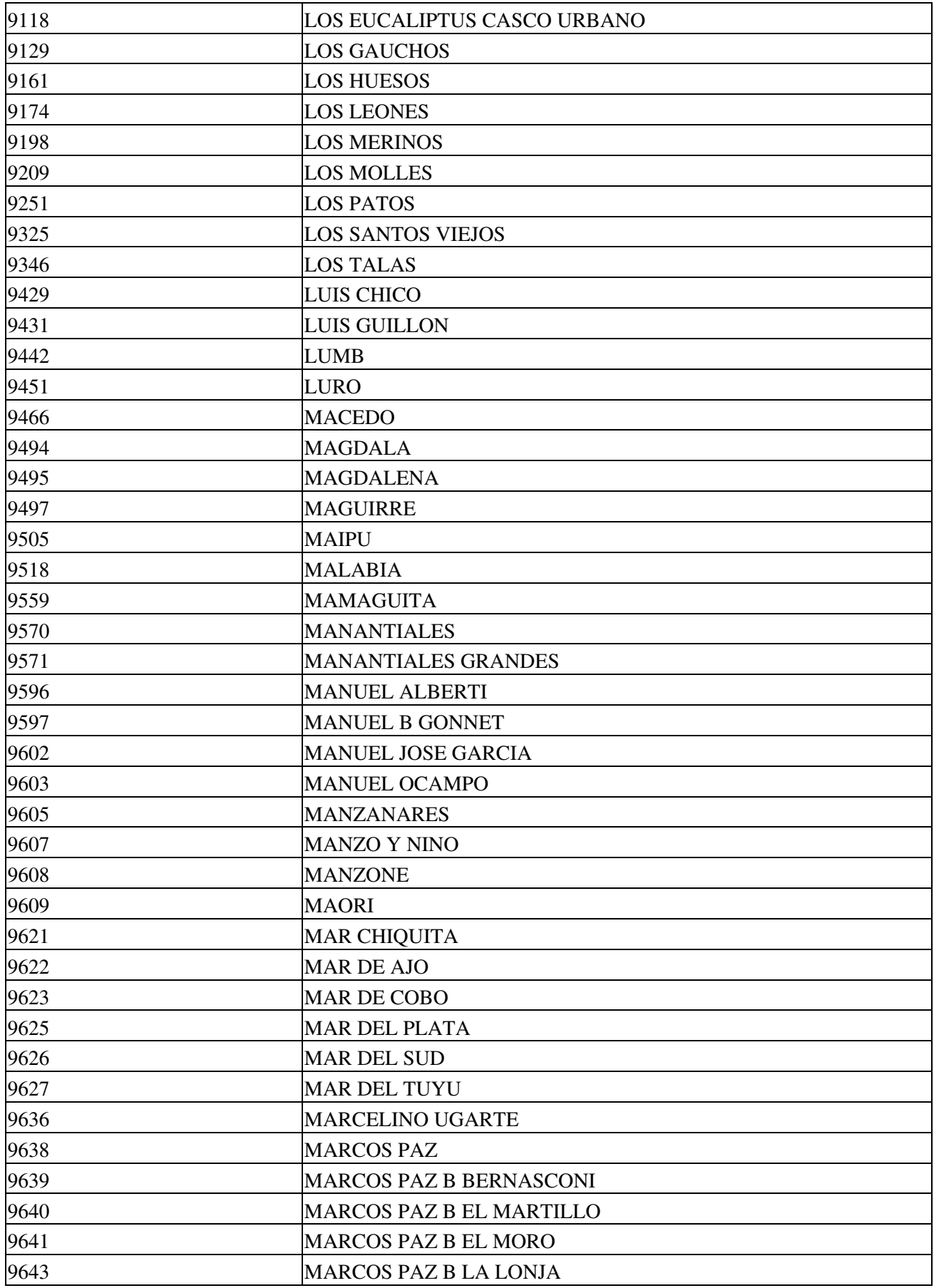

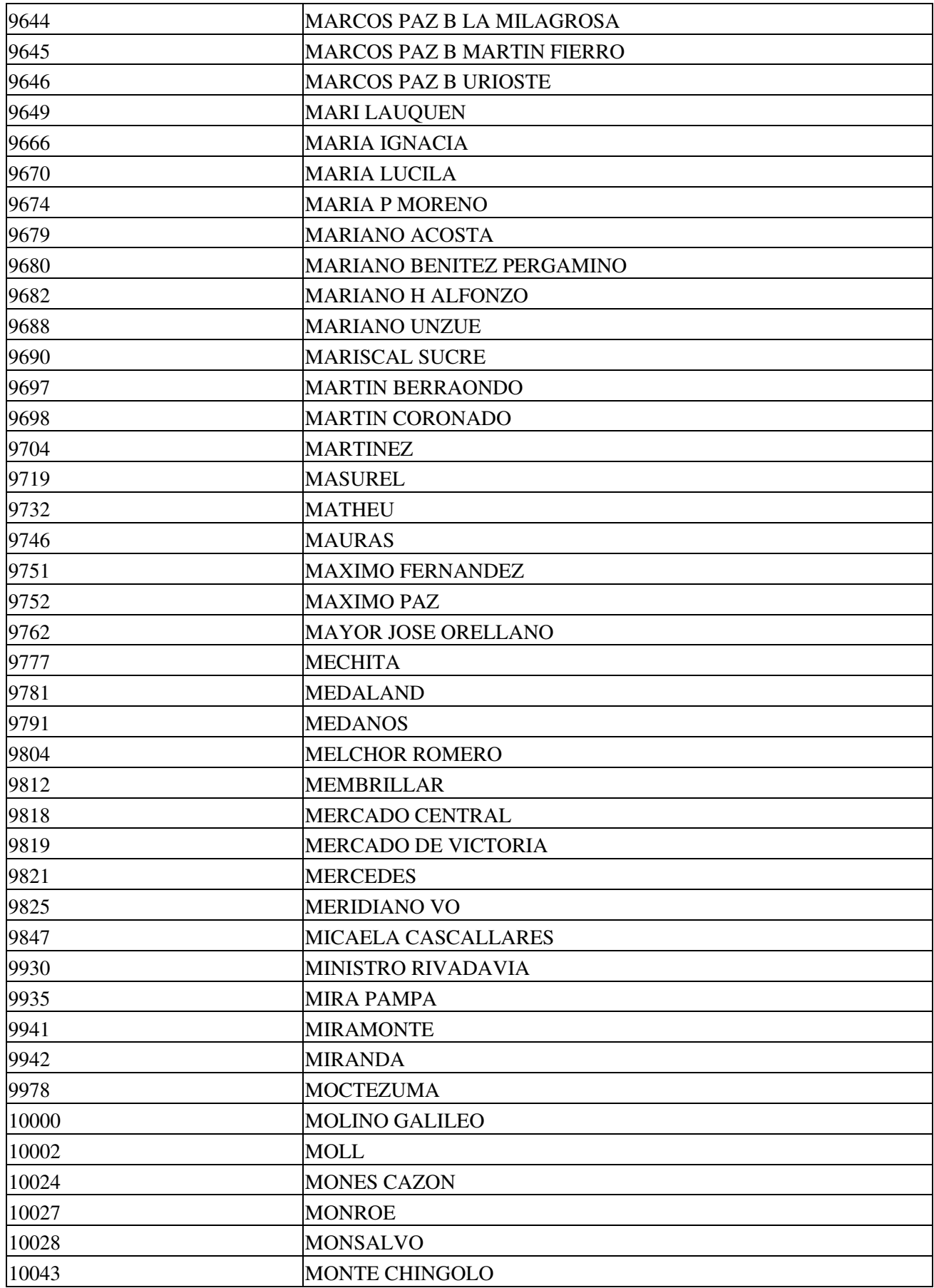

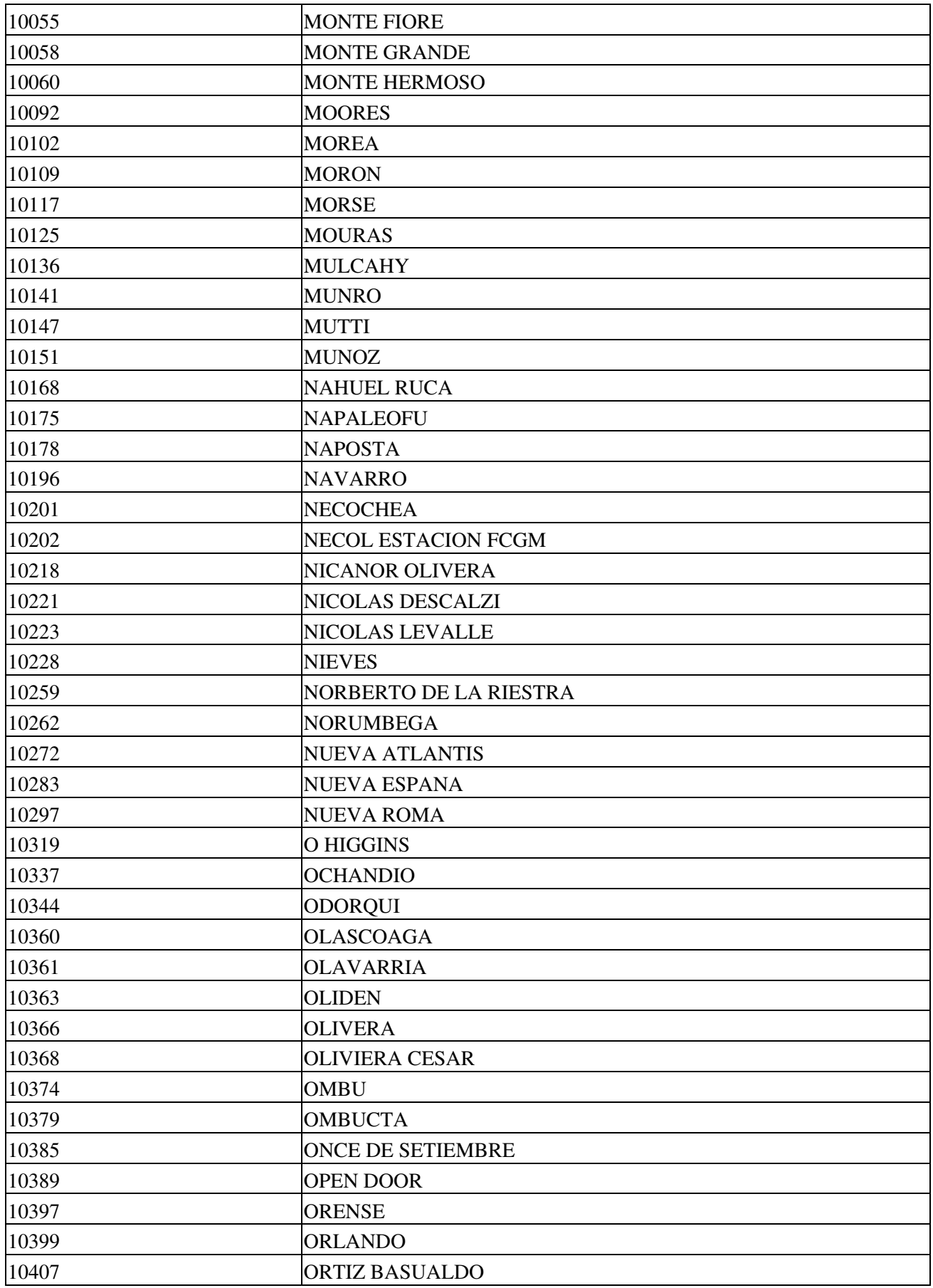

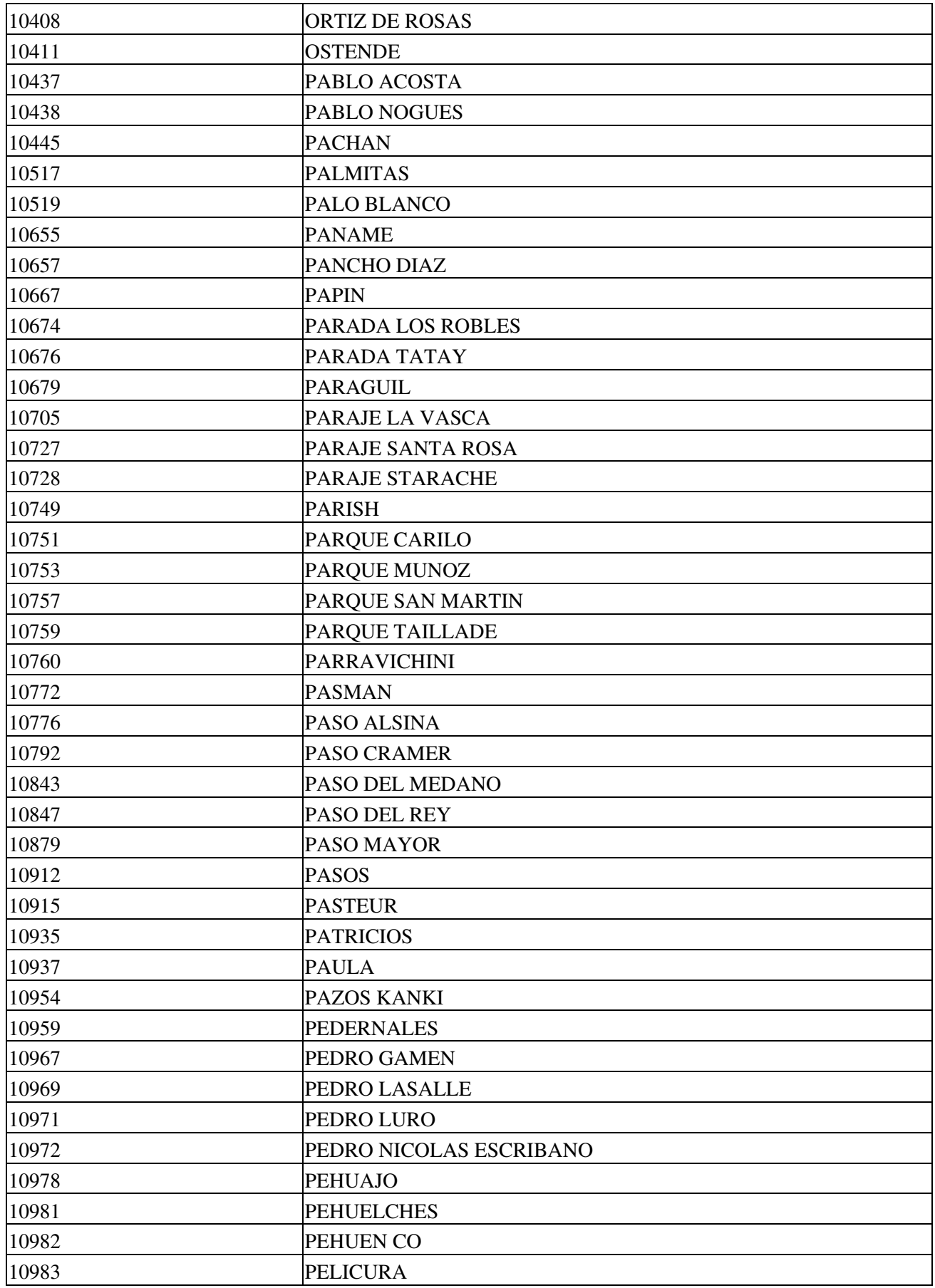

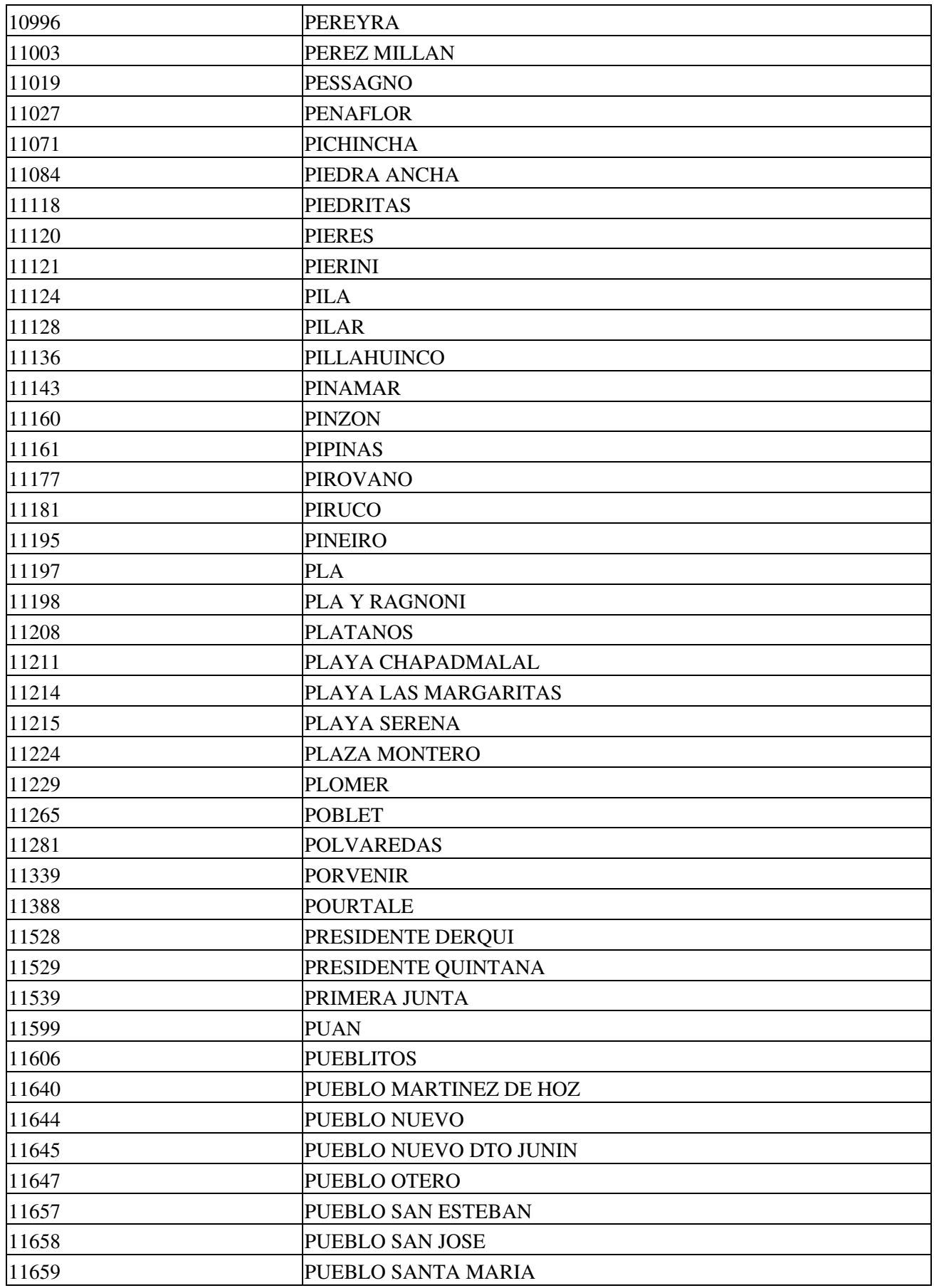

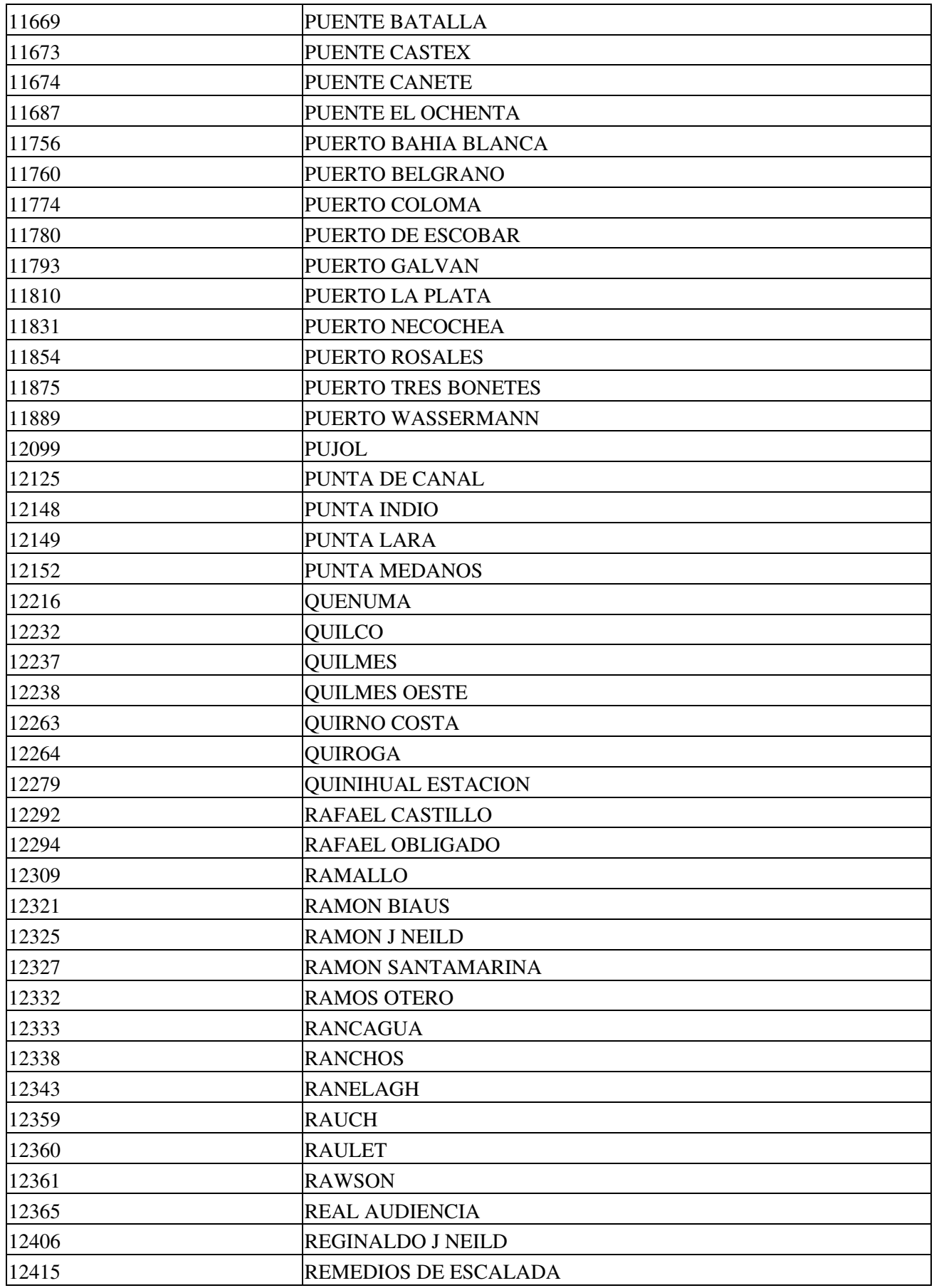

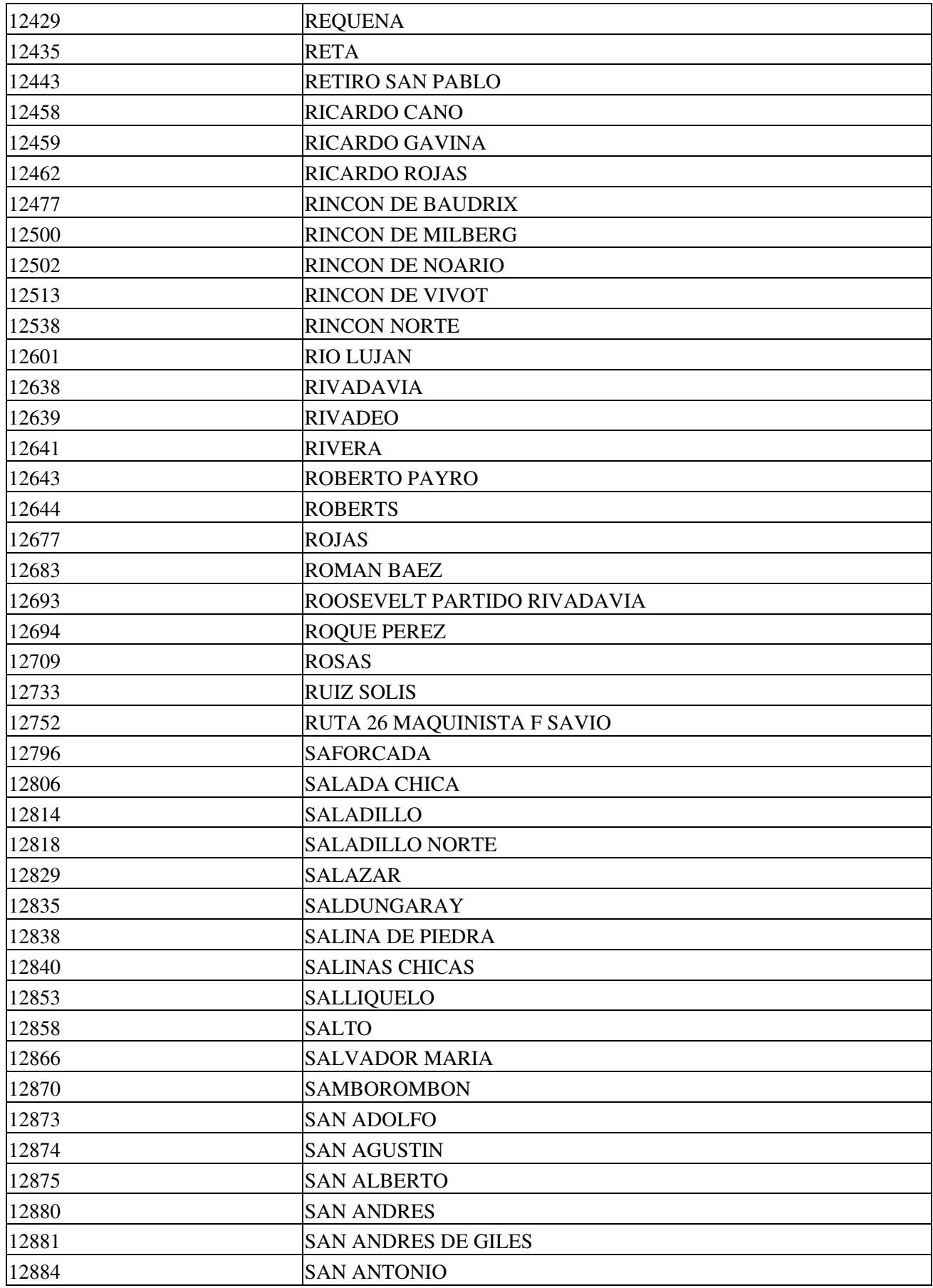

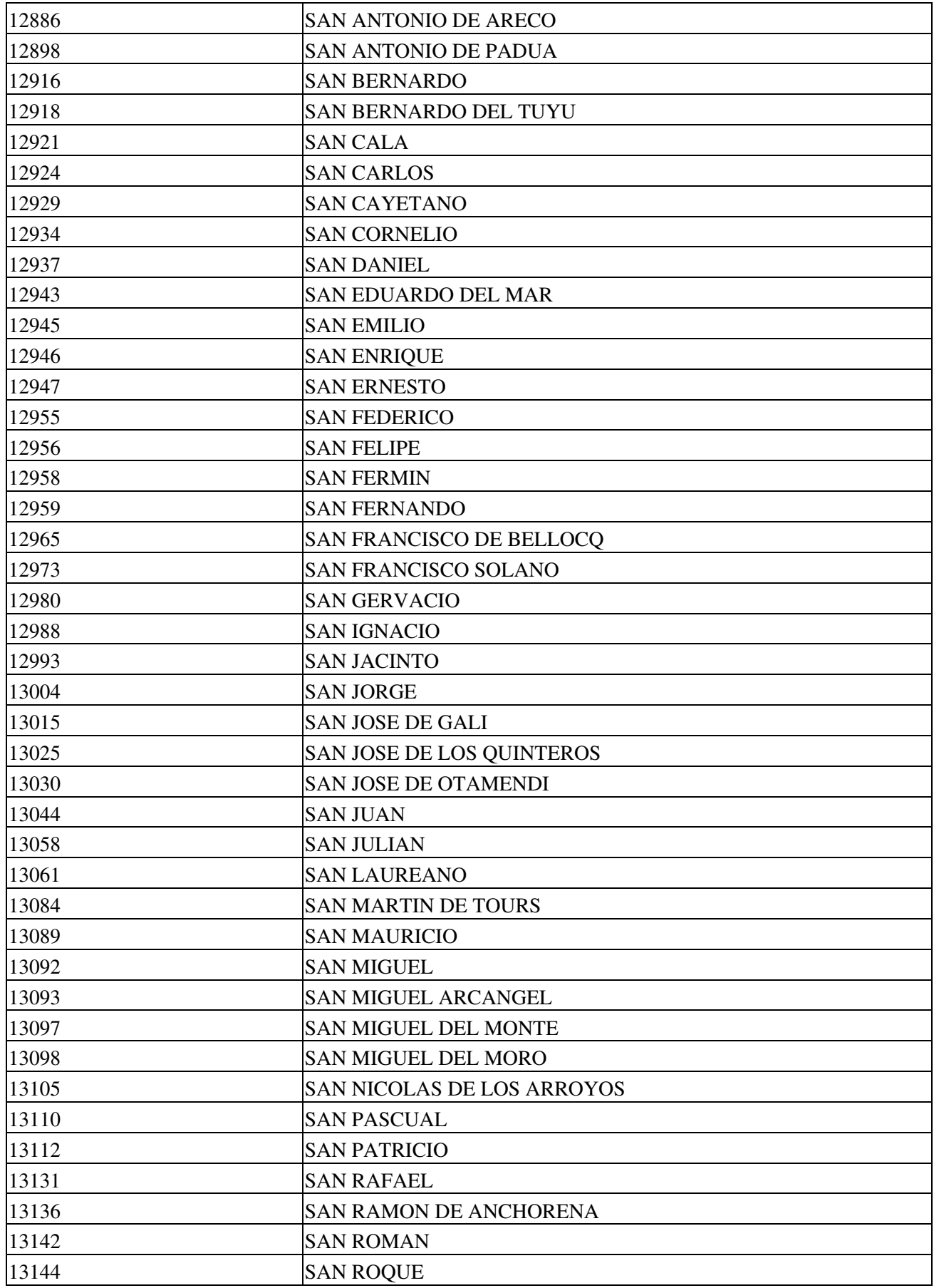

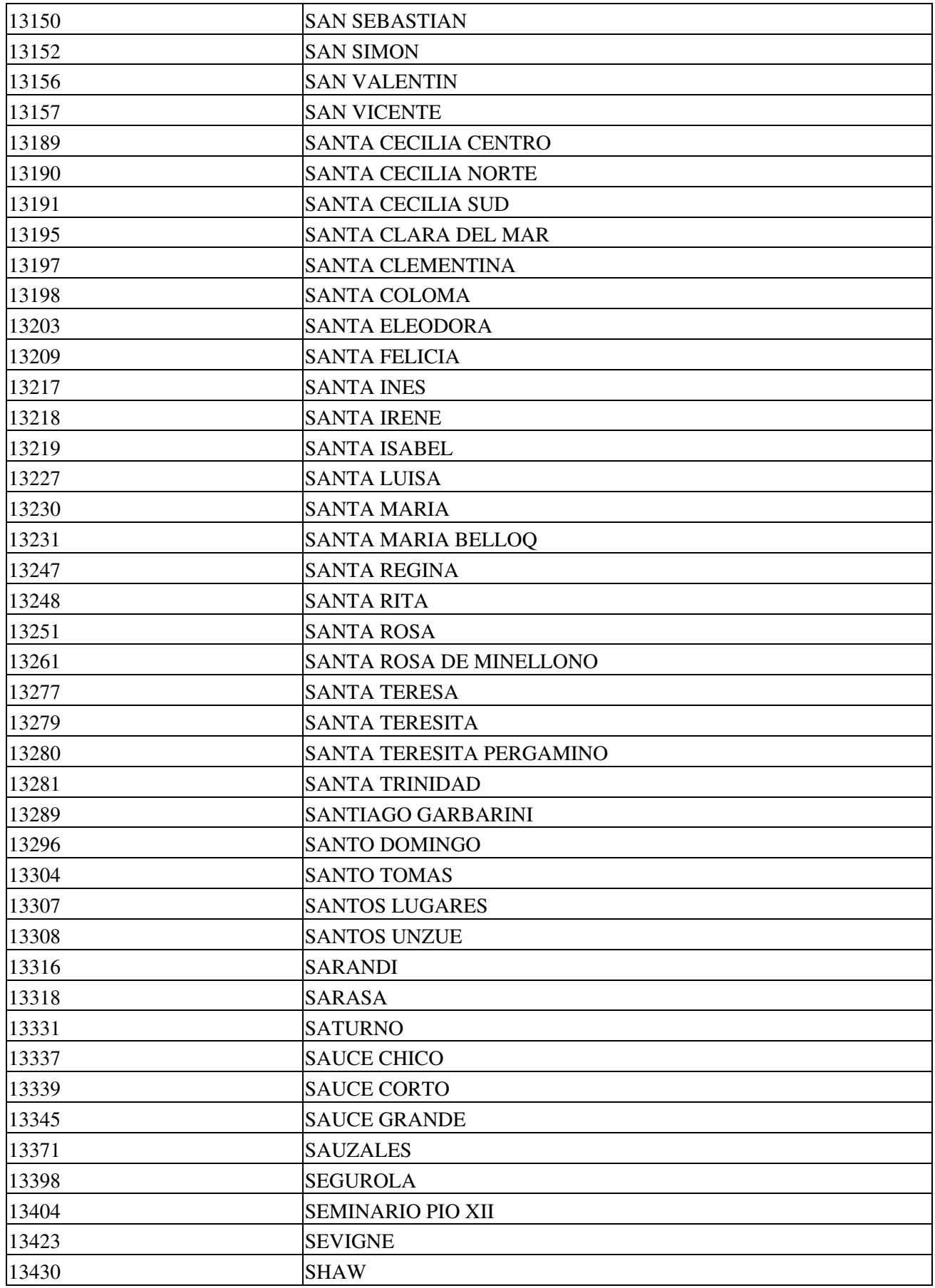

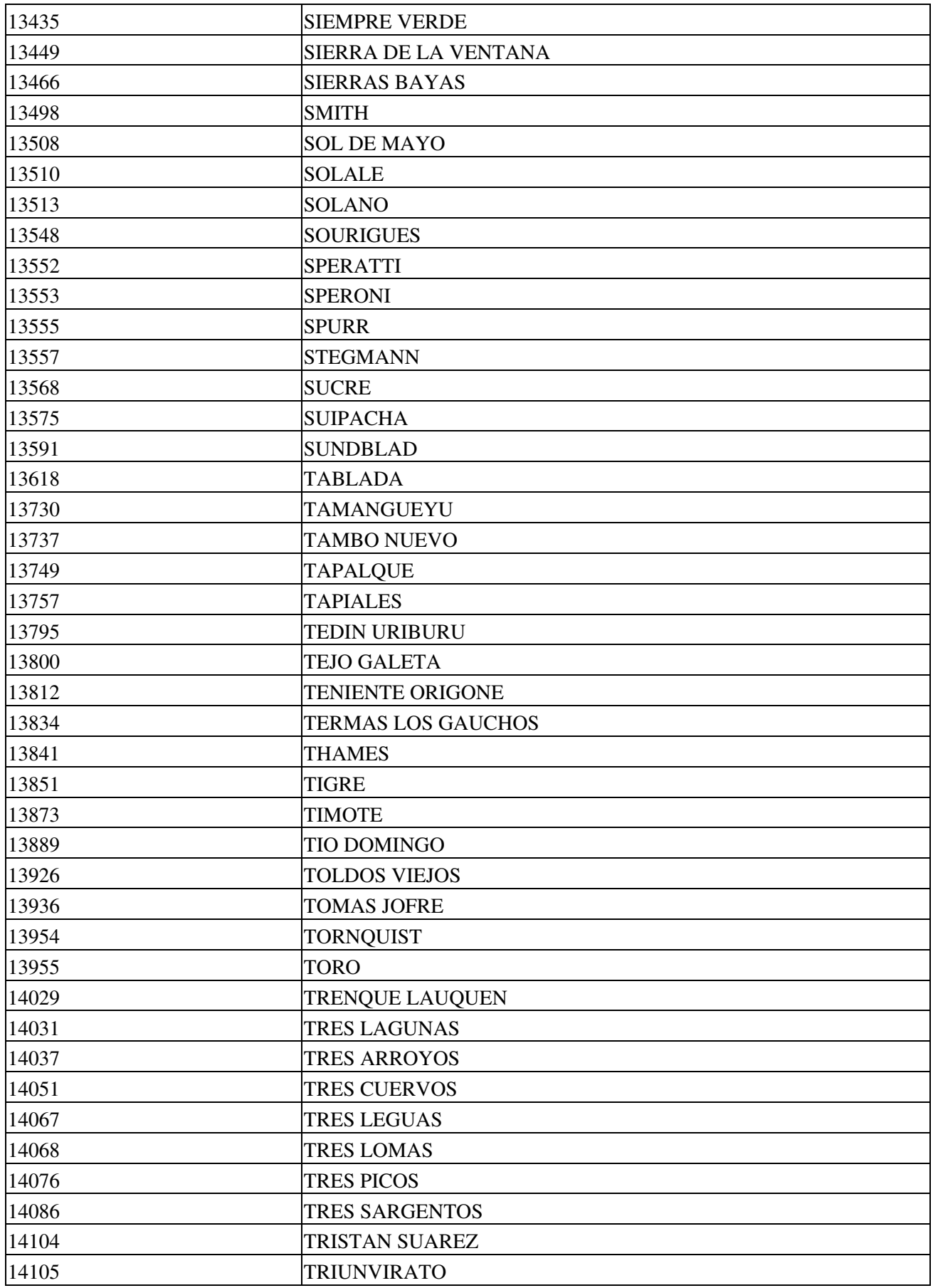

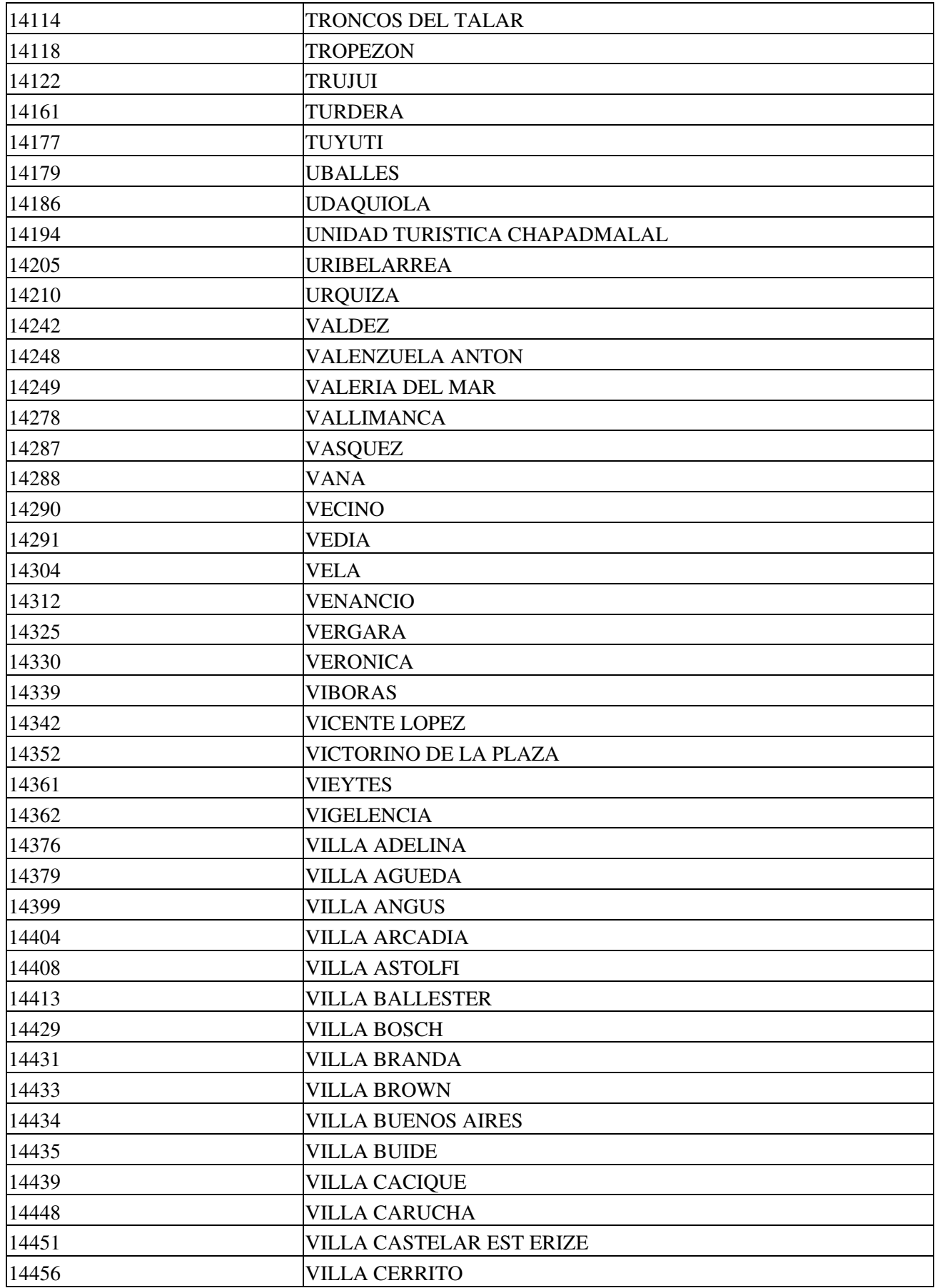

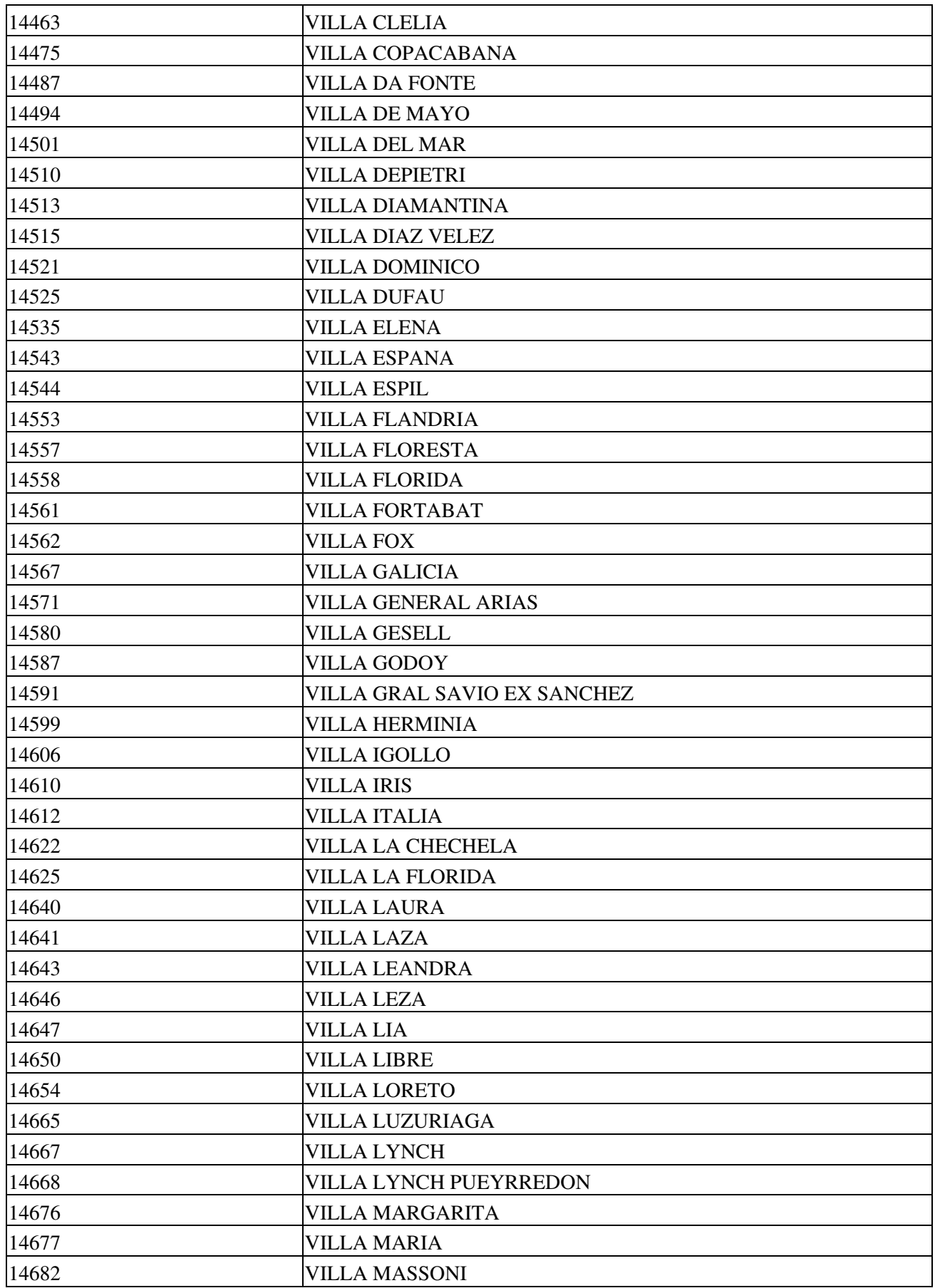

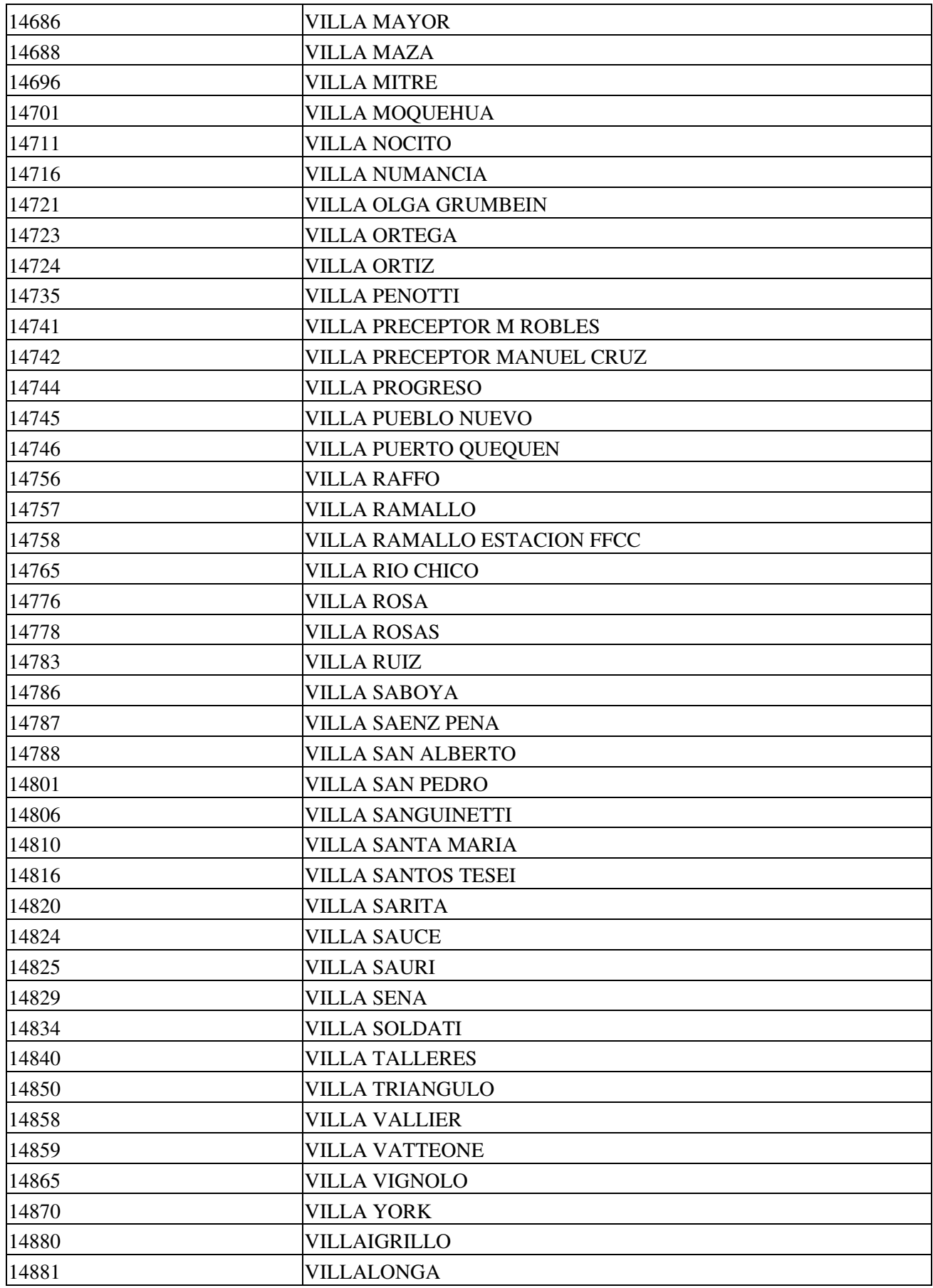

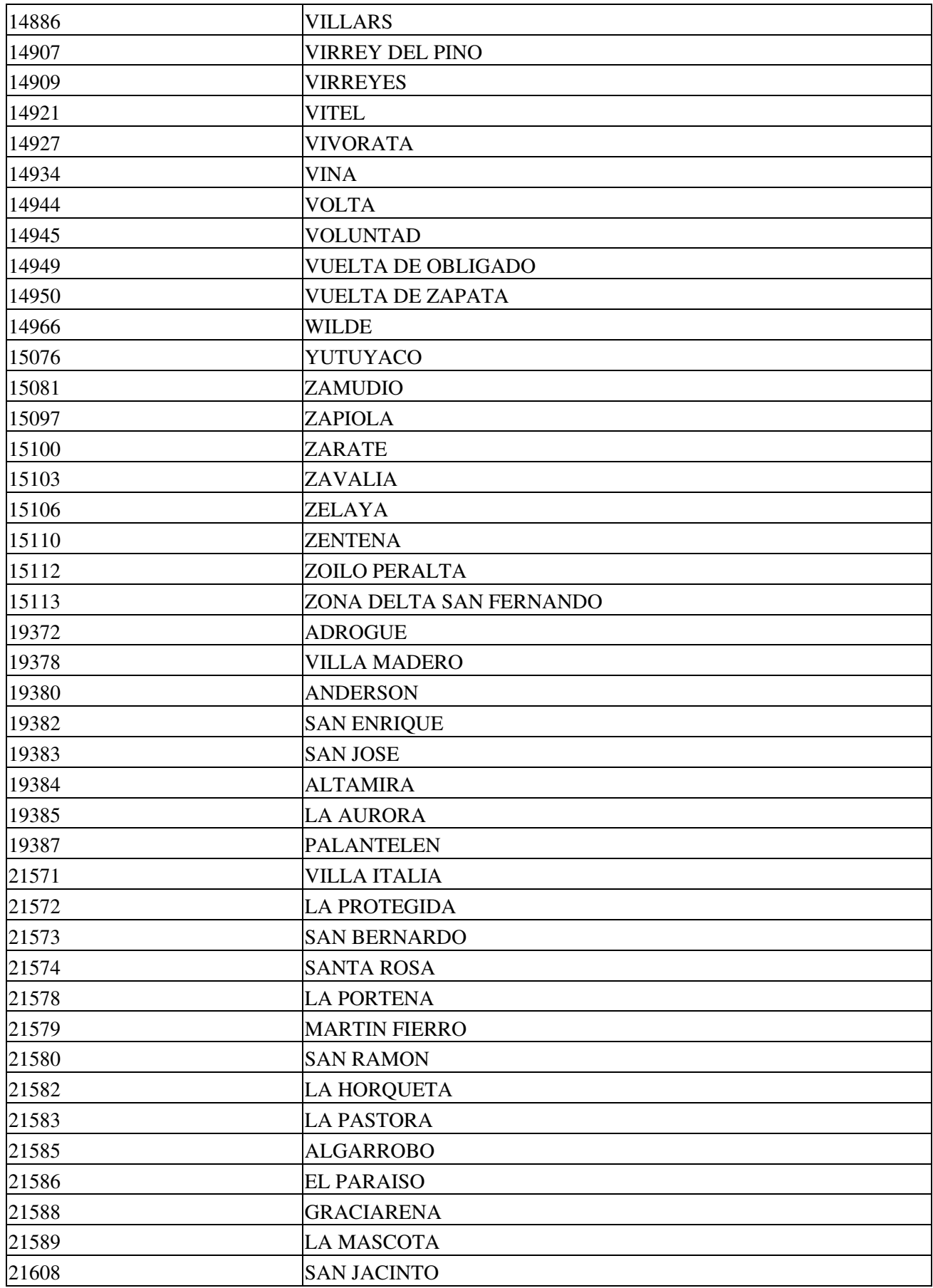

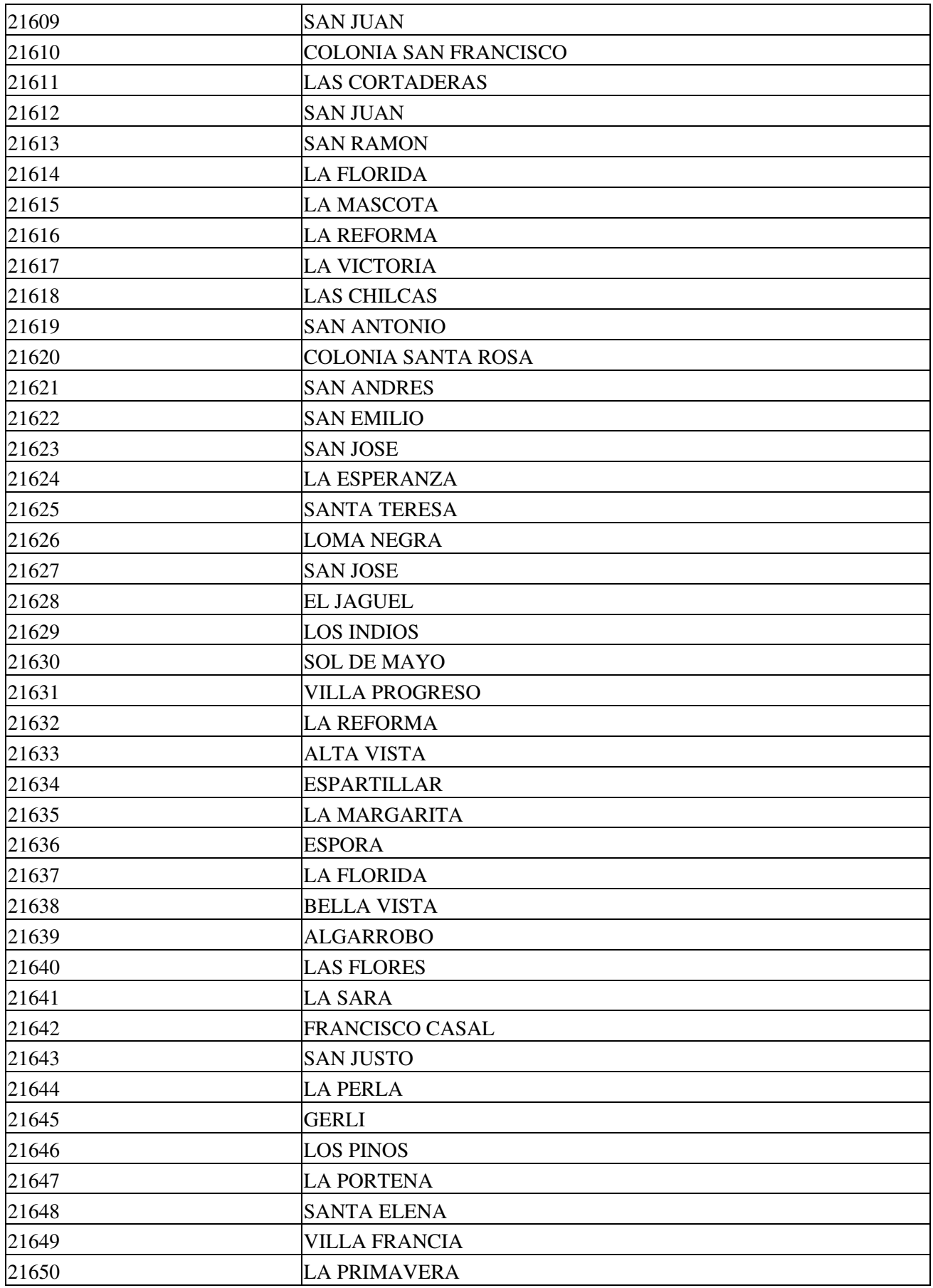

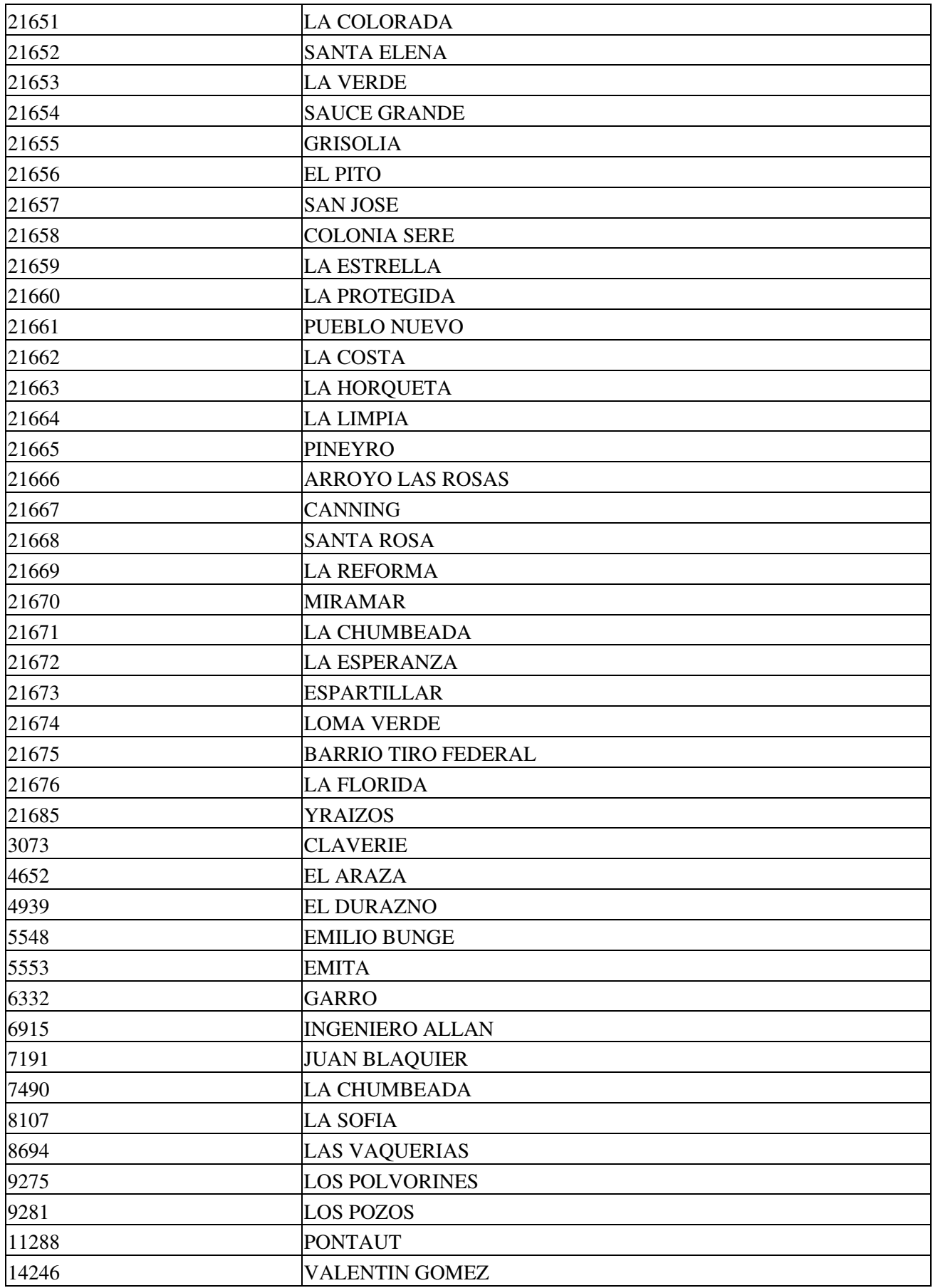

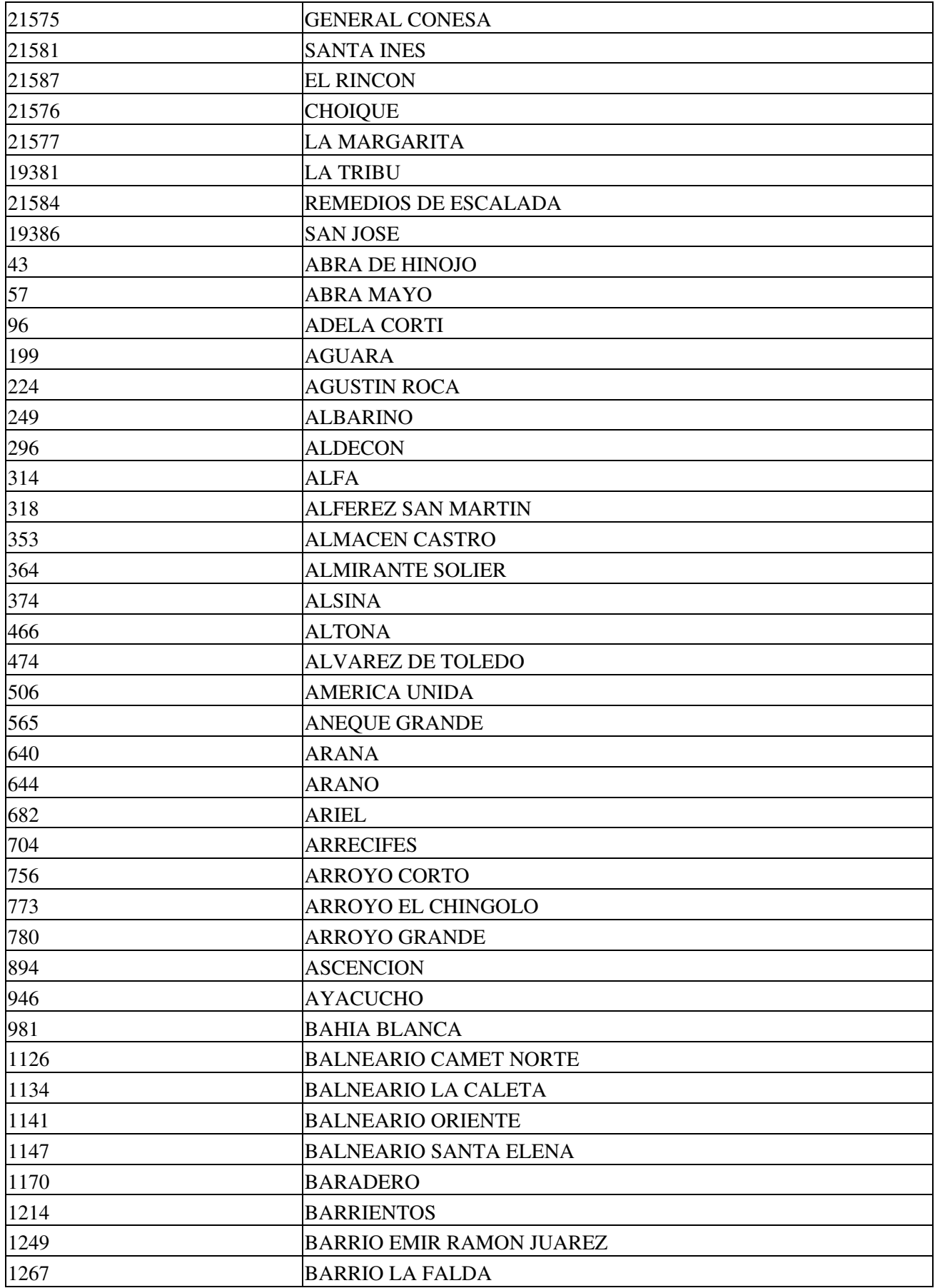

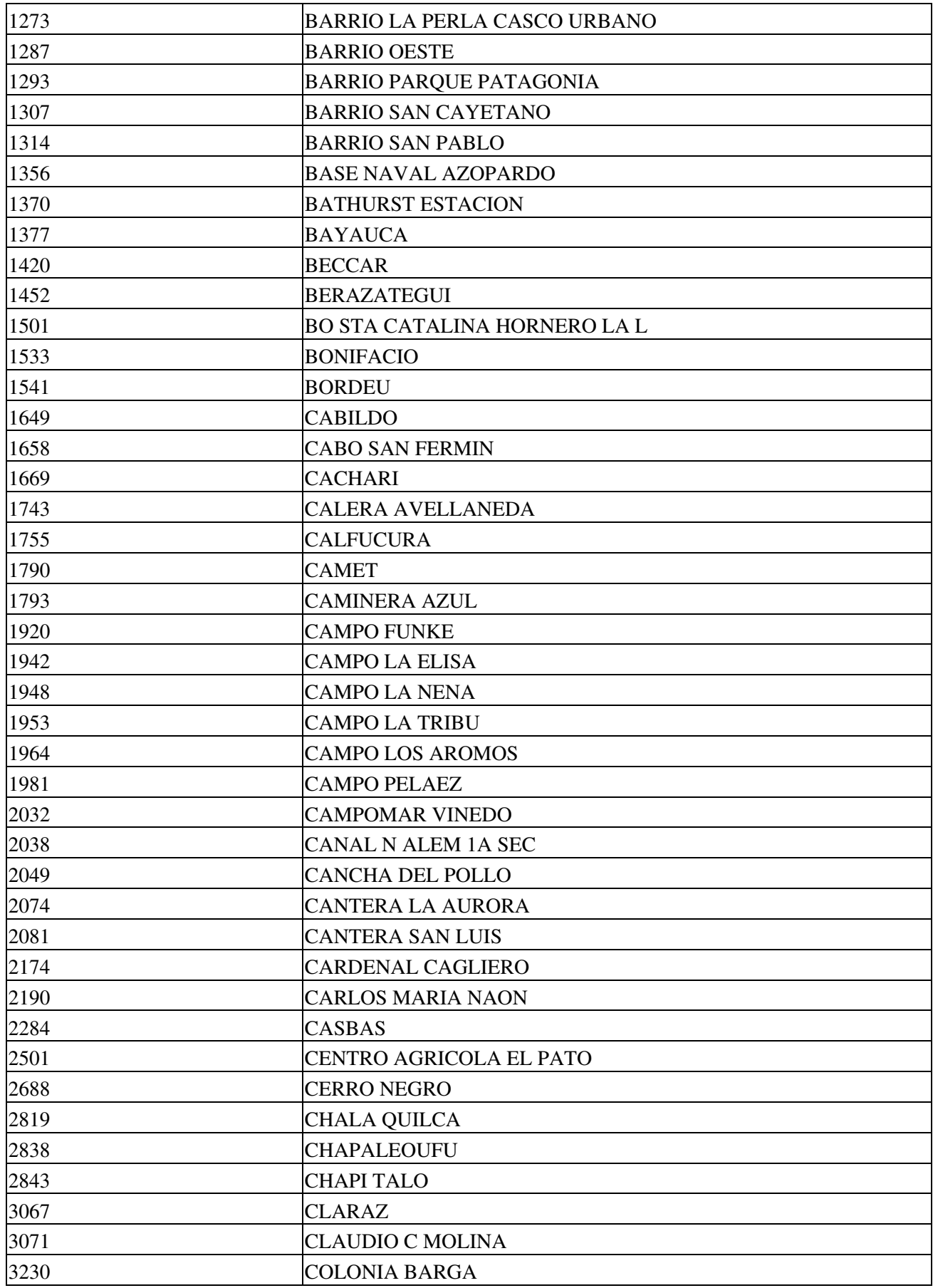

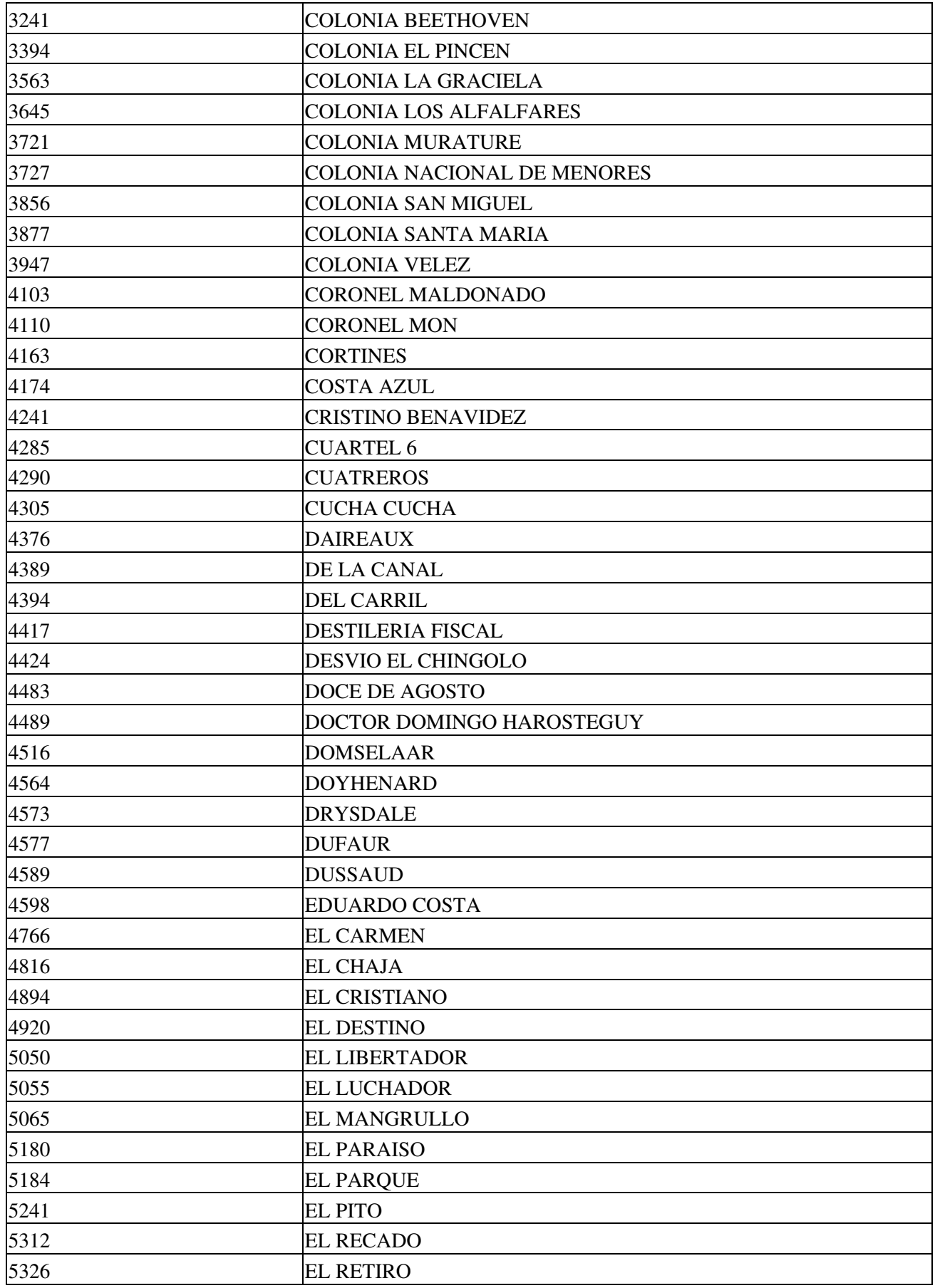

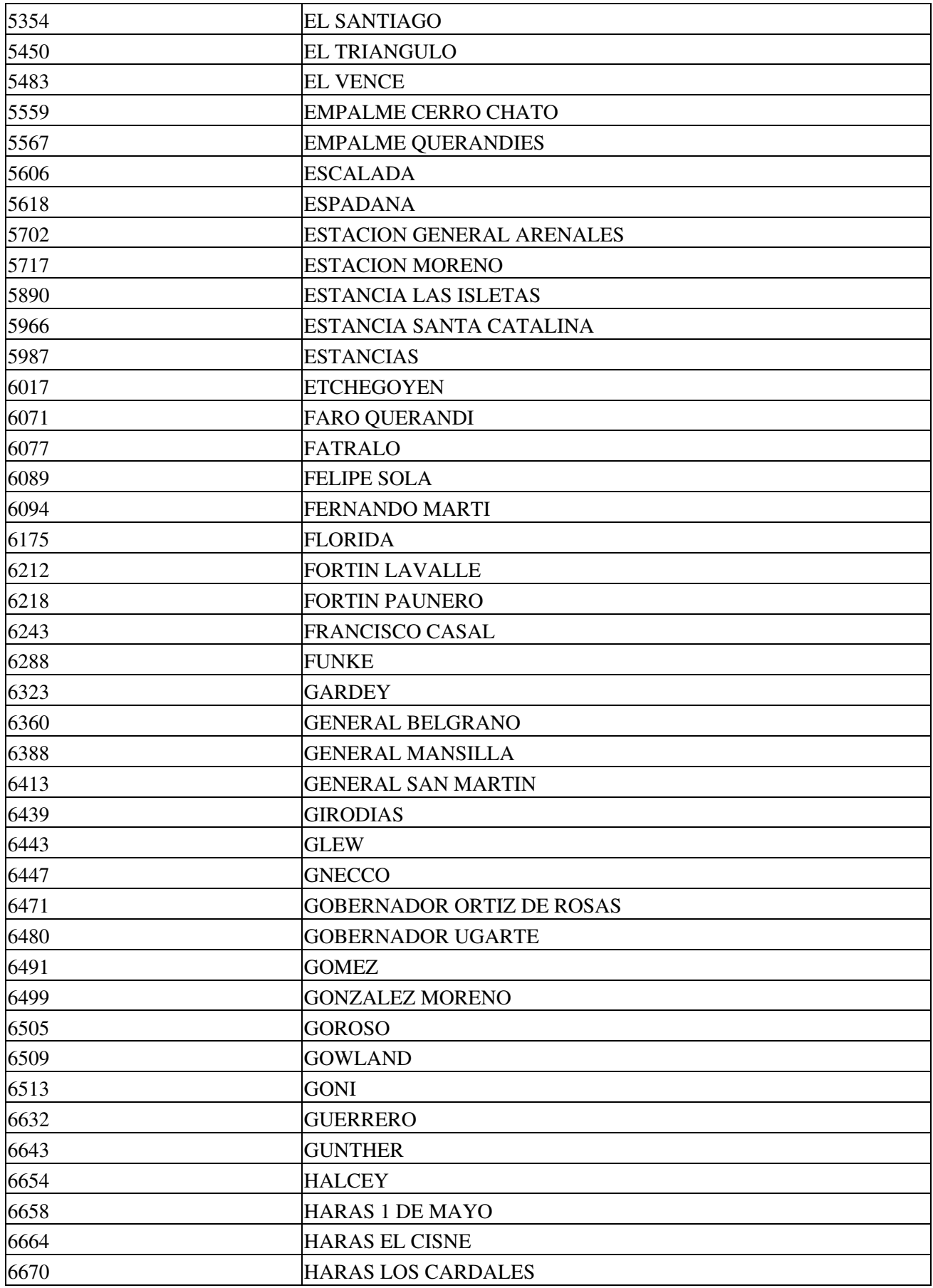

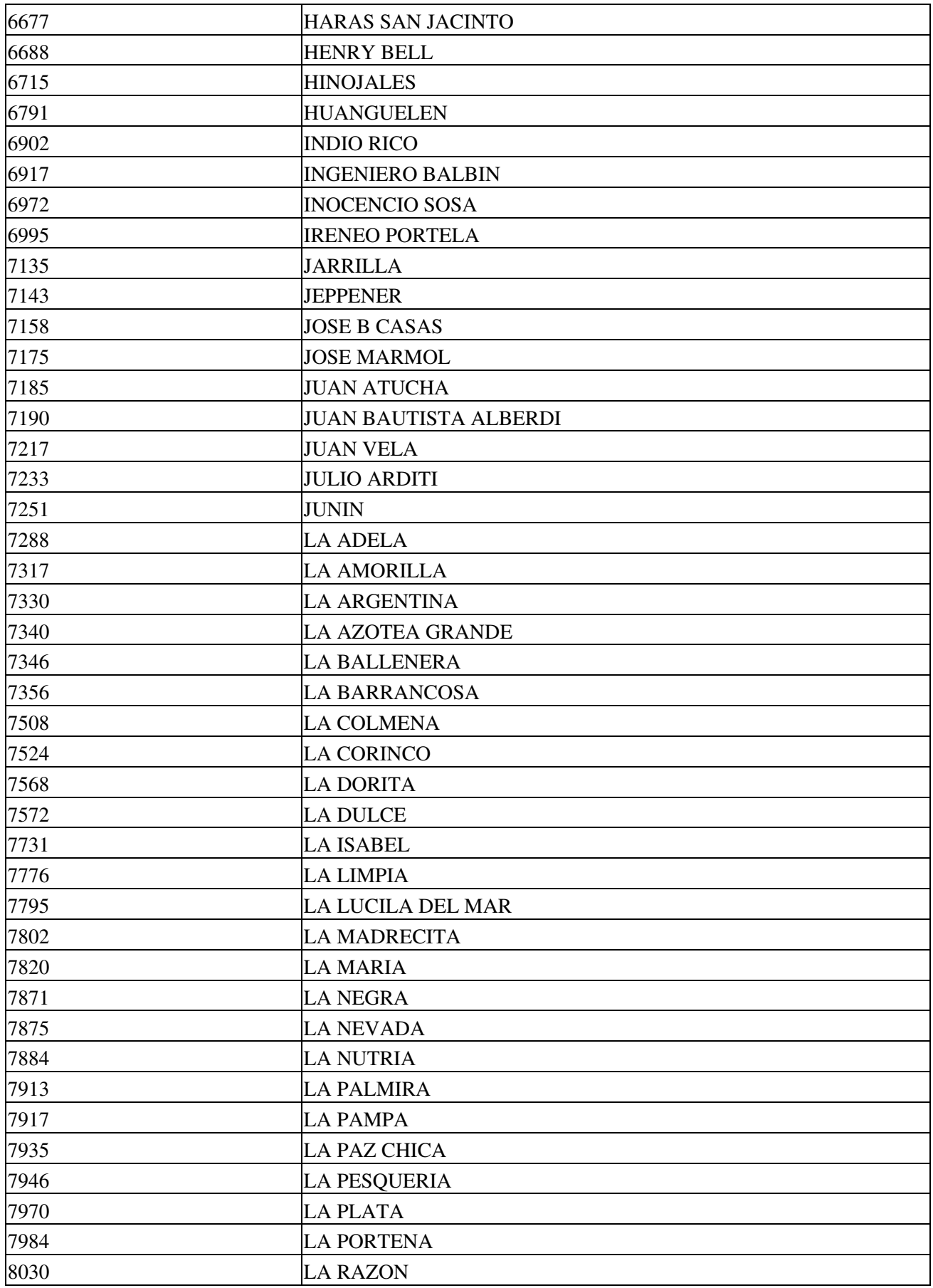

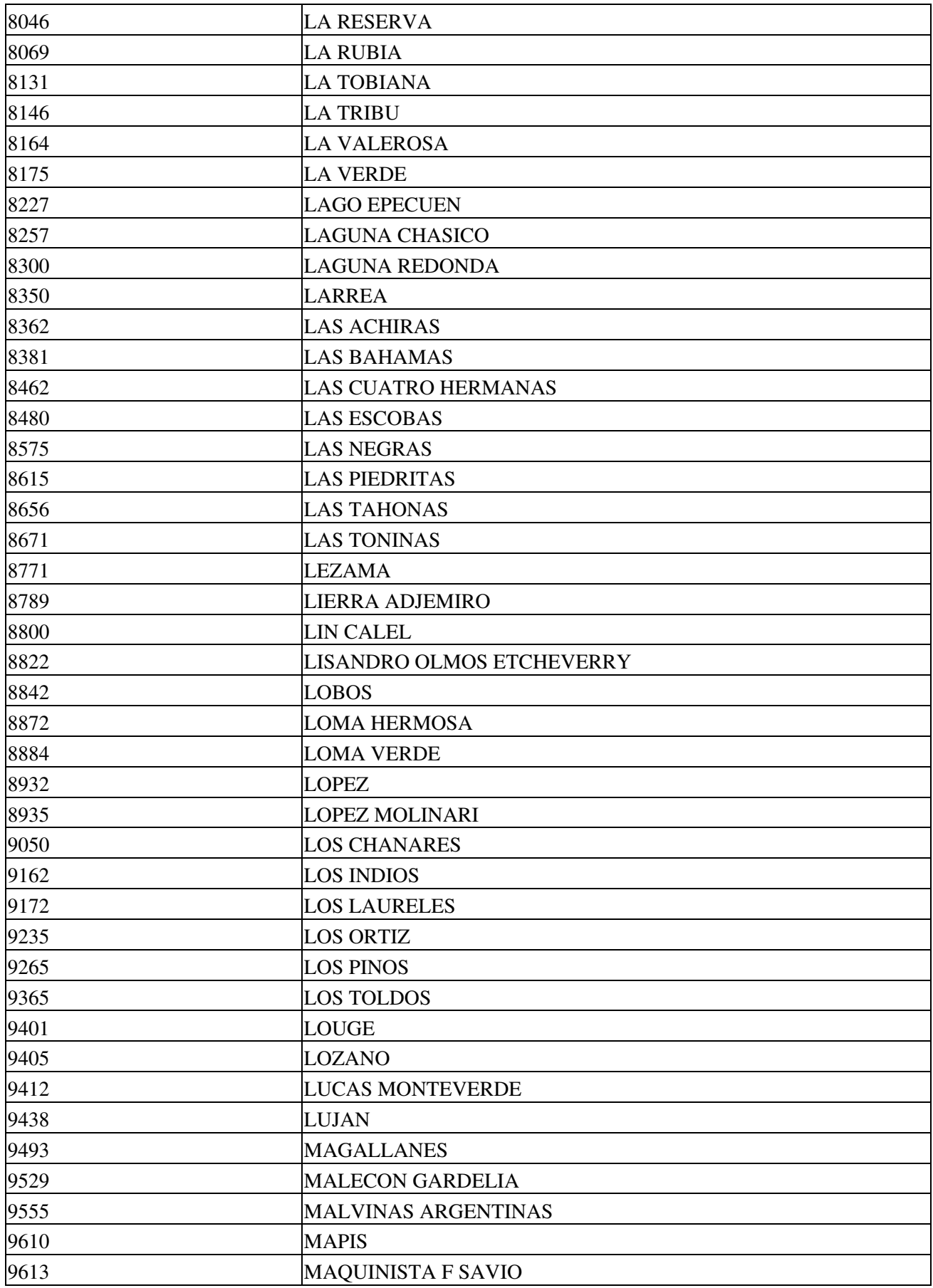

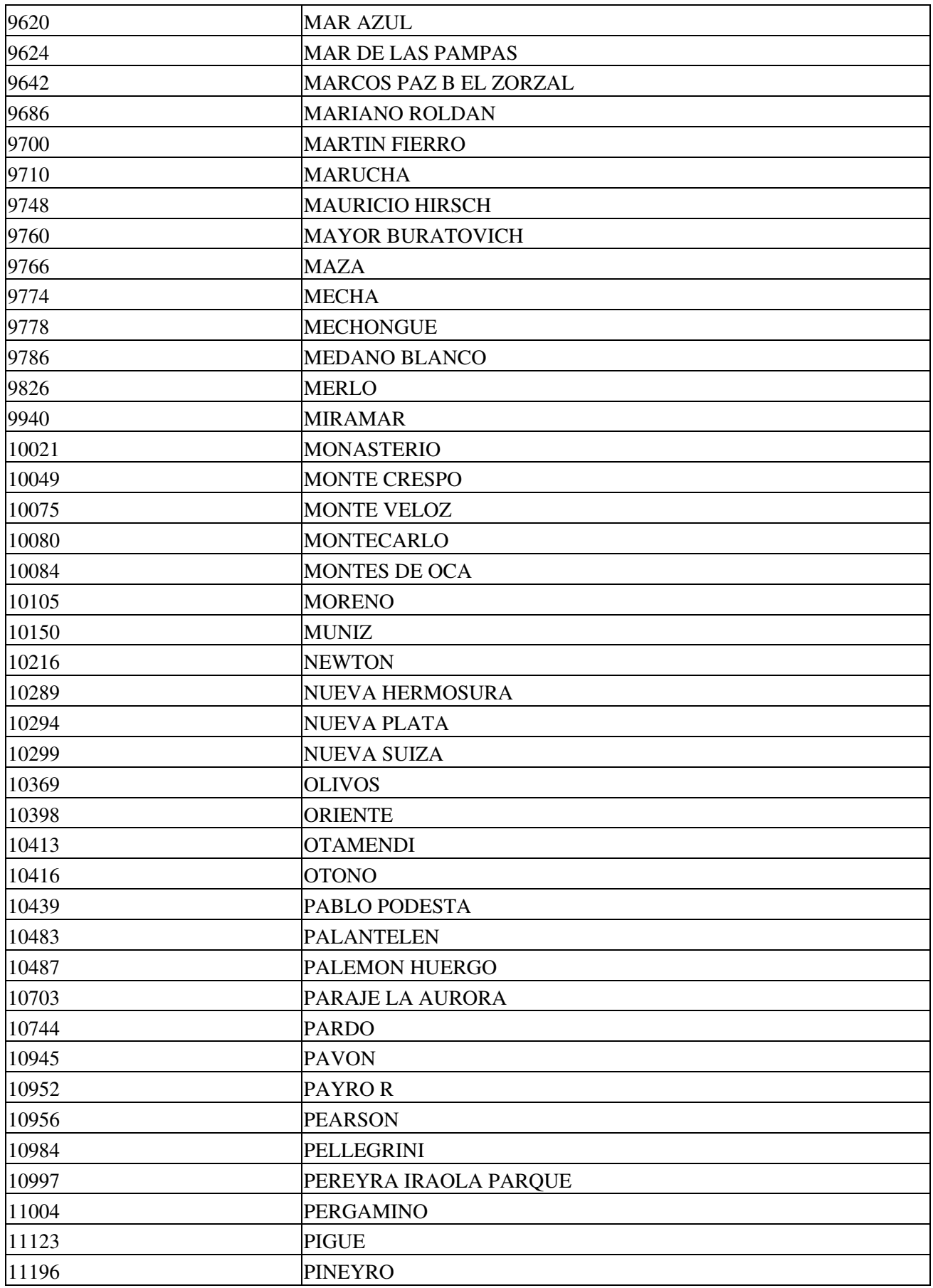

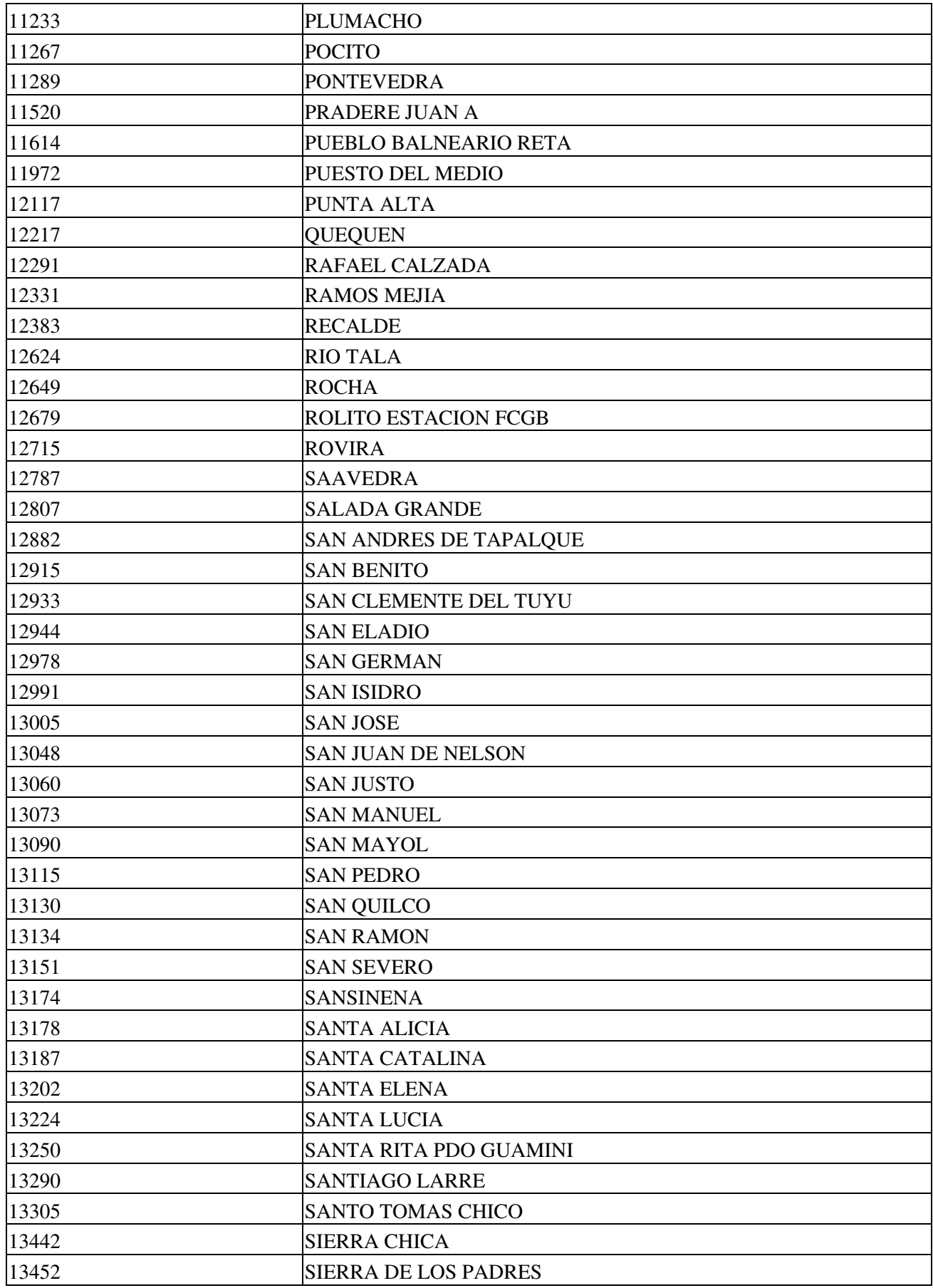

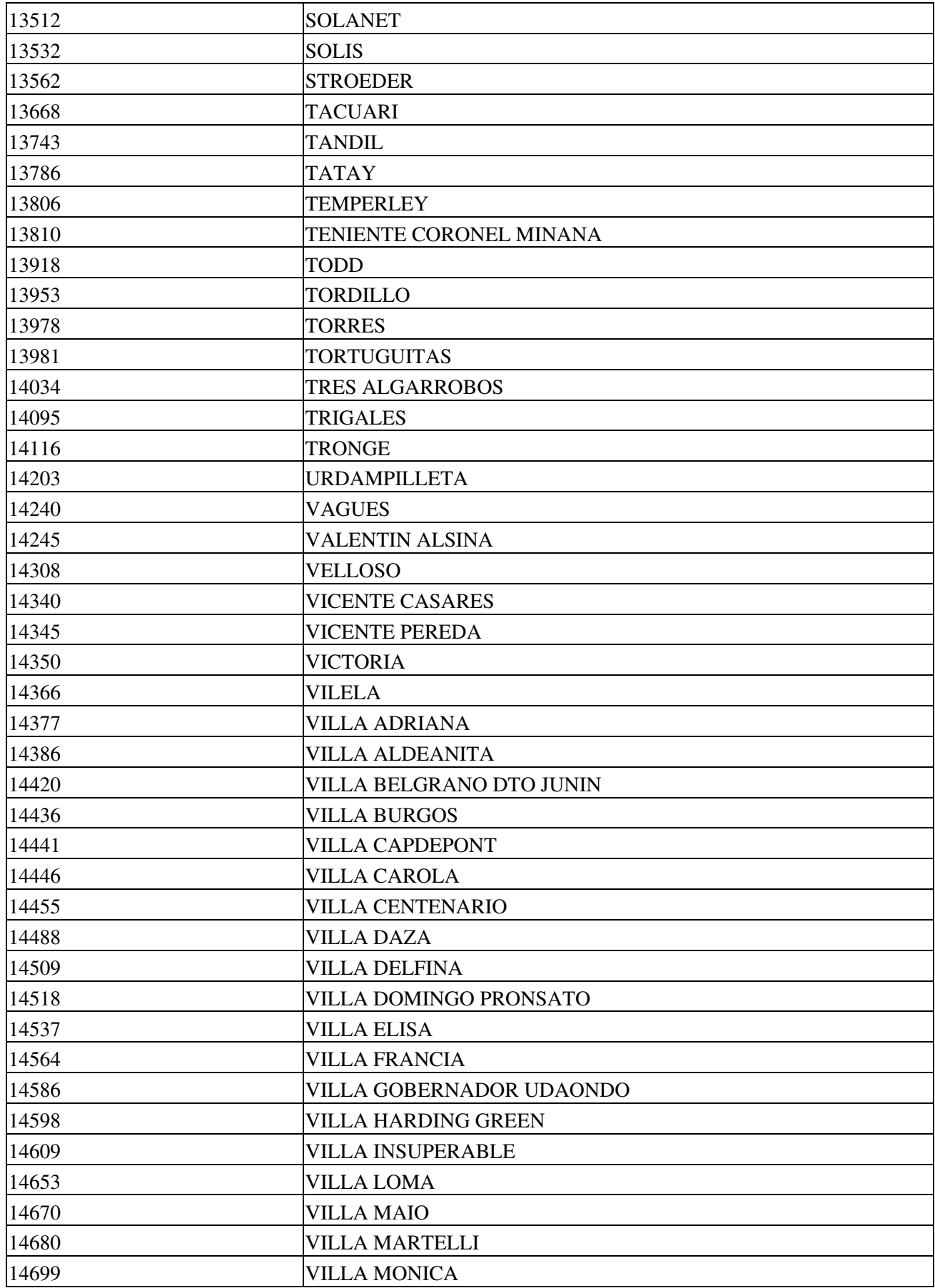

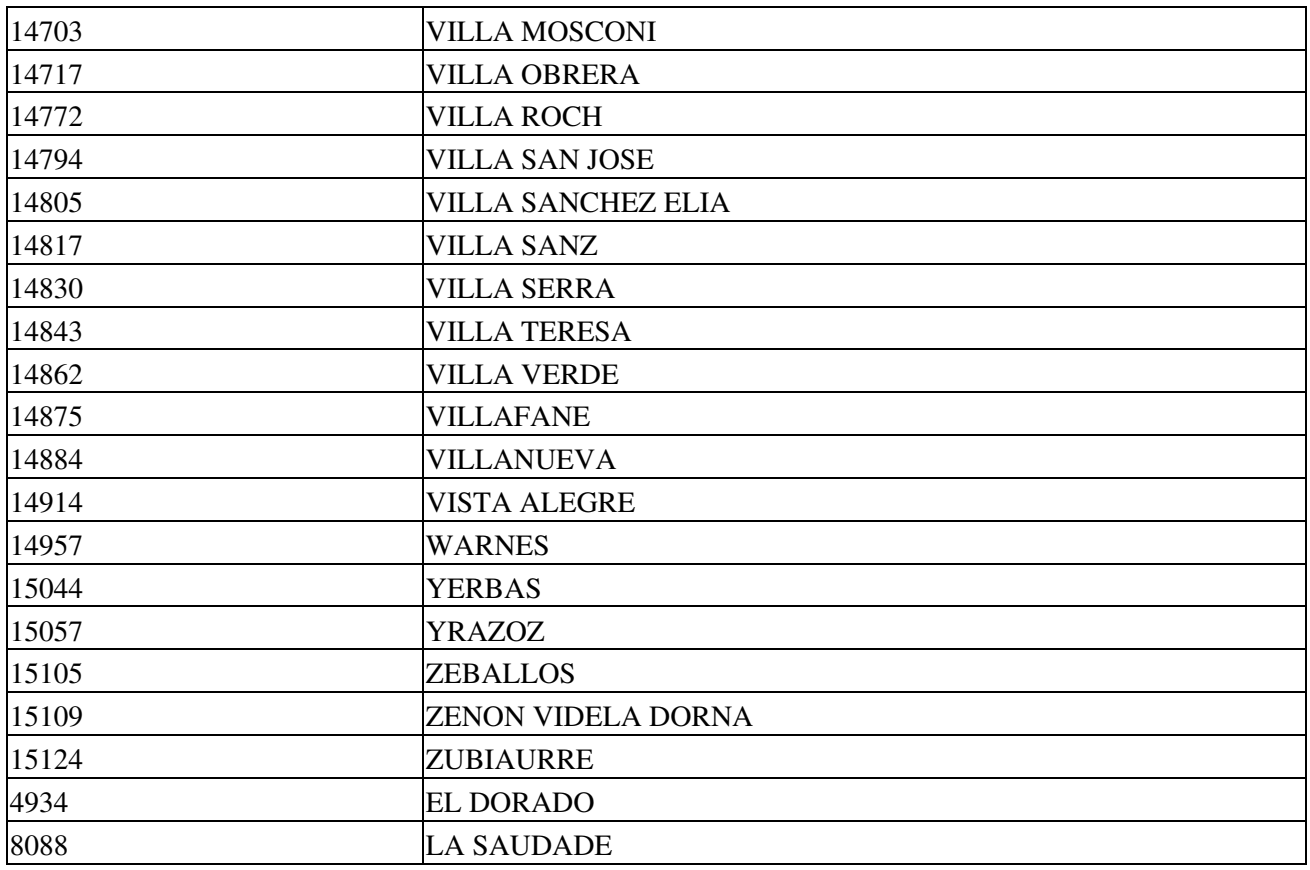

### **Novedades**

Se recuerda que esta disponible el [grupo de noticias](http://www.pyafipws.com.ar) [\( http://groups.google.com.ar/group/pyafipws\)](http://groups.google.com.ar/group/pyafipws) donde se publicarán futuras novedades sobre PyAfipWS: servicios web de factura electrónica y sus interfases (se recomienda suscribirse)